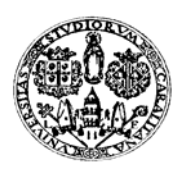

Università degli Studi di Cagliari

# **DOTTORATO DI RICERCA**

*Geoingegneria e Tecnologie Ambientali*  Ciclo XXII

# **TITOLO TESI**

# *Utilizzo di strumenti GIS per l'elaborazione di dati geochimici e la creazione di modelli spaziali multiparametrici e georiferiti in 3D finalizzati all'analisi ambientale*

Settore scientifico disciplinare di afferenza *09 – INGEGNERIA INDUSTRIALE E DELL'INFORMAZIONE*

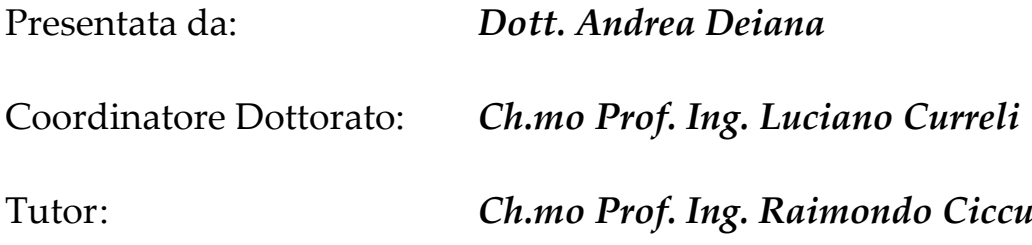

Esame finale anno accademico 2009 – 2010

a Bianca, mia moglie

ai nostri figli: Giovanni, Francesco, Nora e Pietro

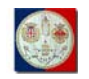

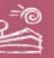

# INDICE

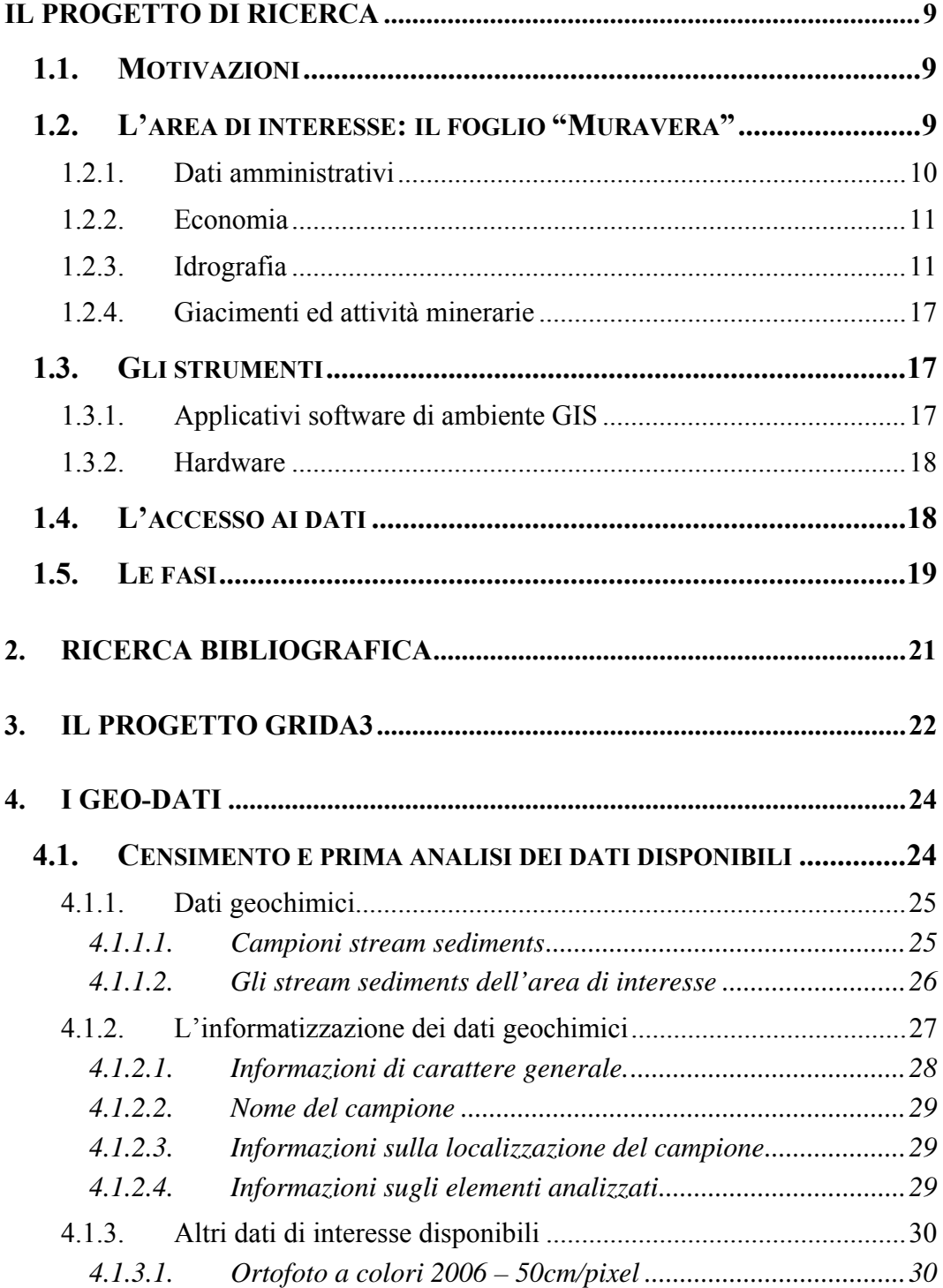

**Tesi di Dottorato di Andrea Deiana***: "UTILIZZO DI STRUMENTI GIS PER L'ELABORAZIONE DI DATI GEOCHIMICA E LA CREAZIONE DI MODELLI SPAZIALI MULTIPARAMETRICI E GEORIFERITI IN 3D FINALIZZATI ALL'ANALISI AMBIENTALE"* 

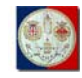

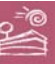

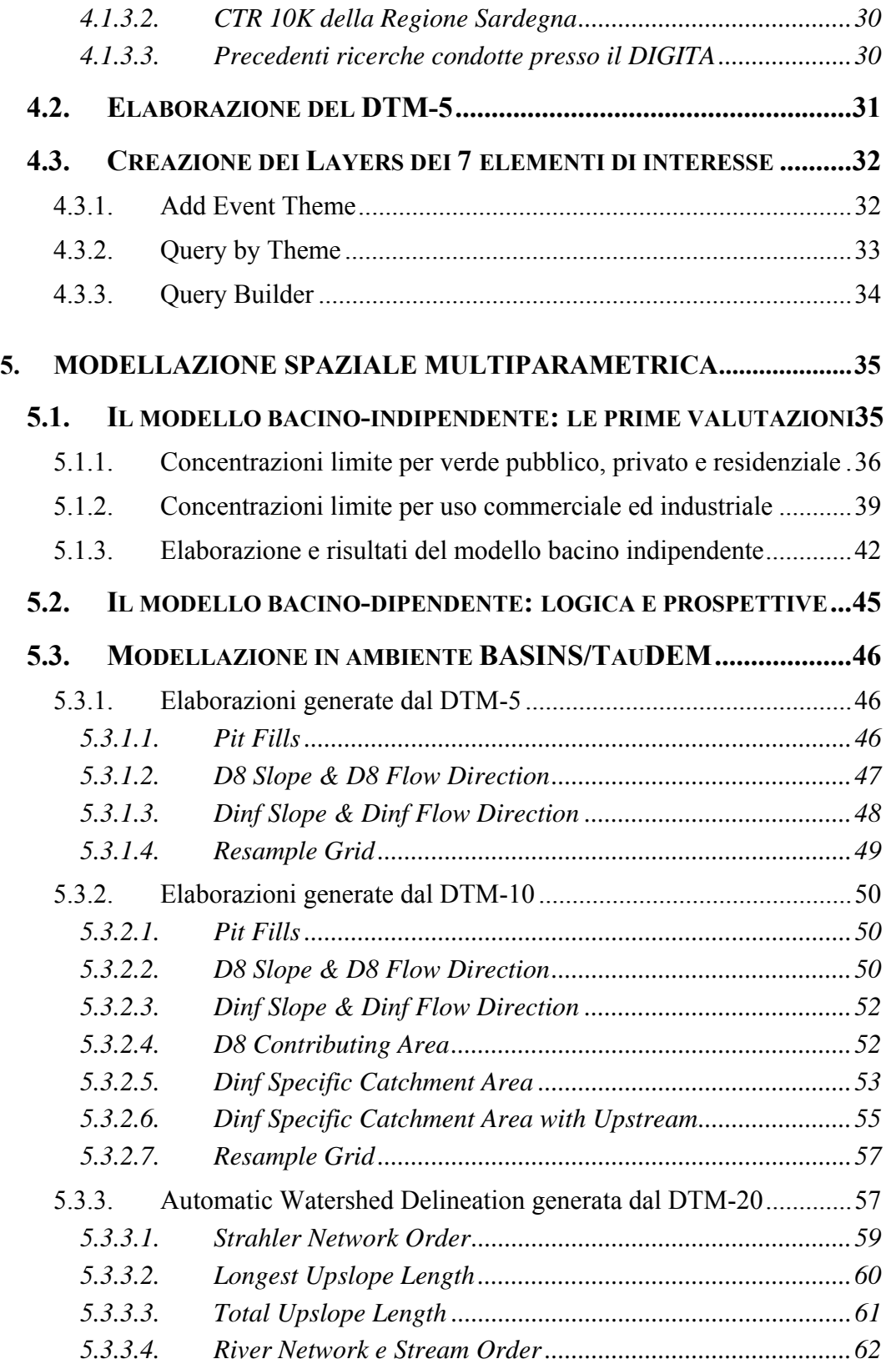

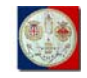

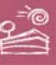

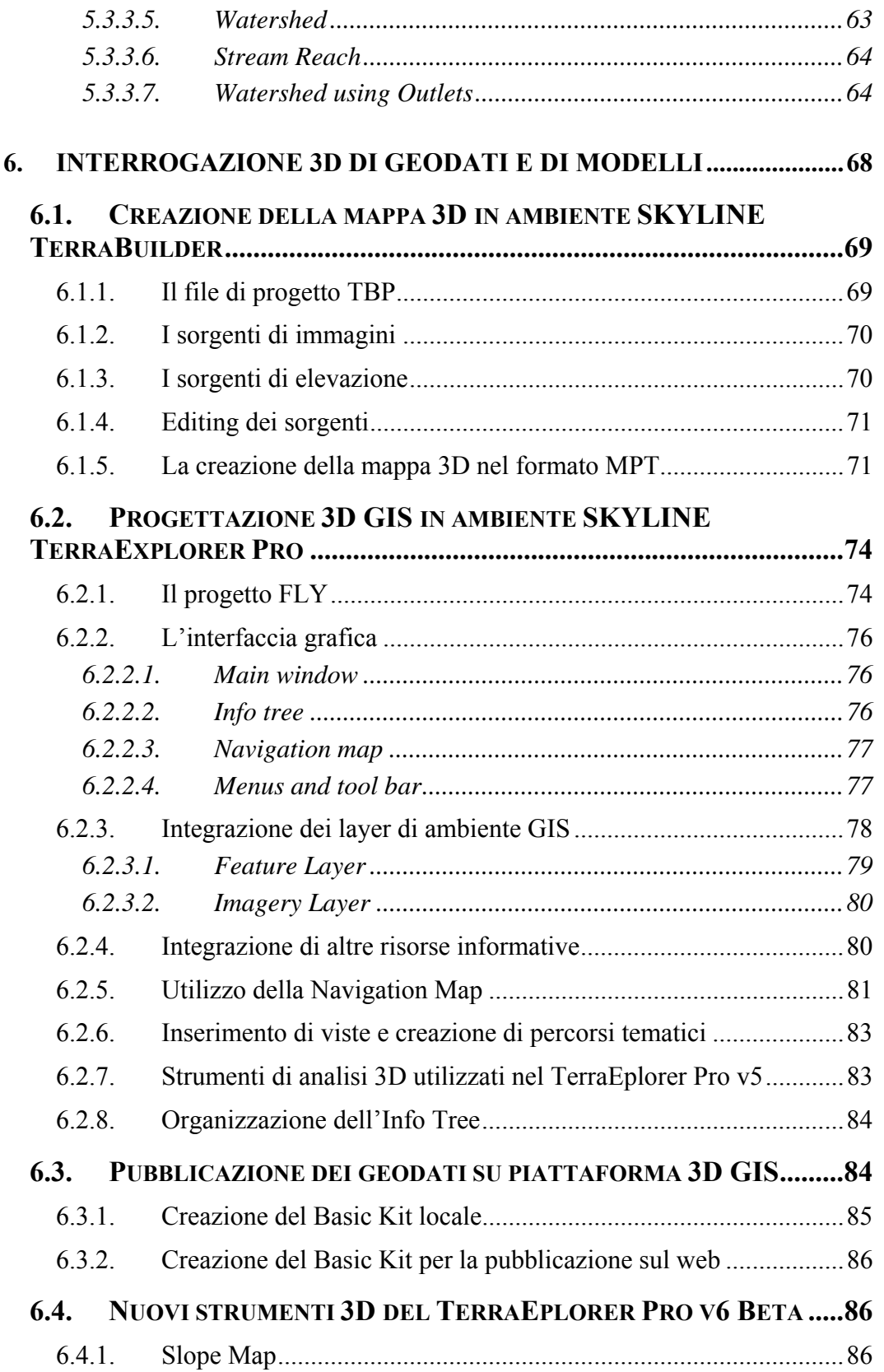

**Tesi di Dottorato di Andrea Deiana***: "UTILIZZO DI STRUMENTI GIS PER L'ELABORAZIONE DI DATI GEOCHIMICA E LA CREAZIONE DI MODELLI SPAZIALI MULTIPARAMETRICI E GEORIFERITI IN 3D FINALIZZATI ALL'ANALISI AMBIENTALE"* 

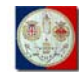

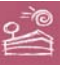

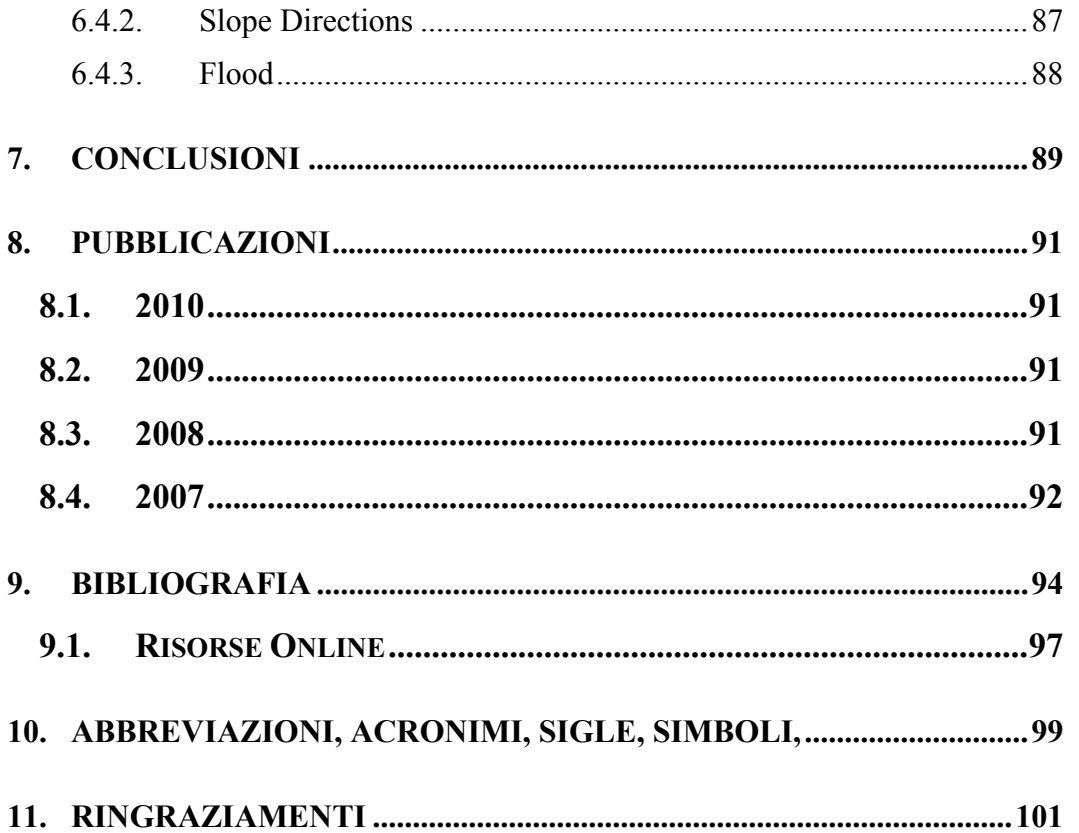

<span id="page-8-0"></span>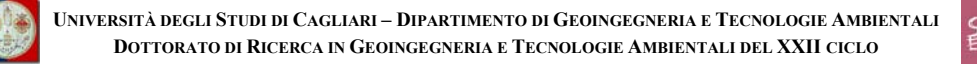

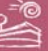

# **Il progetto di ricerca**

#### **1.1. Motivazioni**

In relazione all'enorme importanza del dato ambientale per il monitoraggio di alti tenori di complessi geochimici significativi in *facies*<sup>[1](#page-8-1)</sup> naturali e dei fenomeni di inquinamento, e vista l'imponente quantità di rilievi geochimici effettuati negli ultimi anni in Sardegna, sia dal DIGITA (Dipartimento di Geoingegneria e Tecnologie Ambientali dell'Università di Cagliari – [http://digita.unica.it,](http://digita.unica.it/) in seguito semplicemente DIGITA) che da altri enti, ad es. EMSa (Ente Minerario Sardo, ora Progemisa - [http://www.progemisa.it](http://www.progemisa.it/)) e Sezione di Cagliari dell' Istituto di Geologia Ambientale e Geoingegneria del CNR (Consiglio Nazionale delle Ricerche – [http://digita.unica.it/it/cnr.htm\)](http://digita.unica.it/it/cnr.htm), nel corso di varie campagne di campionamento nel territorio regionale, ci si è proposto di utilizzare tale materiale per la creazione di modelli spaziali multiparametrici e georiferiti in 3D, capaci di costituire un supporto decisionale al monitoraggio ambientale e alla pianificazione di interventi di recupero nel suddetto territorio.

#### **1.2. L'area di interesse: il foglio "Muravera"**

La scelta di un'area pilota su cui concentrare l'attenzione, onde poter effettuare prove e verifiche replicabili anche in altre parti del territorio, è ricaduta sull'area inclusa nel Foglio "Muravera" – n.549 della Carta d'Italia 50K/1° Edizione Serie  $50L^2$  $50L^2$  del 1994 – dell'IGM (Istituto Geografico Militare – [http://www.igmi.org\)](http://www.igmi.org/), un'area (indicata in rosso nella Fig.1) per la quale sono risultati immediatamente disponibili, presso lo stesso DIGITA, un interessante archivio di studi e di dati, tra cui è importante citare i lavori eseguiti nell'ambito

1

<span id="page-8-1"></span><sup>1</sup> Facies: l'associazione di alcune caratteristiche fisiche, chimiche e o biologiche che permettono di differenziare e quindi distinguere un corpo roccioso da un altro. 2

<span id="page-8-2"></span>Foglio n.549 – 1° Edizione Serie 50L: data ricognizione 1989.

**Tesi di Dottorato di Andrea Deiana***: "UTILIZZO DI STRUMENTI GIS PER L'ELABORAZIONE DI DATI GEOCHIMICA E LA CREAZIONE DI MODELLI SPAZIALI MULTIPARAMETRICI E GEORIFERITI IN 3D FINALIZZATI ALL'ANALISI AMBIENTALE"* 

<span id="page-9-0"></span>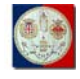

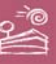

del progetto PRIN 2004 – 2006 (Programmi di ricerca di Rilevante Interesse Nazionale) Geobasi (Geochemical Baselines of Italy).

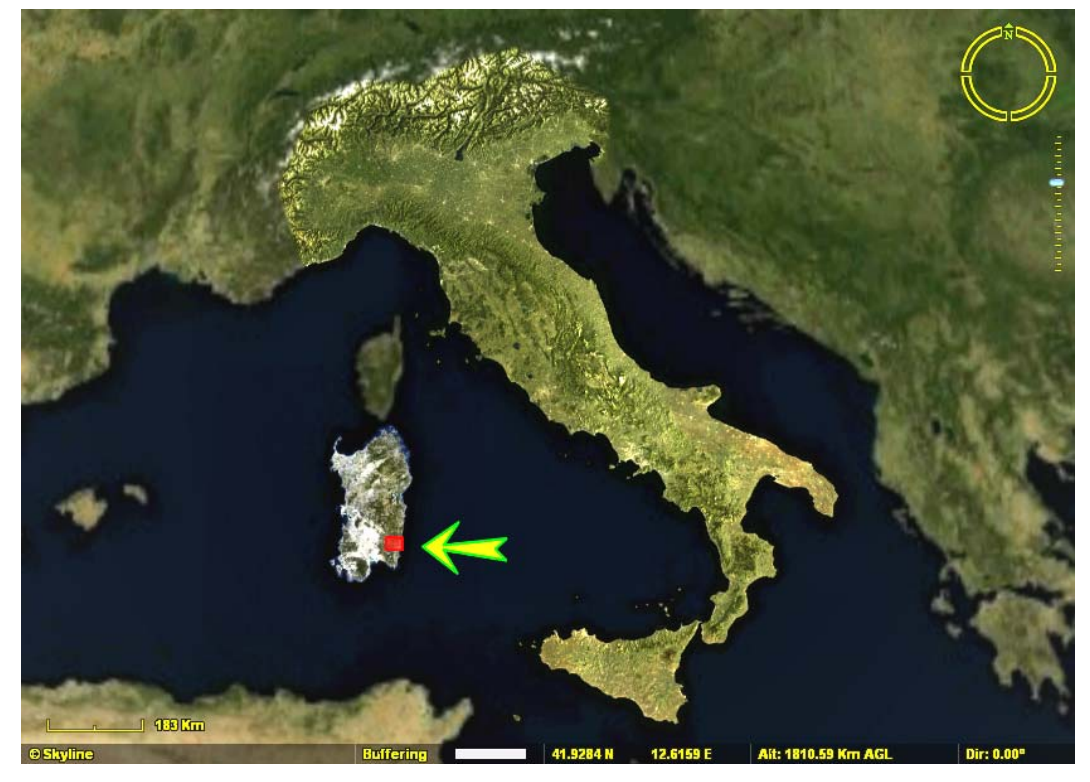

*Fig.1: l'area di interesse (in rosso)* 

Per questa area sono infatti risultati disponibili, oltre il database dei campioni *stream-sediment*, di cui oltre si riferisce in maggior dettaglio, anche i database relativi alle mineralizzazioni coltivate e una prima bozza della litologia presente.

#### **1.2.1. Dati amministrativi**

Situato nella Sardegna sud-orientale, facilmente raggiungibile da Cagliari per mezzo della SS 125 – Orientale Sarda (ora ammodernata con un nuovo tracciato), il Foglio 549 – Muravera copre un'area di circa 636,17 Km<sup>2</sup>, di cui circa 587,38 di superficie terrestre, divisi tra i comuni di Villaputzu (155,84), San Vito (135,00), Villasalto (113,09), Armungia (54,89), Ballao (39,85), Arzana (22,18), Muravera (18,77), Jerzu (13,56), Burcei (10,54), Escalaplano (8,39) Sinnai (7,62), San Nicolò Gerrei (6,77) e Silius (0,91). Tutti questi comuni ricadono all'interno

**Tesi di Dottorato di Andrea Deiana***: "UTILIZZO DI STRUMENTI GIS PER L'ELABORAZIONE DI DATI GEOCHIMICA E LA CREAZIONE DI MODELLI SPAZIALI MULTIPARAMETRICI E GEORIFERITI IN 3D FINALIZZATI ALL'ANALISI AMBIENTALE"* 

<span id="page-10-0"></span>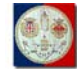

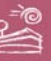

della Provincia di Cagliari, ad eccezione di Arzana e Jerzu che, già parte in precedenza della Provincia di Nuoro, sono oggi compresi nella nuova Provincia dell'Ogliastra; peraltro le aree del Foglio 549 – Muravera riconducibili a queste ultime due amministrazioni comunali, rappresentano isole amministrative ("enclaves") non in continuità con le restanti rispettive aree comunali.

#### **1.2.2. Economia**

L'economia dei territori del Foglio 549 – Muravera non è particolarmente florida; essa nelle aree interne è prevalentemente indirizzata alla zootecnia, con prevalenza di allevamento ovino e caprino, mentre a questa nelle aree costiere si è gradatamente affiancata l'agricoltura, con prevalenza di vite ed agrumi, specie nelle aree alluvionali, e più recentemente anche l'industria turistica.

Dal 1880 al 1970 l'area in esame ha conosciuto inoltre un interessante sviluppo industriale legato alle attività di estrazione e lavorazione di minerali: vedremo in seguito quale legame si può rinvenire tra queste attività e la diffusione degli specifici elementi chimici trattati in questa tesi.

Pure rilevanti sono le recenti attività militari svolte nel poligono militare di San Lorenzo, il quale pure ricade nell'area di interesse e recentemente è oggetto di indagini in relazione all'elevato tasso di mortalità nelle popolazioni locali per malattie che potrebbero essere riconducibili all'attività militare, date le tipologie di esercitazioni militari che vengono condotte localmente con mezzi aerei, navali e di terra.

#### **1.2.3. Idrografia**

Il reticolo idrografico dell'area si raccoglie principalmente sul Fiume Flumendosa, uno dei più importanti della Sardegna, che in quest'area termina a mare con una foce a delta compresa tra i comuni di San Vito, Villaputzu e Muravera, oramai incanalata dall'uomo e in parte ospitante strutture portuali e per la produzione ittica.

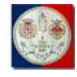

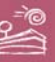

Tra gli affluenti che, come riportati dalla Carta d'Italia 25K dell'IGM, si uniscono al Fiume Flumendosa all'interno dello stesso Foglio 549 – Muravera citiamo i seguenti:

- Riu Bintinoi;
- Rio Flumineddu o Stanali, senz'altro il più importante affluente del Fiume Flumendosa, all'interno del Foglio 549 – Muravera;
- Baccu Cascitta;
- Riu Spigulu;
- Gutturu sa Pira;
- Baccu Mnaxianedda;
- Riu Ciurixeda;
- Riu Tostoinis;
- Riu Gruppa, altro affluente di rilievo;
- Riu Cannachili;
- Baccu su Soriana;
- Baccu Busseddu;
- Baccu Scivu;
- Riu Domueu;
- Riu S'Acqua Callenti, affluente pure importante;
- Riu Monte Lora;
- Riu de Porcus;
- Riu Parredis;
- Riu Piras;
- Riu Perda Pertunta;
- Riu Brecca;
- Riu Cuili Gureu;
- Flumini Uri, affluente importante;
- Riu Pibilia;

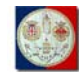

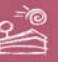

- Riu Ziu Serrau;
- Riu Gironi;
- Riu is Caiddos;
- Riu Mannu.

Tra i rami del delta del Fiume Flumendosa citiamo Flumini Becciu, Foxi Bau Obilu e Foxi Padrionnas.

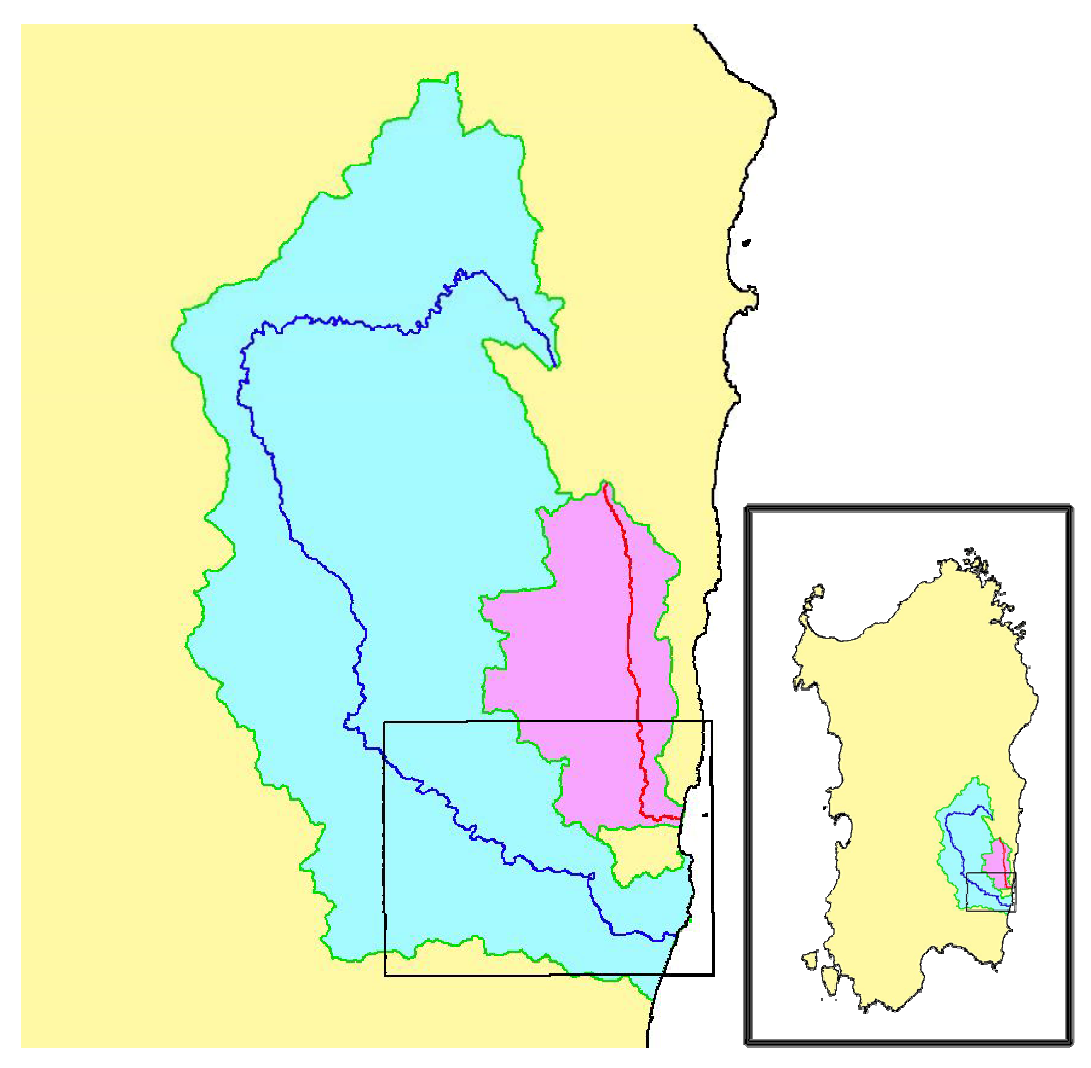

*Fig.2: i bacini imbriferi del Flumendosa (blu) e del Flumini Durci (rosso) e l'area di interesse* 

Il Flumini Durci rappresenta pure un importante bacino idrografico per l'area di studio. Tra gli affluenti che, come riportati dalla Carta d'Italia 25K dell'IGM, gli si uniscono all'interno dello stesso Foglio 549 – Muravera, citiamo:

- Riu Perda Lappia;
- Riu Ferrus;
- Riu di San Giorgio;
- Riu Antas;
- Baccu de Leas;
- Baccu s'Arcusa;
- Baccu sa Pudda;
- Riu Corr'e Cerbo;
- Forru Intru;
- Riu Bracconi.

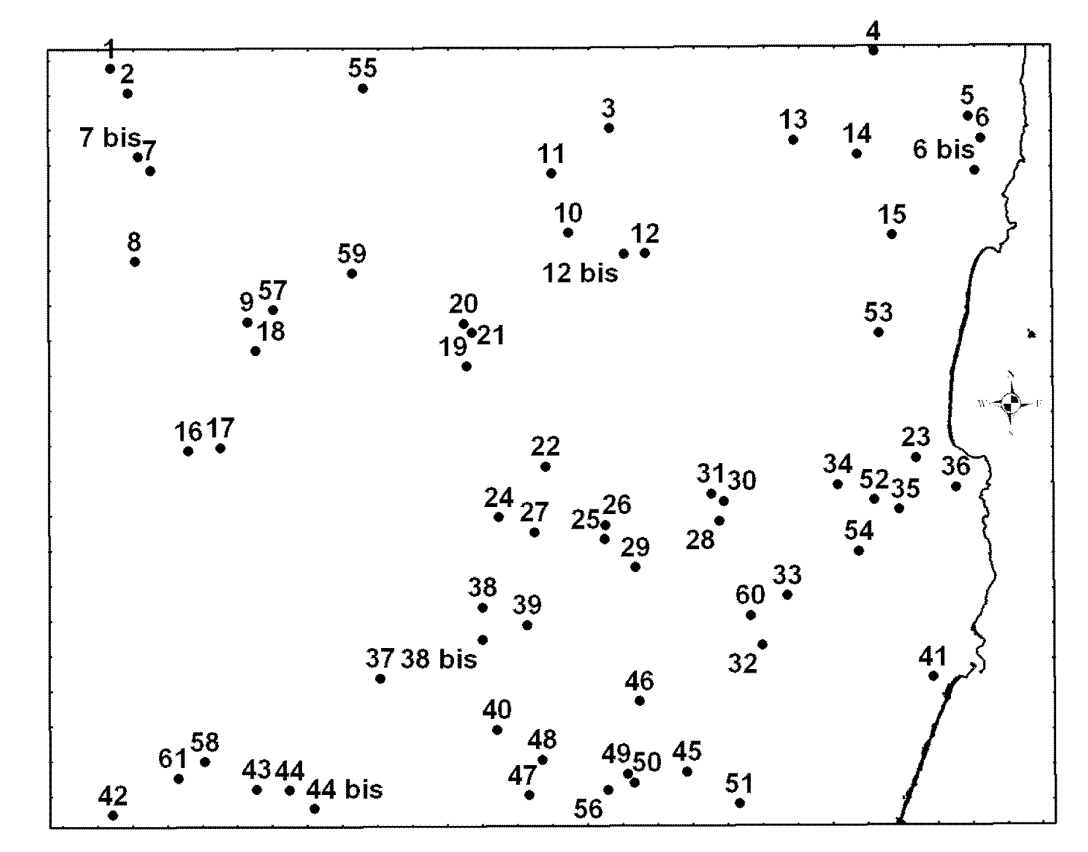

*Fig.3: manifestazioni di interesse minerario con riferimento alla Tab.1* 

**Tesi di Dottorato di Andrea Deiana***: "UTILIZZO DI STRUMENTI GIS PER L'ELABORAZIONE DI DATI GEOCHIMICA E LA CREAZIONE DI MODELLI SPAZIALI MULTIPARAMETRICI E GEORIFERITI IN 3D FINALIZZATI ALL'ANALISI AMBIENTALE"* 

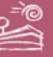

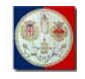

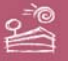

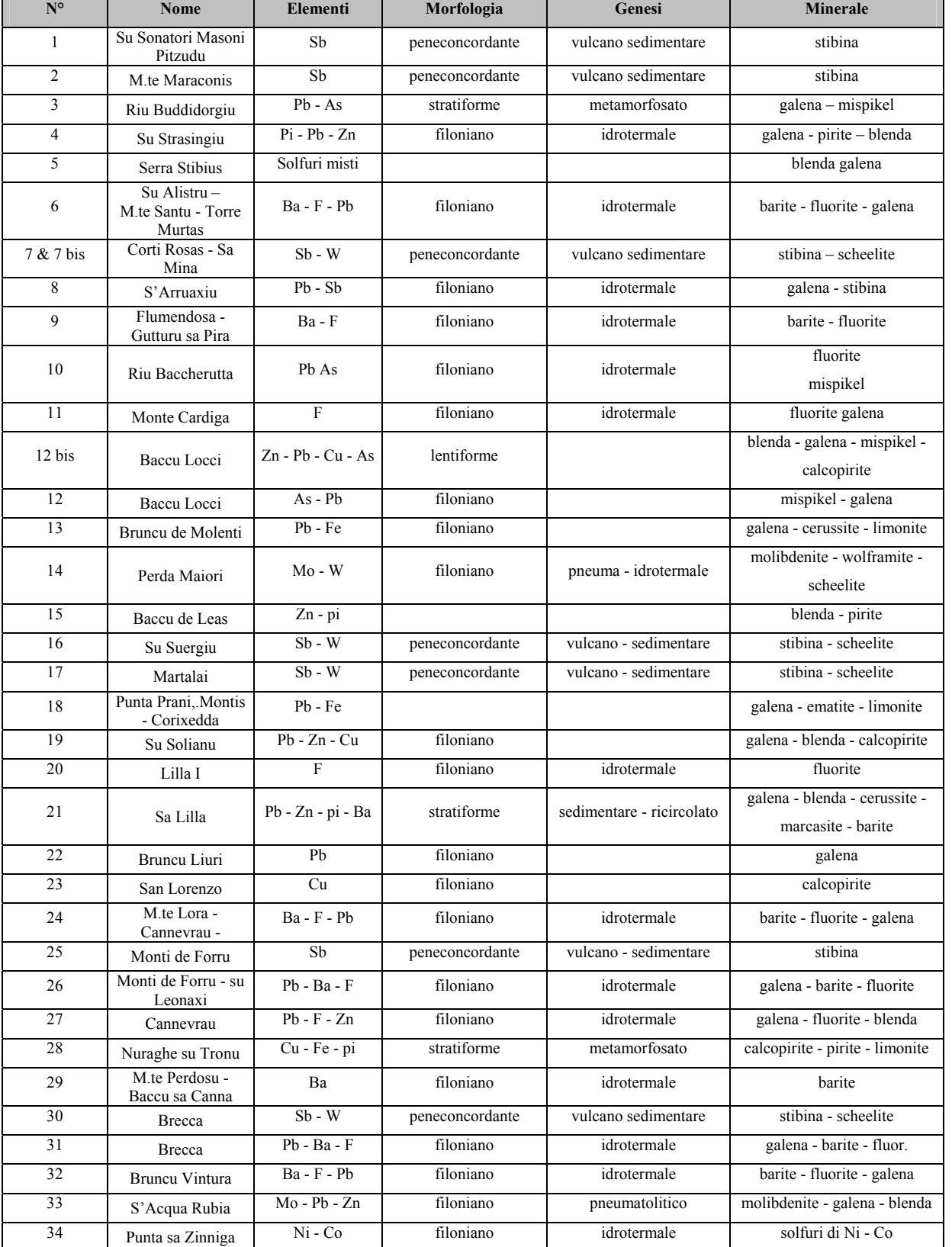

**Tesi di Dottorato di Andrea Deiana***: "UTILIZZO DI STRUMENTI GIS PER L'ELABORAZIONE DI DATI GEOCHIMICA E LA CREAZIONE DI MODELLI SPAZIALI MULTIPARAMETRICI E GEORIFERITI IN 3D FINALIZZATI ALL'ANALISI AMBIENTALE"* 

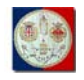

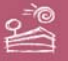

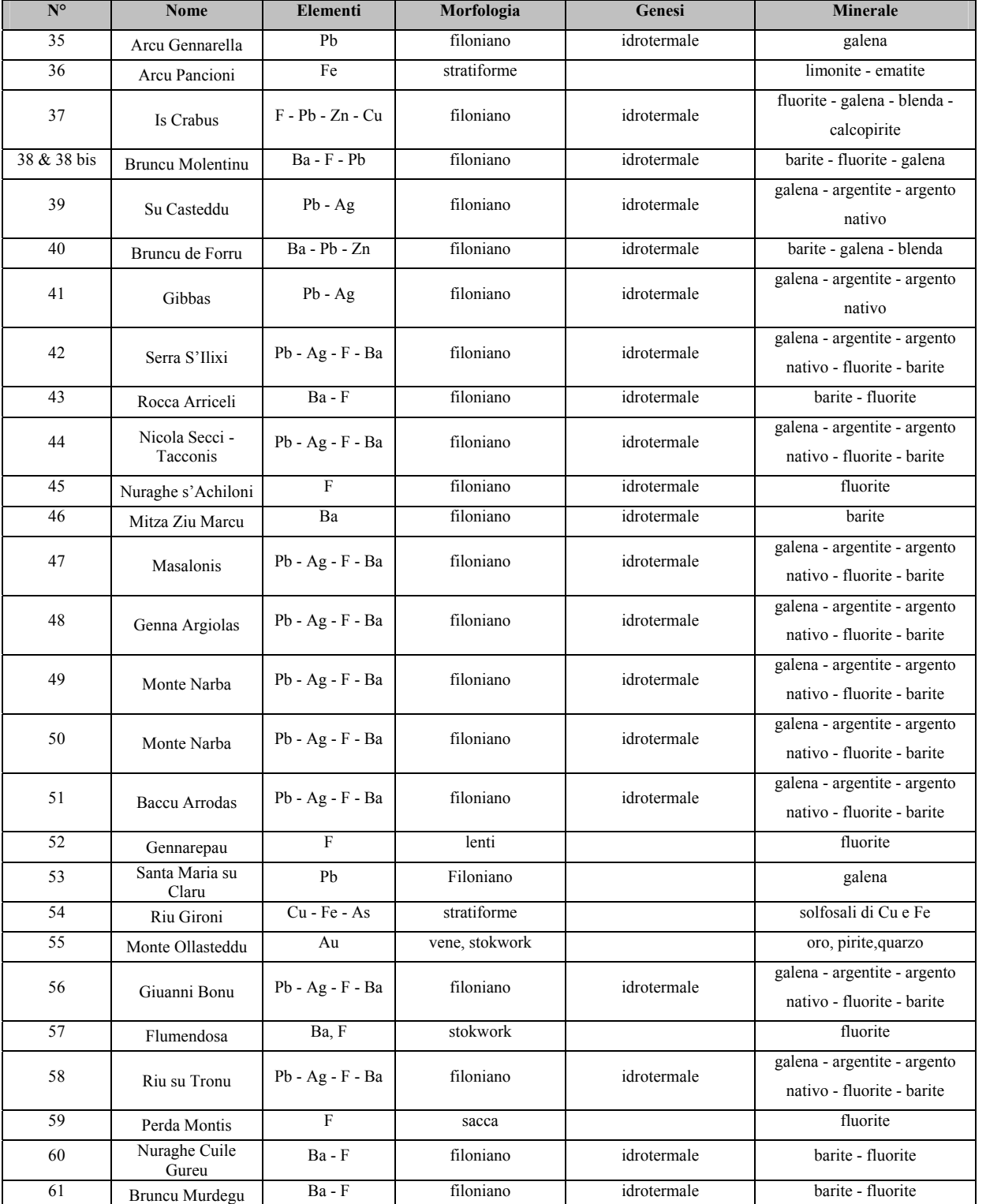

*Tab.1: elenco delle rilevanze minerarie del Foglio 549 - Muravera* 

**Tesi di Dottorato di Andrea Deiana***: "UTILIZZO DI STRUMENTI GIS PER L'ELABORAZIONE DI DATI GEOCHIMICA E LA CREAZIONE DI MODELLI SPAZIALI MULTIPARAMETRICI E GEORIFERITI IN 3D FINALIZZATI ALL'ANALISI AMBIENTALE"* 

<span id="page-16-0"></span>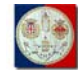

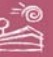

#### **1.2.4. Giacimenti ed attività minerarie**

Il Foglio 549 – Muravera è stato, nel passato recente, come già ricordato nel paragrafo "1.2.2 **– Economia**", sede di importanti attività estrattive.

Studi precedenti svolti presso il DIGITA hanno localizzato all'interno dell'area di studio ben 61 ricorrenze minerarie, intese come giacimenti minerari coltivati e abbandonati e indizi minerari, specificando per ciascuna di esse gli elementi di interesse e i principali minerali estratti. Tale precedente lavoro (vedi Fig.3 e Tab.1) ci aiuta a capire eventuali relazioni con i 7 elementi chimici che questa tesi utilizza per l'analisi e la modellazione spaziale.

#### **1.3. Gli strumenti**

La ricerca è stata svolta utilizzando, per mezzo dell'hardware già nella disponibilità personale del dottorando, gli ambienti meglio GIS descritti in seguito, connessione ADSL presso il DIGITA e presso la residenza dello stesso dottorando.

#### **1.3.1. Applicativi software di ambiente GIS**

La ricerca si è potuta infatti avvalere dei più avanzati strumenti GIS (Geographical Information Systems) attualmente in uso presso Università e Centri di Ricerca; è risultato, ad esempio, essenziale l'utilizzo della tecnologia *SkylineGlobe 3D GIS by SKYLINE* ([http://www.skylineglobe.com\)](http://www.skylineglobe.com/), attraverso gli applicativi *TerraBuilder*<sup>[3](#page-16-1)</sup> e *TerraExplorer Pro*<sup>[4](#page-16-2)</sup>. Tra i tanti ambienti GIS utilizzati è comunque doveroso citare anche i seguenti applicativi: **Basins**<sup>[5](#page-16-3)</sup>,

1

<span id="page-16-1"></span><sup>3</sup> TerraBuilder

[<sup>\(</sup>http://www.skylineglobe.com/SkylineGlobe/Corporate/Products/TerraBuilder.aspx?](http://www.skylineglobe.com/SkylineGlobe/Corporate/Products/TerraBuilder.aspx)):

applicazione per la creazione di mappe 3D a partire da sorgenti di elevazione ed immagine. 4 TerraExplorer Pro [\(http://www.skylineglobe.com/SkylineGlobe/Corporate/Products/TerraExplorerProFeatures.asp](http://www.skylineglobe.com/SkylineGlobe/Corporate/Products/TerraExplorerProFeatures.aspx)

<span id="page-16-3"></span><span id="page-16-2"></span>[x](http://www.skylineglobe.com/SkylineGlobe/Corporate/Products/TerraExplorerProFeatures.aspx)): applicazione 3D GIS per la visualizzazione ed interrogazione avanzata di mappe 3D. 5

BASINS ([http://water.epa.gov/scitech/datait/models/basins/index.cfm\)](http://water.epa.gov/scitech/datait/models/basins/index.cfm): Better Assessment Science Integrating point & Non-point Sources, è uno strumento GIS sviluppato da EPA – United States Environmental Protection Agency – per lo studio della qualità dei bacini imbriferi e delle acque: il software è distribuito gratuitamente.

**Tesi di Dottorato di Andrea Deiana***: "UTILIZZO DI STRUMENTI GIS PER L'ELABORAZIONE DI DATI GEOCHIMICA E LA CREAZIONE DI MODELLI SPAZIALI MULTIPARAMETRICI E GEORIFERITI IN 3D FINALIZZATI ALL'ANALISI AMBIENTALE"* 

<span id="page-17-0"></span>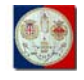

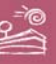

*TauDEM*<sup>[6](#page-17-1)</sup>, *gvSIG*<sup>[7](#page-17-2)</sup> con l'estensione *Sextante*<sup>[8](#page-17-3)</sup>, *ArcView*<sup>[9](#page-17-4)</sup>, *ER Mapper*<sup>[10](#page-17-5)</sup>,  $ERDAS<sup>11</sup>$  $ERDAS<sup>11</sup>$  $ERDAS<sup>11</sup>$ , *Surfer*<sup>[12](#page-17-7)</sup>, *PosgreSOL*<sup>[13](#page-17-8)</sup> con *PostGIS*<sup>[14](#page-17-9)</sup>.

### **1.3.2. Hardware**

Tutti i software sono stati utilizzati sulle due postazioni:

- workstation assemblata: dual CPU Intel Pentium D 2.80Ghz, 4GB RAM dual channel, 300GB IDE HD + 1.36TB SATA2 HD  $(4x500GB$  SATA 2 HD in RAID 5) + 1,5TB SATA2 HD esterno per il *back up* dei dati via controller SATA2;
- notebook ACER Travelmate  $6292^{15}$  $6292^{15}$  $6292^{15}$ : Intel Core Duo processor T8300 2.4Ghz, 800Mhz FSB, 4GB RAM DDR2, 250GB HD.

# **1.4. L'accesso ai dati**

Tale supporto decisionale, che trova nell'utilizzo del 3D un grande valore aggiunto, potrà eventualmente essere integrato in un futuro anche prossimo con

<span id="page-17-1"></span><sup>1</sup> 6 TauDEM ([http://hydrology.usu.edu/taudem/taudem5.0/index.html\)](http://hydrology.usu.edu/taudem/taudem5.0/index.html): Terrain Analysis Using Digital Elevation Models è una *suite* di strumenti per l'estrazione e l'analisi di dati idrologici derivanti da dati topografici e rappresentati da un Digital Elevation Model (DEM), sviluppato dall'Hydrologic Research Group della Utah University con il supporto dell'US Army Corps of Engineers, Sistem Wide Water Resources Program: il software è distribuito gratuitamente. 7

<span id="page-17-2"></span>gvSIG [\(http://www.gvsig.org\)](http://www.gvsig.org/): Generalitat Valenciana Sistema de Información Geográfica è un applicativo *open-source* prodotto dalla comunità gvSIG, giunto alla versione 1.10, compatibile con l'estensione Sextante: il software è distribuito gratuitamente.

<span id="page-17-3"></span>Sextante (<http://forge.osor.eu/projects/sextante/>): applicazione *open-source* sviluppata dall'Università di Extremadura, utilizzato anche come estensione nell'applicativo gvSIG: il software è distribuito gratuitamente.

<span id="page-17-4"></span>ArcView [\(http://www.esri.com/software/arcview/index.html](http://www.esri.com/software/arcview/index.html)): ambiente GIS conosciuto nella sua prima versione dal 1995 e, giunto oramai alla X versione, di indiscusso successo commerciale: grazie alla sua diffusione capillare, il formato ESRI Shapefile è diventato un

<span id="page-17-5"></span>importante stan[dard commerciale per i dati](http://www.ermapper.com/) cartografici vettoriali. 10 ER Mapper [\(http://www.ermapper.com\)](http://www.ermapper.com/): applicazione per il processamento avanzato di immagini da satellite e da aereo con elevate capacità di compressione; il prodotto è stato

<span id="page-17-6"></span>acquisito [da ERDAS \(http://www.erdas.com](http://www.erdas.com/)).<br><sup>11</sup> ERDAS ([http://www.erdas.com\)](http://www.erdas.com/): applicazione per il processamento avanzato di immagini (da satellite e da aereo), la modellazione spaziale, la composizione di mappe; è disponibile una vasta serie di estensioni specifiche.

<span id="page-17-7"></span>Surfer (<http://www.goldensoftware.com/products/surfer/surfer.shtml>): applicativo per

<span id="page-17-8"></span>l'interpolazion[e di dati geografici e l'elabo](http://www.postgresql.org/)razione di superfici 3D, linee equivalenti.<br><sup>13</sup> <u>PostgreSQL</u> [\(http://www.postgresql.org](http://www.postgresql.org/)): il Sistema di Gestione di DataBase (DBMS – Database Management System) open-source più avanzato nel mondo.<br><sup>14</sup> <u>PostGIS [\(http://postgis.refractions.net/](http://postgis.refractions.net/)</u>): l'estensione GIS di PostgreSQL.<br><sup>15</sup> ACER TravelMate 6292: il manuale d'uso in lingua italiana contenente le

<span id="page-17-10"></span><span id="page-17-9"></span>

scaricato dal sito italiano dell'ACER all'indirizzo [http://www.acer.it/ac/it/IT/content/drivers.](http://www.acer.it/ac/it/IT/content/drivers)

**Tesi di Dottorato di Andrea Deiana***: "UTILIZZO DI STRUMENTI GIS PER L'ELABORAZIONE DI DATI GEOCHIMICA E LA CREAZIONE DI MODELLI SPAZIALI MULTIPARAMETRICI E GEORIFERITI IN 3D FINALIZZATI ALL'ANALISI AMBIENTALE"* 

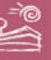

<span id="page-18-0"></span>ulteriori *geodatasets[16](#page-18-1)* e/o essere esposto in rete e quindi reso disponibile alle varie competenze, sia attraverso *LAN*[17](#page-18-2) (DIGITA e/o Università di Cagliari), sia attraverso *WAN*[18](#page-18-3) (tutti gli utenti Internet, eventualmente con diverso accesso ai servizi a seconda del gruppo di appartenenza: ricercatore, studente, semplice cittadino, etc.), soddisfacendo così il requisito di accesso ai dati ambientali prescritto dalla Direttiva *INSPIRE*[19](#page-18-4), recepita dal governo italiano con il Decreto Legislativo 27 Gennaio 2010, n. 32: "Attuazione della direttiva 2007/2/CE, che istituisce un'infrastruttura per l'informazione territoriale nella Comunità europea (*INSPIRE*)".

In un contesto di coordinamento, condivisione e diffusione dei dati al massimo numero di utenti possibili, si inserisce inoltre anche il recente Protocollo di Intesa tra Università degli Studi di Cagliari (DIGITA) e l'Azienda Sanitaria Locale n.8 di Cagliari per la realizzazione di uno studio congiunto nel campo geomedico (<http://www.agmitalia.org/index.html>).

# **1.5. Le fasi**

Diverse sono le fasi funzionali in cui si è articolata la ricerca; alcune di queste hanno avuto una durata limitata e una posizione cronologia funzionale al flusso di processamento dei dati, altre sono state invece trasversali; alcune di queste hanno accompagnato l'attività di ricerca per lunga parte della sua durata:

- ricerca bibliografica;
- il progetto GRIDA3;
- i geodati;
- modellazione spaziale multiparametrica;

<sup>1</sup> 

<span id="page-18-2"></span><span id="page-18-1"></span> $16 \text{ Geodatasets:}$  gruppo di dati geo-referenziati.<br><sup>17</sup> LAN: Local Area Network, rete telematica interna ad un organizzazione che mette in collegamento le relative risorse informatiche (PC, workstations, servers, stampanti,

<span id="page-18-3"></span>applicazioni, dati, ...).<br><sup>18</sup> WA<u>N</u>: Wide Area Network, rete telematica globale che mette in collegamento attraverso il canale generalmente chiamato *Internet*, le risorse informatiche interfacciate da apposita connessione (PC, workstations, servers, stampanti, applicazioni, dati, …).

<span id="page-18-4"></span><sup>19</sup> INSPIRE ([http://inspire.jrc.ec.europa.eu/\)](http://inspire.jrc.ec.europa.eu/): Infrastructure for Spatial Information in Europe, direttiva 2007/2/EC del 14 Marzo 2007 del Parlamento e del Consiglio Europeo.

**Tesi di Dottorato di Andrea Deiana***: "UTILIZZO DI STRUMENTI GIS PER L'ELABORAZIONE DI DATI GEOCHIMICA E LA CREAZIONE DI MODELLI SPAZIALI MULTIPARAMETRICI E GEORIFERITI IN 3D FINALIZZATI ALL'ANALISI AMBIENTALE"* 

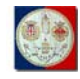

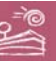

- interrogazione 3D di geodati e di modelli;
- conclusioni.

<span id="page-20-0"></span>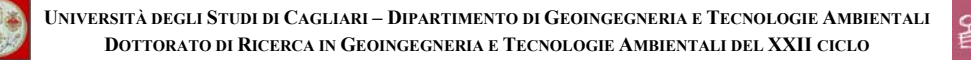

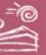

# **2. Ricerca bibliografica**

Una prima fase iniziale, cominciata nel febbraio 2007 ma proseguita in parallelo fino al termine delle attività di progetto, è stata interessata da una approfondita ricerca sullo stato dell'arte, attraverso ricerche bibliografiche (prevalentemente svolte su Internet), analisi dei testi relativi alle precedenti ricerche svolte presso il *DIGITA* e attinenti la tematica della ricerca, studio di manuali software, raccolta di pubblicazioni e notizie, partecipazione a workshop, seminari, convegni e lezioni.

A questo scopo sono risultate utili le banche dati OVID, SCOPUS, EI COMPENDEX, accessibili presso la *LAN* del *DIGITA*.

Ulteriori fonti di ricerca sono stati il motore di ricerca Google [\(www.google.com](http://www.google.com/)) ed il portale Versita [\(http://versita.metapress.com\)](http://versita.metapress.com/).

L'elenco completo delle risorse informative utilizzate ai fini della presente ricerca, incluse i portali e i siti web dai quali è stato possibile reperire del materiale di interesse, è riportato nel capitolo "**9 – Bibliografia**" in calce al volume, seguito dal capitolo contenente le indicazioni circa le abbreviazioni, gli acronimi, le sigle e simboli utilizzati nel presente volume.

<span id="page-21-0"></span>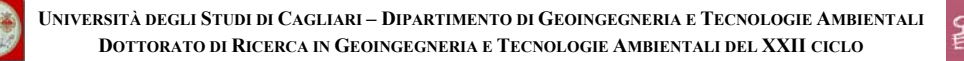

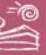

# **3. Il progetto GRIDA3**

Il Progetto *GRIDA3* (Gestore di RIsorse conDivise per Analisi di dati e Applicazioni Ambientali – [http://grida3.crs4.it](http://grida3.crs4.it/)), riguarda la realizzazione di un sistema in rete telematica di risorse e servizi condivisi, basati sull'utilizzo delle tecnologie *GRID* ed accessibili mediante un'interfaccia WEB amichevole, rivolto ad utenti pubblici e privati operanti nel settore della gestione e pianificazione ambientale. Tale sistema, in breve, è un portale di calcolo su *GRID* per le applicazioni ambientali, che ha il duplice obiettivo di:

- studiare e sperimentare l'applicazione delle tecnologie *GRID*, relative all'utilizzo di risorse di calcolo e di basi di dati distribuite su rete geografica, per lo sviluppo e l'integrazione di applicazioni ambientali, basate su modelli matematici ed elaborazioni di dati, attraverso servizi di tipo Intranet/Internet su un portale WEB;
- offrire un contributo alla gestione e pianificazione dei problemi ambientali mediante gli strumenti tecnologici a carattere innovativo messi a punto nel progetto, sia prevedendo un utilizzo diretto delle applicazioni del sistema da parte di utenti remoti, sia, soprattutto, attivando la cooperazione interdisciplinare dei partner del progetto su specifiche richieste di consulenza tecnico-scientifica provenienti dall'utenza remota pubblica e privata.

Questo progetto per la gestione dei dati, geochimici nel nostro caso, è stato sviluppato in collaborazione con il CRS4 e con altri dipartimenti dell'Università di Cagliari.

Durante il primo anno la ricerca si è interessata attivamente al progetto GRIDA3 (Gestore di RIsorse conDivise per Analisi di dati e Applicazioni Ambientali – [http://grida3.crs4.it/\)](http://grida3.crs4.it/), producendo due pubblicazioni, una presentazione orale e un poster, entrambe presentate al 13° EC-GI&GIS Workshop "*INSPIRE Time: ESDI for the Environment*", tenutosi in Porto, Portogallo nel Luglio del 2007.

**Tesi di Dottorato di Andrea Deiana***: "UTILIZZO DI STRUMENTI GIS PER L'ELABORAZIONE DI DATI GEOCHIMICA E LA CREAZIONE DI MODELLI SPAZIALI MULTIPARAMETRICI E GEORIFERITI IN 3D FINALIZZATI ALL'ANALISI AMBIENTALE"* 

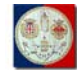

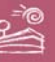

In particolare, all'interno dell'OR 7 (Obiettivo Realizzativo 7) del progetto GRIDA3, ci si è interessati delle Attività 7.1 ("Analisi degli archivi informatici, definizione della struttura e degli standard di sicurezza e di accessibilità") e 7.2 ("Organizzazione degli archivi").

I risultati di tali Attività 7.1 e 7.2 sono stati ritenuti utili e quindi parzialmente integrati, per le parti di specifico interesse, in questa ricerca. Di essi viene trattato nel seguente capitolo "**4 – I geo-dati**".

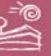

# <span id="page-23-0"></span>**4. I geo-dati**

I geodati utilizzati come sorgenti sono proiettati nel sistema di coordinate *Gauss-Boaga*[20](#page-23-1) *– Fuso Ovest*, sistema di proiezione, planare ed avente unità di misura in metri, già adottato ufficialmente dal Servizio Cartografico della Regione Autonoma della Sardegna ([http://www.sardegnaterritorio.it](http://www.sardegnaterritorio.it/)); tutti gli elaborati conseguenti sono proiettati nello stesso sistema di coordinate. L'ambiente GIS 3D utilizzato per l'analisi e la visualizzazione utilizza invece un motore grafico globale, per cui tali geodati sono riproiettati all'interno di questo ambiente nel *Sistema di Coordinate Geografico*<sup>[21](#page-23-2)</sup> (angolare e avente unità di misura in gradi); l'intero set di dati visualizzato nell'ambiente GIS 3D è comunque interrogabile, attraverso un apposito *tool*, anche nel sistema di coordinate *Gauss-Boaga*, così come nel sistema di coordinate *UTM*[22](#page-23-3) e in numerosi altri sistemi di riferimento geografico, secondo l'utilità dell'utente.

# **4.1. Censimento e prima analisi dei dati disponibili**

Uno dei fattori che hanno motivato la ricerca è stata la grande disponibilità, immediatamente fruibile, di dati geochimici nell'area di interesse.

Il censimento dei dati è stato quindi una delle primissime attività posta in essere; è subito stato evidente, date le specifiche competenze del dottorando e visti i dati immediatamente disponibili presso il DIGITA, struttura che ha accolto

<span id="page-23-1"></span><sup>20</sup> 20 Gauss-Boaga: proiezione cartografica proposta nel 1940 dal Prof. Giovanni Boaga, allora capo dell'IGM (Istituto Geografico Militare Italiano), ed adottata in gran parte della cartografia ufficiale italiana: è costituita da due proiezioni distinte (Fuso Ovest e Fuso Est), in ragione del meridiano scelto come riferimento (rispettivamente a 9° ed a 15° ad Est di Greenwich), che

<span id="page-23-2"></span>coprono l'intero territorio italiano. 21 Sistema di Coordinate Geografico: sistema che utilizza la coppia di angoli che riferiti all'equatore (Latitudine) ed al meridiano centrale di Greenwich (Longitudine) individuano

<span id="page-23-3"></span>univocamente un punto sulla superficie terreste.<br><sup>22</sup> U<u>TM</u>: Universal Transverse Mercatore, sistema di coordinate planari massimamente diffuso a livello planetario; è non è una unica proiezione ma un sistema costituito da 60 differenti zone ognuna delle quali impiega una specifica secante proiezione traversa di Mercatore.

**Tesi di Dottorato di Andrea Deiana***: "UTILIZZO DI STRUMENTI GIS PER L'ELABORAZIONE DI DATI GEOCHIMICA E LA CREAZIONE DI MODELLI SPAZIALI MULTIPARAMETRICI E GEORIFERITI IN 3D FINALIZZATI ALL'ANALISI AMBIENTALE"* 

<span id="page-24-0"></span>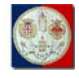

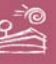

la sfida circa il tema di ricerca, quale fosse l'ambito di ricerca foriero delle massime potenzialità.

#### **4.1.1. Dati geochimici**

Come già accennato nelle motivazioni al progetto, brevemente descritte nel nel paragrafo "**1.1 – Motivazioni**" del presente volume, ricordiamo come presso il *DIGITA* si trovi un Archivio Geochimico costituito da una enorme mole di dati, acquisiti, prevalentemente dagli anni '70 agli anni '90, in relazione a campagne di ricerca e prospezione mineraria eseguite per conto di differenti organizzazioni, tra cui l'EMSa nell'ambito del relativo Programma Generale Straordinario di Ricerca (PGSR) ed il Ministero dell'Industria Commercio ed Artigianato (MICA) nell'ambito di convenzioni stipulate con l'EMSa per la realizzazione di ricerca di base.

#### *4.1.1.1. Campioni* stream sediments

L'Archivio Geochimico del *DIGITA* è composto prevalentemente di campioni fluviali, meglio noti come *stream sediments*: "campioni stratificati" costituiti da materiale asportato da agenti esogeni su tutto il bacino imbrifero a monte del punto di campionamento e perciò rappresentativi di tutta l'area così sottesa.

Gli Stream Sediments sono sedimenti fluviali recenti, in cui la dispersione chimica origina la presenza delle sostanze mobili e semimobili, prevalentemente sotto forma di adsorbimento su particelle colloidali specie di natura argillosa, mentre la dispersione meccanica origina la presenza delle specie meno mobili.

I prelievi sono preceduti dalla rimozione dello strato superficiale di terreno, in genere ricco di vegetazione e sostanza organica; raccolti circa 2 kg di materiale si procede and una prima vagliatura a secco in situ con un setaccio avente maglia di 2 mm ed al confezionamento del passante in apposito sacchetto; a volte però, causa l'eccessivo contenuto di umidità, non è direttamente possibile procedere in situ con la vagliatura ma risulta essere necessario essiccare prima il campione in

**Tesi di Dottorato di Andrea Deiana***: "UTILIZZO DI STRUMENTI GIS PER L'ELABORAZIONE DI DATI GEOCHIMICA E LA CREAZIONE DI MODELLI SPAZIALI MULTIPARAMETRICI E GEORIFERITI IN 3D FINALIZZATI ALL'ANALISI AMBIENTALE"* 

<span id="page-25-0"></span>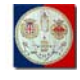

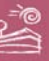

laboratorio. Tutti i prelievi sono descritti in una apposita scheda con tutte le informazioni utili ai fini dello studio del singolo campione; tale scheda verrà infatti completata in laboratorio con i dati relativi alle ulteriori eventuali lavorazioni ed alle determinazioni geochimiche.

In laboratorio ogni campione *stream sediment* viene essiccato in un forno ventilato ad una temperatura inferiore ai 40° C per evitare l'evaporazione di elementi volatili quali l'Hg. La durata di tale procedimento dipende dal grado di umidità del campione e può durare da alcune ore a qualche giorno. Dopo l'essicatura i campioni sono suddivisi con un piccolo quartatore manuale fino ad arrivare ad un peso di circa 50g da utilizzare per l'analisi chimica, mentre ulteriori 300g circa vengono conservati e catalogati in un apposito archivio in qualità di "testimone" per eventuali successivi studi.

Prima di essere spedito al laboratorio analitico, il campione viene ridotto, per una durata variabile, a seconda della durezza del campione, compresa tra i 7 ed i 12 minuti, a dimensioni granulometriche di 120 *mesh* tramite un apposito apparecchio dotato di sfere e giare in agata  $(SiO<sub>2</sub>)$ : materiale inerte e molto resistente utilizzato per evitare l'inquinamento dei campioni da sottoporre ad analisi di metalli pesanti.

#### *4.1.1.2. Gli stream sediments dell'area di interesse*

Relativamente alla specifica area di interesse, il Foglio 549 – Muravera, il *DIGITA* dispone infatti di oltre duemilatrecento campioni (esattamente 2.387 quelli censiti nell'archivio sulle georisorse del *DIGITA*), acquisiti con una densità altamente variabile, mediamente di circa 4 campioni/ $km<sup>2</sup>$ . Fino ad oggi risultano censiti, raccolti ed analizzati circa il 75% dei suddetti campioni, percentuale che ci consegna notizie di carattere geochimico, geo-giacimentologico (mineralizzazioni note e non, sorgenti termali, ecc), litologico e strutturale.

Una più approfondita analisi dei dati ha evidenziato multiformi varietà nelle metodologie di acquisizione e di archiviazione dei dati geochimici di interesse; è inoltre emersa una sensibile disomogeneità nelle determinazioni analitiche,

**Tesi di Dottorato di Andrea Deiana***: "UTILIZZO DI STRUMENTI GIS PER L'ELABORAZIONE DI DATI GEOCHIMICA E LA CREAZIONE DI MODELLI SPAZIALI MULTIPARAMETRICI E GEORIFERITI IN 3D FINALIZZATI ALL'ANALISI AMBIENTALE"* 

<span id="page-26-0"></span>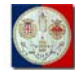

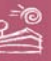

dovute all'ampio intervallo temporale della loro acquisizione (oltre 30 anni), ai diversi laboratori d'analisi utilizzati che hanno eseguito, a seconda delle esigenze, determinazioni analitiche per un numero d'elementi differenti e con limiti di rivelabilità a volte molto distanti fra loro.

In questa fase di censimento, raccolta, analisi e verifica delle informazioni sono risultate di fondamentale ausilio le testimonianze di alcuni dei componenti del gruppo storico di ricerca, quali il compianto Prof. Roberto Valera, il Prof. Salvatore Pretti ed il Prof. Alberto Marcello; tali testimonianze hanno sia permesso di fornire un giudizio qualitativo dei dati censiti e di ricostruire gli ambiti scientifici di riferimento, sia, data la profonda conoscenza del territorio delle fonti, per tutti gli ulteriori dati e notizie fornite non reperibili in letteratura.

Vista l'estrema complessità di uniformare le varie banche dati, è stato scelto di dividerle per tipologia di campionamento, privilegiando i campioni da sedimenti da corrente: questi sono infatti gli unici capaci di coprire tutto il territorio regionale, oltre ad essere, in parte, di più recente acquisizione.

Per quanto possibile, è stata effettuata quindi una prima organizzazione di questo archivio, essendo, oltretutto, il più verificabile con gli strumenti a nostra disposizione.

#### **4.1.2. L'informatizzazione dei dati geochimici**

L'organizzazione/informatizzazione attuale dei dati è limitata ad un semplice foglio elettronico, che da questo momento chiameremo *AGSD* (Archivio Geochimico Stream Digita), che tuttavia rende estremamente semplice la trasformazione e l'inserimento dei dati in qualsiasi struttura software.

Per ogni campione è stata inserita una *chiave primaria*, utilizzata già in passato (Marcello et al., 2008) quale sistema per riassumere le caratteristiche dei campioni e del sito di campionamento.

La chiave, come accennato, è un codice alfanumerico che, per ogni campione, riporta:

**Tesi di Dottorato di Andrea Deiana***: "UTILIZZO DI STRUMENTI GIS PER L'ELABORAZIONE DI DATI GEOCHIMICA E LA CREAZIONE DI MODELLI SPAZIALI MULTIPARAMETRICI E GEORIFERITI IN 3D FINALIZZATI ALL'ANALISI AMBIENTALE"* 

<span id="page-27-0"></span>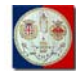

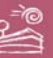

- tipo di campionamento;
- campagna da cui provengono i campioni;
- indicazioni della zona interessata dal campionamento;
- natura geologica del bacino imbrifero e del punto di campionamento;
- informazioni relative alle modalità di prelevamento;
- natura del campione;
- eventuale presenza di alterazioni.

Ognuna delle voci della chiave permette di rilevare una o più caratteristiche del campione e del sito di prelevamento. Ad esempio, l'individuazione della campagna di campionamento permette di risalire ai limiti di rivelabilità adottati per le analisi, al numero e a quali elementi analizzati, infine alle specifiche tecniche analitiche utilizzate. Quindi, un semplice elemento alfanumerico della chiave fornisce una serie di informazioni utili al momento dell'elaborazione dei dati.

#### *4.1.2.1. Informazioni di carattere generale.*

Le informazioni di carattere generale sono riportate tramite la chiave sopra descritta, che riassume le caratteristiche del campione, della campionatura e della zona di ricerca:

- posizione 1: tipo di campione (stream, batea, suolo, lacustre, roccia);
- posizione 2: suddivisione in zone  $(1,2,3,4,5,6,7)$ ;
- posizione 3: codice di prelevamento (stream, stream+batea, stream+batea+suolo, stream+suolo, suolo, batea, lacustre, lacustre+stream, roccia);
- posizione 4: codice larghezza collettore (<1m, 1-2m, 2-5m, 5-10m, >10m, non collettore, sconosciuta);
- posizione 5: codice natura sedimenti prevalente (roccia, ghiaia, sabbia, limo-argilla, materia organica);
- posizione 6: codice natura sedimenti secondario(roccia, ghiaia, sabbia, limo-argilla, materia organica);

**Tesi di Dottorato di Andrea Deiana***: "UTILIZZO DI STRUMENTI GIS PER L'ELABORAZIONE DI DATI GEOCHIMICA E LA CREAZIONE DI MODELLI SPAZIALI MULTIPARAMETRICI E GEORIFERITI IN 3D FINALIZZATI ALL'ANALISI AMBIENTALE"* 

<span id="page-28-0"></span>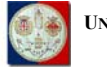

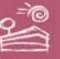

- posizione 7: codice geologico (granito, gneiss-porfiroidi, micascisti, quarziti, rocce metamorfiche, scisti, arenarie, calcari, dolomie, vulcaniti, alluvioni, basalto, conglomerato, argille e marne, porfidi, minerali, breccia, gabbro);
- posizione 8: codice alterazione (non alterato, alterato);
- posizione 9: codice della ricerca (1, 2, 3, 4, 5, 6, 7, 8, 9, a, b, c, d, e, f, g, h, i, l).

# *4.1.2.2. Nome del campione*

Il nome del campione, riportato in due colonne distinte, sia con il numero originale sia con il corrispondente numero sequenziale di informatizzazione, fornisce indicazioni rispettivamente: alla sua identificazione nei rapporti originari, onde poter effettuare una prima verifica in caso di vero o falso *outlier* o, ancora, per verifica di coordinate, ecc. utili ad una sua più agevole localizzazione all'interno dell'*AGSD*, nel momento di elaborazione e di controllo dei dati.

## *4.1.2.3. Informazioni sulla localizzazione del campione*

Vengono indicate le coordinate UTM (X-Y UTM) e le coordinate Gauss-Boaga (X-Y GB) relative al punto di campionamento di ogni singolo campione, espresse in unità metriche intere; è inoltre indicato il foglio (scala 1:100.000) e le tavolette (scala 1:25.000) in cui ricade il campione.

# *4.1.2.4. Informazioni sugli elementi analizzati*

L'archivio riporta per ogni campione il numero di elemanti analizzati e la relativa unità di misura; per ogni campione vengono poi riportati i risultati analitici (espressi in *ppm*<sup>[23](#page-28-1)</sup> ovvero in concentrazione) delle analisi effettuate per ogni specifico elemento chimico.

Ricordiamo che questa ricerca ha fatto utilizzo dei soli campioni appartenenti al AGSD relativi al Foglio 549 – Muravera per i quali risulti disponibile il valore

1

<span id="page-28-1"></span> $^{23}$  ppm: parti per milione.

**Tesi di Dottorato di Andrea Deiana***: "UTILIZZO DI STRUMENTI GIS PER L'ELABORAZIONE DI DATI GEOCHIMICA E LA CREAZIONE DI MODELLI SPAZIALI MULTIPARAMETRICI E GEORIFERITI IN 3D FINALIZZATI ALL'ANALISI AMBIENTALE"* 

<span id="page-29-0"></span>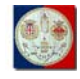

1

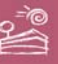

analitico per uno tra i seguenti elementi: *As* (arsenico), *Co* (cobalto), *Cr* (cromo), *Cu* (rame), *Ni* (nichel), *Pb* (piombo), *Zn* (zinco).

#### **4.1.3. Altri dati di interesse disponibili**

Oltre ai dati di interesse prettamente geochimico, sono stati censiti gli ulteriori strati informativi di interesse ai fini della analisi ambientale e della visualizzazione dei dati territoriali di base ed elaborati.

### *4.1.3.1. Ortofoto a colori 2006 – 50cm/pixel*

Particolare interesse, ai fini del loro utilizzo nell'ambiente 3D GIS scelto per la visualizzazione degli elaborati, hanno suscitato le ortofoto a colori della *CGR*<sup>[24](#page-29-1)</sup> acquisite nel 2006 con una risoluzione a terra di 50 cm per pixel.

### *4.1.3.2. CTR 10K della Regione Sardegna*

Altri dati di interesse sono stati estratti dalle sezioni della *CTR*[25](#page-29-2) relative alla stessa area di interesse: sono stati infatti utilizzati i *layers* relativi all'orografia, alla rete stradale, all'edificato urbano e rurale.

#### *4.1.3.3. Precedenti ricerche condotte presso il DIGITA*

Altri strati informativi utilizzati sono quelli relativi alla litografia e ai bacini idrografici, già prodotti in seno a precedenti ricerche svolte sulla stessa area di interesse e disponibili nel diffuso formato ESRI Shapefile<sup>[26](#page-29-3)</sup>, in seguito semplicemente Shapefile ovvero \*.SHP.

<span id="page-29-1"></span><sup>&</sup>lt;sup>24</sup> CGR (<http://www.cgrit.it/>): Compagnia Generale Riprese Aeree, avente la propria sede centrale

<span id="page-29-2"></span>in Parma. 25 CTR: Carta Tecnica Regionale della Regione Autonoma della Sardegna, prodotta in scala

<span id="page-29-3"></span><sup>1:10.000. 26</sup> ESRI Shapefile: formato proprietario per i dati cartografici vettoriali divenuto standard commerciale e quindi genermente utilizzato come formato di interscambio di dati tra differenti applicativi di ambiente GIS.

**Tesi di Dottorato di Andrea Deiana***: "UTILIZZO DI STRUMENTI GIS PER L'ELABORAZIONE DI DATI GEOCHIMICA E LA CREAZIONE DI MODELLI SPAZIALI MULTIPARAMETRICI E GEORIFERITI IN 3D FINALIZZATI ALL'ANALISI AMBIENTALE"* 

<span id="page-30-0"></span>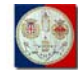

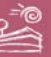

# **4.2. Elaborazione del DTM-5**

Tenendo conto l'importanza della terza dimensione nella fenomenologia relativa alla geochimica ed alla concettualità degli *stream-sediments*, che eredita molte delle regole generalmente valide per l'idrologia, si è spesa molta attenzione nell'elaborazione di un  $DTM<sup>27</sup>$  $DTM<sup>27</sup>$  $DTM<sup>27</sup>$  preciso ed affidabile, avente risoluzione geometrica a terra di 5metri/pixel; tale DTM verrà quindi in seguito semplicemente nominato come DTM-5.

Utilizzando l'applicazione *Dxf2xyz*[28](#page-30-2), si è provveduto ad estrarre dai *layers[29](#page-30-3)* pertinenti all'orografia della *CTR*, i punti quotati di interesse, che hanno appunto popolato un file ASCII di estensione \*.XYZ contenente per ciascuno dei *records*[30](#page-30-4) i valori numerici, arrotondati alla seconda cifra decimale e separati da virgola, relativi alla coordinata Est-Ovest (X), alla coordinata Nord-Sud (Y), alla coordinata relativa alla quota sul livello medio del mare (Z).

Dopo opportuna verifica circa la qualità del dato estratto (appartenenza all'area di interesse ed al *range*<sup>[31](#page-30-5)</sup> altimetrico ragionevole per tale area), la nuvola di punti quotata opportunamente estratta dalla *CTR* è stata utilizzata come sorgente per la elaborazione del *DTM-5* processata mediante l'applicativo *ER Mapper* nel formato \*.ERS (vedi Fig.4), utilizzando il relativo *Gridding[32](#page-30-6) Wizard* e le seguenti impostazioni:

1

<span id="page-30-1"></span><sup>27</sup> DTM: Digital Terrain Model, modello digitale del terreno che associa ad ogni cella del layer raster il relativo valore di quota; spesso chiamato anche DEM, Digital Elevation Model,

<span id="page-30-2"></span>modello di[gitale di elevazione.](http://www.guthcad.com/)<br><sup>28</sup> Dxf2xyz ([www.guthcad.com](http://www.guthcad.com/)): applicazione scaricabile ed utilizzabile gratuitamente, per la conversione di datasets disponibili in formato DXF nel formato ASCI; è possibile controllare

<span id="page-30-3"></span>una serie di impostazioni secondo le esigenze di conversione.<br><sup>29</sup> Layer: strato informativo, tipicamente aggrega oggetti omogenei per geometria (punti, linee, poligoni, annotazioni) in caso di informazioni vettoriali, ovvero per parametro (elevazione, pendenza, etc.) e/o banda/multibanda (frequenza di acquisizione) nel caso di informazioni

raster. 30 Records: singole registrazioni di un database, in questo caso, vista l'indicazione delle

<span id="page-30-6"></span>

<span id="page-30-5"></span><span id="page-30-4"></span>coordinate, di un geodatabase. 31 Range: intervallo di valori utili. 32 Gridding: interpolazione spaziale avente maglia (grid) di tipo quadrato e/o, più raramente, rettangolare.

**Tesi di Dottorato di Andrea Deiana***: "UTILIZZO DI STRUMENTI GIS PER L'ELABORAZIONE DI DATI GEOCHIMICA E LA CREAZIONE DI MODELLI SPAZIALI MULTIPARAMETRICI E GEORIFERITI IN 3D FINALIZZATI ALL'ANALISI AMBIENTALE"* 

<span id="page-31-0"></span>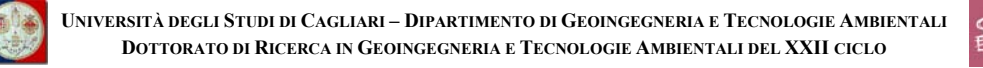

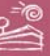

- minimum curvature (boundary tension=25%; interior tension=35%; convergence speed=40%; convergence limit=0.001; maximum number of iteration=255; aspect ratio=1.0);
	- cell size  $=$  5 m/pixel.

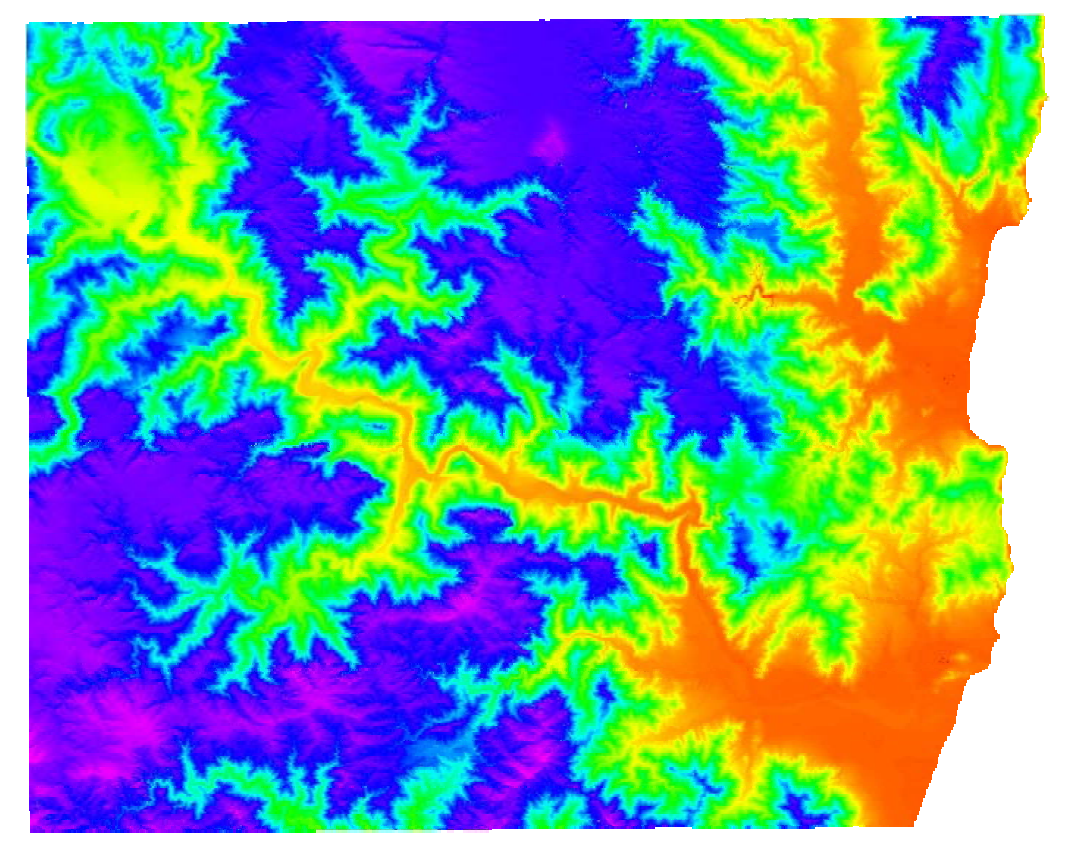

*Fig.4: DTM-5 del Foglio 549 – Muravera (Color Mode: Pseudocolor; Color Table: hue)* 

# **4.3. Creazione dei Layers dei 7 elementi di interesse**

L'archivio *AGSD*, grazie alla sua specifica struttura, è stato posto alla base di una serie di elaborazioni spaziali. Si è iniziato con la creazione dei differenti strati informativi georiferiti relativi a ciascuno degli elementi chimici ritenuti interessanti ai fini della ricerca: *As*, *Co*, *Cr*, *Cu*, *Ni*, *Pb* e *Zn*.

#### **4.3.1. Add Event Theme**

In ambiente ArcView è stato infatti importato l'intero archivio *AGSD* reso fruibile in forma tabellare nel formato ASCII \*.TXT (testo compreso tra coppie di

<span id="page-32-0"></span>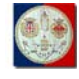

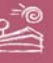

virgolette, valori separati da virgola). Attraverso la procedura "*Add Event Theme*" si è utilizzata la tabella suddetta per visualizzare, per mezzo della coppia di coordinate presenti per ogni campione in singoli specifici campi "X" ed "Y" della tabella, gli stessi punti di campionamento in ragione della loro posizione geografica. E' diventato quindi possibile, nello stesso ambiente ArcView, interrogare sulla vista utilizzata, che rappresenta appunto una sovrapposizione di *layers* georiferiti (incluso il suddetto tema dell'evento), i singoli campioni visualizzandone i relativi valori alfanumerici (anno e campagna di acquisizione, risultati delle analisi, etc.).

#### **4.3.2. Query by Theme**

Quindi, sempre in ambiente ArcView è stato salvato il tema dell'evento come *shapefile* puntuale, con annesso tutto il DB tabellare; sullo stesso *shapefile*, immediatamente importato nella vista, è stata fatta una prima *query*[33](#page-32-1): si è chiesto al sistema di selezionare, attraverso un processo chiamato "*Select by Theme*", tutti i punti del tema inclusi nel perimetro del Foglio 549, regione di interesse della ricerca, importato e presente nella vista come *shapefile* poligonale avente nome *Comuni549.shp*, derivante dai poligoni relativi ai limiti amministrativi comunali della CTR limitatamente al Foglio 549 – Muravera. Il risultato di questa procedura è stato salvato con nome "*campioni549.shp*"; bisogna notare che il formato *Shapefile* comporta l'esistenza di almeno 3 file aventi nome identico ed estensioni \*.SHP (che contiene le coordinate degli oggetti grafici), \*.SHX (che contiene i valori di offset all'interno dello shapefile per ogni oggetto), \*.DBF (che include gli attributi di ogni oggetto), mentre possono esistere ulteriori altri file ancillari prodotti da specifiche applicazioni per loro utilità ed aventi sempre lo stesso nome ed estensioni varie (\*.SBN, \*.SBX, \*.PRJ, …).

1

<span id="page-32-1"></span><sup>33</sup> query: selezione derivante da una interrogazione per attributi.

**Tesi di Dottorato di Andrea Deiana***: "UTILIZZO DI STRUMENTI GIS PER L'ELABORAZIONE DI DATI GEOCHIMICA E LA CREAZIONE DI MODELLI SPAZIALI MULTIPARAMETRICI E GEORIFERITI IN 3D FINALIZZATI ALL'ANALISI AMBIENTALE"* 

<span id="page-33-0"></span>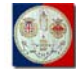

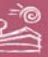

#### **4.3.3. Query Builder**

Sullo stesso "*campioni549.shp*" sono poi state operate 7 ulteriori *queries* atte ad estrarre dall'*AGSD* i soli campioni del Foglio 549, per i quali sono state eseguite le analisi relative ai soli sette elementi chimici ritenuti interessanti ai fini della ricerca: *As* (arsenico), *Co* (cobalto), *Cr* (cromo), *Cu* (rame), *Ni* (nichel), *Pb* (piombo), *Zn* (zinco). Ogni singola query è eseguita utilizzando il *Query Builder* di *ArcView*, selezionando per ciascun elemento, quindi utilizzando il relativo campo che ne contiene i valori di concentrazione, i campioni per i quali è stata eseguita l'analisi. Dopo ciascuna selezione è stato quindi salvato il relativo *shapefile*, assegnandogli il nome composto dalla sigla dell'elemento chimico interessato e dal numero 549, rappresentativo dell'area di interesse, come segue: *as549.shp*, *co549.shp*, *cr549.shp*, *cu549.shp*, *ni549.shp*, *pb549.shp*, *zn549.shp*.

<span id="page-34-0"></span>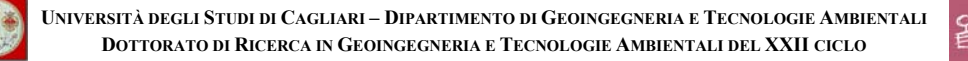

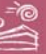

# **5. Modellazione spaziale multiparametrica**

Lo scopo della ricerca è di testare processi di elaborazione di modelli spaziali capaci di evidenziare eventuali significative emergenze ambientali, a partire da banche dati georiferite di tipo ambientale, geochimico e giacimentologico, al fine di ottenere grandi benefici dalla messa a punto di modelli multiparametrici predittivi dei fenomeni ambientali significativi.

In maggior dettaglio, la messa a punto e l'utilizzo di indici e coefficienti per lo studio e la caratterizzazione del territorio in relazione al tenore degli elementi di interesse nel suolo, l'utilizzo di altri parametri ambientali significativi quali ad esempio l'elevazione, e con essa la pendenza e l'esposizione, il confronto dei modelli spaziali ipotizzati, restituiti come file *raster*, con i dati riscontrabili a terra per l'opportuna calibrazione degli algoritmi stessi, potrebbero risultare essere attività utili alla validazione di procedure per la predizione di contaminazioni ambientali di carattere geochimico.

#### **5.1. Il modello bacino-indipendente: le prime valutazioni**

Una prima valutazione sull'importanza dei dati disponibili è stata eseguita attraverso una procedura che ha visto, per ognuno degli ormai noti sette elementi significativi, la creazione di due differenti griglie di interpolazione/spazializzazione delle relative concentrazioni, considerando la posizione geografica delle rispettive stazioni di campionamento.

Per rendere compatibili e sovrapponibili i dati di ogni parametro, l'area oggetto di spazializzazione è stata imposta in modo identico ad ogni elemento; ugualmente la maglia di elaborazione dell'interpolazione è stata impostata a 250 metri per ciascuno dei suddetti elementi, dopo aver prima verificato che elaborazioni a maglia più fitta, considerando anche la distanza media tra i punti di campionamento, non avrebbero portato ad un dato maggiormente significativo,

**Tesi di Dottorato di Andrea Deiana***: "UTILIZZO DI STRUMENTI GIS PER L'ELABORAZIONE DI DATI GEOCHIMICA E LA CREAZIONE DI MODELLI SPAZIALI MULTIPARAMETRICI E GEORIFERITI IN 3D FINALIZZATI ALL'ANALISI AMBIENTALE"* 

<span id="page-35-0"></span>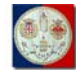

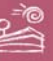

ma solo ad una ridondanza di dato ed un inutile dispendio di tempo-macchina necessario per il calcolo stesso.

In questa fase dello studio, si è pensato infatti di creare un primo modello di test che utilizza un algoritmo semplice, basato su modelli di calcolo generalmente già in uso per l'interpolazione e la spazializzazione dei dati puntuali: il modello bacino-indipendente. Tale modello è il più comunemente utilizzato nel campo della geochimica ambientale e si è pensato che fosse utile confrontare questa prima semplice metodologia ad una seconda metodologia che tenga anche conto delle dinamiche idrologiche e quindi dei limiti di bacino, onde ricavare difformità e/o uniformità che saranno analizzate attraverso l'ausilio sia dei dati presenti nell'Archivio delle Georisorse del DIGITA (mineralizzazioni, piani di coltivazione delle miniere abbandonate, dimensione, geometria e posizione spaziale dei corpi mineralizzati, ecc), sia dei recentissimi risultati inerenti gli studi in campo di caratterizzazione realizzati presso lo stesso DIGITA.

Nel primo modello bacino-indipendente i valori puntuali di concentrazione dei singoli elementi significativi vengono dunque spazializzati in un file *raster* senza tenere conto delle "barriere logiche" costituite dai poligoni derivanti dalla costituzione dei bacini di affluenza a ciascun punto di campionamento.

| <b>Elemento</b> | As | Co | $\mathbf{C}\mathbf{r}$ | ${\bf Cu}$ | Ni  | P <sub>b</sub> | Zn  |
|-----------------|----|----|------------------------|------------|-----|----------------|-----|
| [ppm]           | 20 | 20 | 150                    | 120        | 120 | 100            | 150 |

**5.1.1. Concentrazioni limite per verde pubblico, privato e residenziale** 

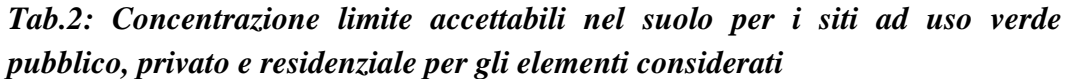

La prima griglia (A) è generata a partire dai dati di concentrazione originali per ciascuno dei 7 elementi di interesse, espressi in *ppm* e divisi per il rispettivo valore di soglia limite, come stabilito dalla Tabella 1 dell'Allegato 5 "Concentrazione della soglia di contaminazione nel suolo e nel sottosuolo riferiti
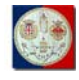

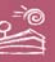

alla specifica destinazione d'uso dei siti" del Decreto Legislativo 3 aprile 2006, n.152 – "Norme in materia ambientale" (in seguito semplicemente D.L.vo 152/06) per le *zone A* (sinteticamente riportata nella precedente Tab.2), in ambiente ER Mapper ed utilizzando il relativo *Gridding Wizard* e le seguenti impostazioni:

- minimum curvature (boundary tension=25%; interior tension=35%; convergence speed=40%; convergence limit=0.001; maximum number of iteration=255; aspect ratio=1.0);
- cell size  $= 250$  m/pixel.

Per ciascuno dei 7 elementi di interesse si è quindi ottenuto un file raster di formato \*.ERS, il quale è stato in seguito esportato a formato \*.TXT e quindi importato come tabella in ambiente ArcView; qui ogni singola tabella è stata importata su una vista attraverso il comando "*Add Even Theme*" già esposto nel paragrafo "**4.3.1 – Add Event Theme**" del presente volume. In seguito quindi, ogni singolo tema della vista in ambiente ArcView è stato utilizzato come sorgente per la generazione di un Grid, attraverso l'utilizzo dell'estensione Spatial Analyst e l'esecuzione del comando "*Interpolate Grid"* con l'utilizzo dei seguenti parametri:

- Output Grid Extent: same as *Comuni549.shp[34](#page-36-0)*;
- Output Grid Cell Size: 250 m;
- Number of Rows: 89;
- Number of Columns: 112;
- Method: IDW;
- Z Value Field: Z:
- Nearest Neighbors: True;
- No. of Neighbors: 8;
- Power: 1;

1

<span id="page-36-0"></span>Comuni549.shp: nome assegnato al layer relativo ai limiti amministrativi comunali derivanti dalla CTR, ritagliati dai limiti del Foglio 549 – Muravera.

**Tesi di Dottorato di Andrea Deiana***: "UTILIZZO DI STRUMENTI GIS PER L'ELABORAZIONE DI DATI GEOCHIMICA E LA CREAZIONE DI MODELLI SPAZIALI MULTIPARAMETRICI E GEORIFERITI IN 3D FINALIZZATI ALL'ANALISI AMBIENTALE"* 

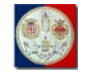

**UNIVERSITÀ DEGLI STUDI DI CAGLIARI – DIPARTIMENTO DI GEOINGEGNERIA E TECNOLOGIE AMBIENTALI DOTTORATO DI RICERCA IN GEOINGEGNERIA E TECNOLOGIE AMBIENTALI DEL XXII CICLO**

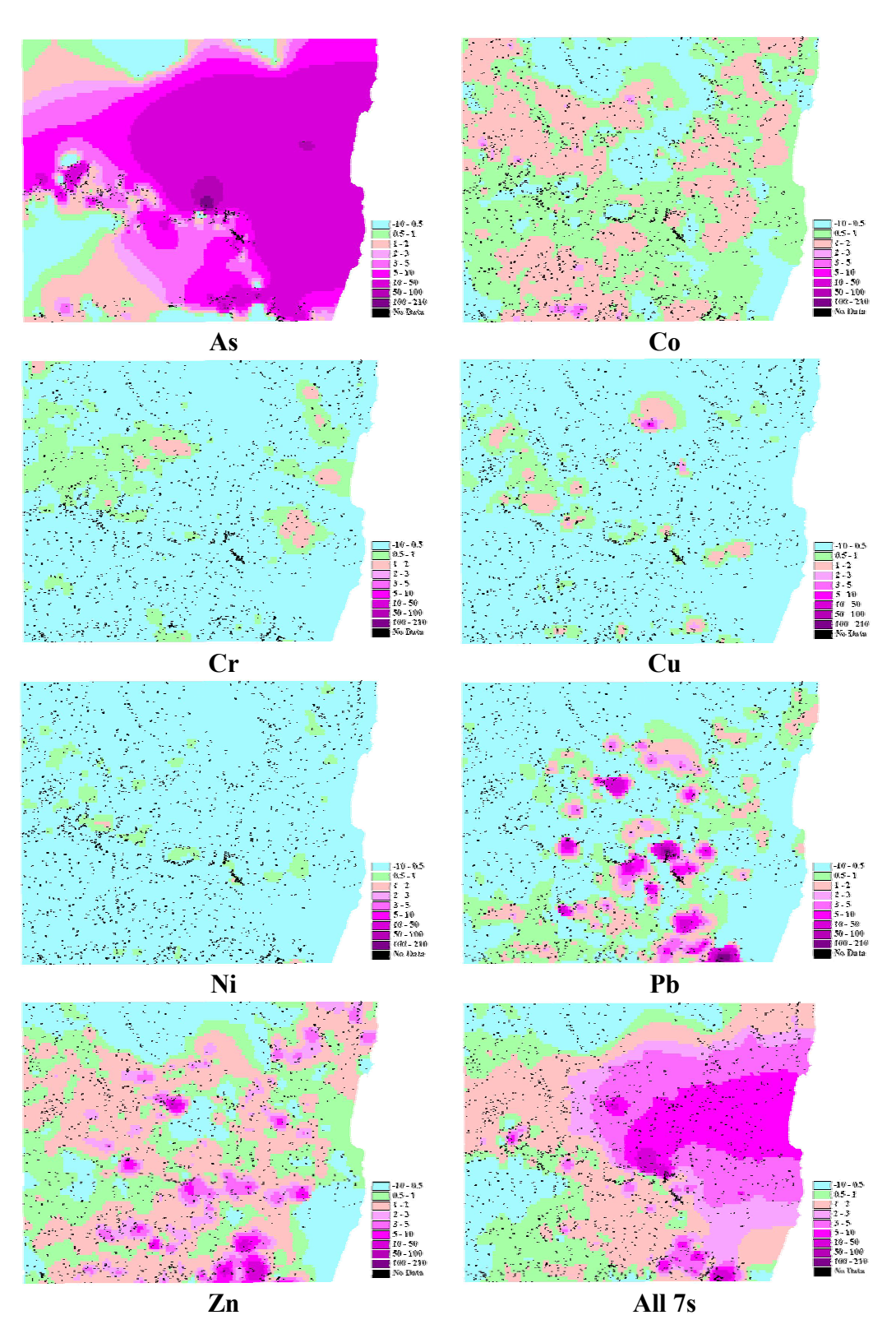

*Fig.5: le griglie (A) di ciascuno dei 7 elementi significativi con relativa scala dei valori e confronto con la rispettiva griglia generale (All 7s)* 

#### Barriers: No Barriers.

Tale generazione di un ESRI Grid a partire dalle interpolazioni già effettuate in formato \*.ERS in ambiente ER Mapper ha il solo senso di conversione di formato: è stato infatti scelto di trasferire le prime interpolazioni in ambiente ArcView per poter poi utilizzare in questo ambiente le funzionalità della relativa estensione Spatial Analyst, utile all'elaborazione di sovrapposizioni pesate delle stesse interpolazioni.

I risultati dell'interpolazione, salvati in sette distinti file di formato ESRI Grid, mostrano valori decisamente preoccupanti per l'arsenico, molto meno ed in ordine decrescente per il piombo, lo zinco, il cobalto, il rame ed il cromo; il nichel sembra invece mostrare dei valori quasi sempre contenuti nei limiti imposti dal D.L.vo 152/06.

Le statistiche elaborate in seguito per i valori così ottenuti per ciascun elemento sono riportati nella seguente Tab.3 (Mean=media; SD=Standard Deviation, Min=minimo; Max=massimo; Sum=somma; Range=intervallo):

| Elemento | Mean                      | <b>SD</b> | Min         | <b>Max</b> | <b>Sum</b> | Range    |
|----------|---------------------------|-----------|-------------|------------|------------|----------|
| As       | 13,75270                  | 14,9411   | $-3,7211$   | 163,2386   | 137086,87  | 166,9598 |
| Co       | 1,0320194   0,408031      |           | $-0,057132$ | 4,594022   | 10287,1695 | 4,651154 |
| Cr       | $0,5938265 \mid 0,237050$ |           | $-0,083062$ | 2,111249   | 5919,2629  | 2,194311 |
| Cu       | 0,4155434 0,342571        |           | $-0,336241$ | 5,785097   | 4142,1364  | 6,121338 |
| Ni       | 0,3354696 0,202944        |           | $-0,075184$ | 1,681168   | 3343,9608  | 1,756353 |
| Pb       | 1,35034                   | 6,0469    | $-4,0089$   | 160,0270   | 13460,20   | 164,0360 |
| Zn       | 1,470714                  | 1,50988   | $-0,78820$  | 31,21922   | 14660,073  | 32,00742 |

*Tab.3: dati statistici per i valori delle griglie (A) di ciascuno dei 7 elementi considerati* 

Uno schema di tali risultati è riportato nella precedente Fig.5.

#### **5.1.2. Concentrazioni limite per uso commerciale ed industriale**

La seconda griglia (B) è generata utilizzando lo stesso algoritmo di *gridding* e con gli stessi parametri di interpolazione in ER Mapper e conversione in

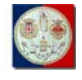

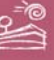

ArcView già descritti per la prima griglia (A), a partire però dagli stessi dati di concentrazione originali espressi in *ppm* divisi stavolta per i valori di soglia limite stabiliti dalla Tabella 1 dell'Allegato 5 "Concentrazione della soglia di contaminazione nel suolo e nel sottosuolo riferiti alla specifica destinazione d'uso dei siti" del D.L.vo 152/06 per le *zone B*, indicati nella seguente Tab.4:

| <b>Elemento</b> | As | Co  | Сr  | Сu  | Ni  | Pb   | Zn   |
|-----------------|----|-----|-----|-----|-----|------|------|
| [ppm]           | 50 | 250 | 800 | 600 | 500 | 1000 | 1500 |

*Tab.4: Concentrazione limite accettabili nel suolo per i siti ad uso commerciale ed industriale per gli elementi considerati* 

I risultati dell'interpolazione, salvati in sette distinti file di formato ESRI Grid, mostrano valori preoccupanti per il solo arsenico.

Le statistiche elaborate in seguito per i valori ottenuti per questa seconda procedura di *gridding* sono riportati per ciascun elemento nella seguente Tab.5 (Mean=media; SD=Standard Deviation, Min=minimo; Max=massimo; Sum=somma; Range=intervallo):

| Elemento | Mean<br>SD. |           | Min                         | <b>Max</b> | Sum                  | Range               |
|----------|-------------|-----------|-----------------------------|------------|----------------------|---------------------|
| As       | 5,501022    | 5,97644   | $-1,48846$                  | 65,29545   | 54834,190            | 66,78391            |
| Co       | 0,08258829  | 0,0326744 | $-0,0046292 \mid 0,3675418$ |            |                      | 823,24005 0.3721710 |
| Cr       | 0,11122516  | 0,0446192 | $-0.0155592 \mid 0.3954729$ |            | 1108,69235 0,4110321 |                     |
| Cu       | 0,0827481   | 0,069368  | $-0,067497$                 | 1,157938   | 824,8333             | 1,225435            |
| Ni       | 0,08043768  | 0,0485744 | $-0,0133124$ 0,4035432      |            |                      | 801,80281 0,4168556 |
| Pb       | 0,134219    | 0,60484   | $-0,40089$                  | 16,00323   | 1337,890             | 16,40412            |
| Zn       | 0,1461674   | 0,151114  | $-0,081398$                 | 3,121806   | 1456,9971            | 3,203203            |

*Tab.5: dati statistici per i valori delle griglie (B) di ciascuno dei 7 elementi considerati* 

Uno schema di tali risultati è riportato nella seguente Fig.6.

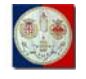

**UNIVERSITÀ DEGLI STUDI DI CAGLIARI – DIPARTIMENTO DI GEOINGEGNERIA E TECNOLOGIE AMBIENTALI DOTTORATO DI RICERCA IN GEOINGEGNERIA E TECNOLOGIE AMBIENTALI DEL XXII CICLO**

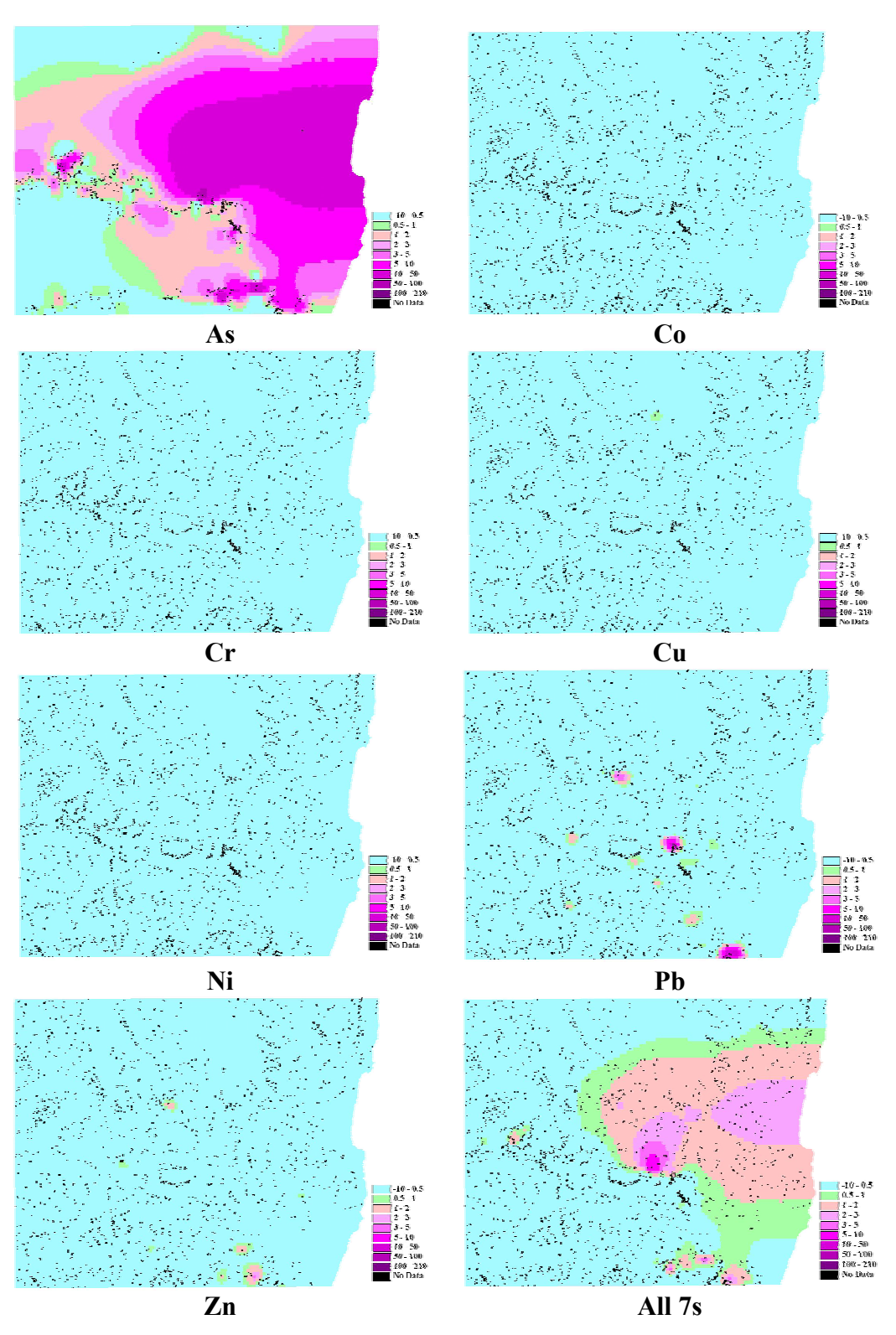

*Fig.6: le griglie (B) di ciascuno dei 7 elementi significativi con relativa scala dei valori e confronto con la rispettiva griglia generale (All 7s)* 

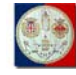

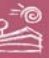

#### **5.1.3. Elaborazione e risultati del modello bacino indipendente**

La discontinuità tra le due operazioni di *gridding* è rappresentata dal fatto che i limiti fissati dal D.L.vo 152/06 per le *zone B* non sono, elemento per elemento, proporzionali ai limiti fissati dallo stesso D.L.vo per le *zone A*.

E' sembrato dunque interessante verificare quale distribuzione spaziale si potesse ottenere utilizzando come indice la somma dei valori di concentrazione ottenuti per ciascuno dei sette elementi di interesse per ciascuna maglia della griglia, dividendo poi tale valore per il numero stesso degli elementi suddetti: potrebbe infatti essere considerato un potenziale rischio avere valori di concentrazione tutti di poco inferiori al limite stabilito per legge, poiché la somma di tali "quasi allarmi" potrebbe essere comunque considerata maggior significativa dei "quasi allarmi" restituiti dai valori di concentrazione dei singoli elementi.

Ciascuna delle due serie di griglie è stata infatti poi utilizzata per la creazione di una griglia generale di sintesi, che possono essere descritte dai seguenti algoritmi:

$$
G_g(A) = \frac{1}{7} \sum_{1}^{7} \frac{[c_e]}{s_{Ae}}
$$

dove:

- $Gg (A) = Griglia generale di (A);$
- (A) = riferimento alle zone A della tabella n.1 dell'Allegato 5 del DLvo 152/06;
- $[c<sub>e</sub>]$  = concentrazione di ciascuno dei 7 elementi significativi;
- $s_{Ae}$  = soglia di contaminazione per le zone A per ciascuno dei 7 elementi significativi;

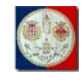

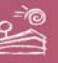

$$
G_g(B) = \frac{1}{7} \sum_{1}^{7} \frac{[c_e]}{s_{Be}}
$$

dove:

- Gg  $(B)$  = Griglia generale di  $(B)$ ;
- $(B)$  = riferimento alle zone B della tabella n.1 dell'Allegato 5 del DLvo 152/06;
- $[c<sub>e</sub>]$  = concentrazione di ciascuno dei 7 elementi significativi;
- $s_{\text{Be}}$  = soglia di contaminazione per le zone B per ciascuno dei 7 elementi significativi.

La seguente Fig.7 mostra il risultato di tali elaborazioni eseguite per le due differenti serie, utilizzando in ambiente ArcView il comando "*Map Calculator*".

Da notare come tutte le griglie utilizzate siano state elaborate utilizzando esattamente la stessa dimensione di maglia (quadrato con lato avente lunghezza pari a 250 metri) ed esattamente la stessa regione di interesse: in tale modo le elaborazioni sono sovrapponibili e possono essere usate congiuntamente per l'elaborazione di ulteriori algoritmi per l'affinamento di modelli spaziali utili.

Questo tipo di operazione ha lo scopo di individuare aree compromesse o comunque ad elevato tenore e gli elementi relativamente maggiormente significativi, a cui dedicare maggiore attenzione durante la fase di messa a punto del modello.

Nella seguente Tab.6 sono riportati dati statistici non filtrati, ma che illustrano il risultato di semplice rapporto.

| Gg | Mean      | SD      | Min                  | Max | Sum                  | <b>Range</b> |
|----|-----------|---------|----------------------|-----|----------------------|--------------|
|    | 2,707230  | 2,33136 | 0.05235              |     | 25,41437   26985,668 | 25,36202     |
|    | 0.8769154 |         | $0,858038$ -0,090481 |     | 9,413072   8741,0923 | 9,503553     |

*Tab.6: dati statistici per i valori delle Griglie generali A e B* 

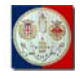

**UNIVERSITÀ DEGLI STUDI DI CAGLIARI – DIPARTIMENTO DI GEOINGEGNERIA E TECNOLOGIE AMBIENTALI DOTTORATO DI RICERCA IN GEOINGEGNERIA E TECNOLOGIE AMBIENTALI DEL XXII CICLO**

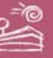

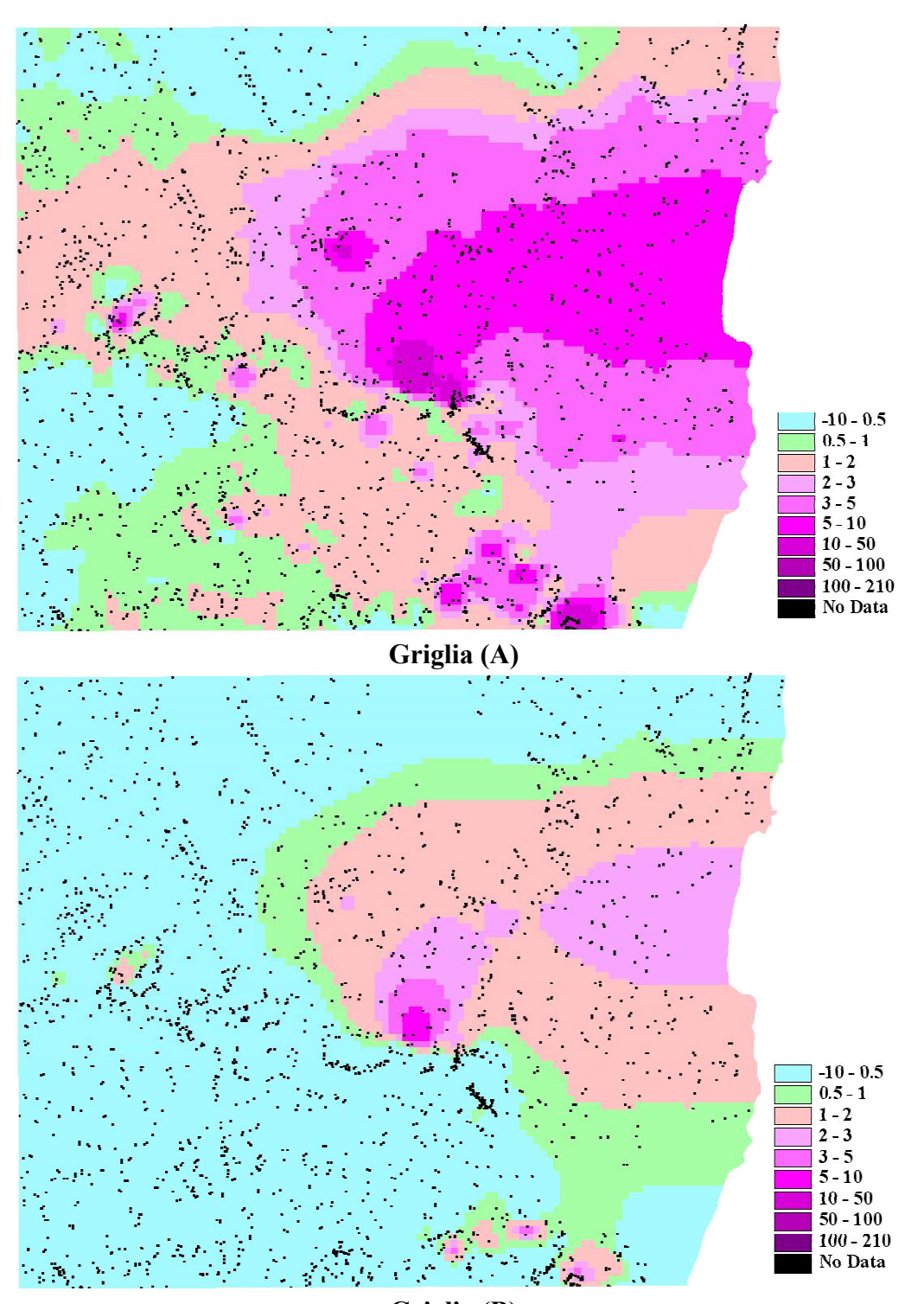

**Griglia (B)**  *Fig.7: le Griglie generali (A&B) con relativa scala dei valori* 

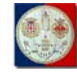

## **5.2. Il modello bacino-dipendente: logica e prospettive**

Le elaborazioni effettuate, pur nella loro semplicità, hanno dimostrato come il modello spaziale che la ricerca intende testare dovrà utilizzare un algoritmo capace di calcolare l'area del bacino a monte di ciascun punto di campionamento, in modo da ottimizzare la logica di spazializzazione dei parametri analizzati (ovvero dei valori di concentrazione degli elementi considerati).

Lo stesso modello deve poi utilizzare ed integrare altri parametri ritenuti significativi, quali ad esempio l'elevazione, la pendenza, l'esposizione.

Si ritiene che tale modello risponda con maggiore fedeltà per la rappresentazione delle aree interessate dai fenomeni di trasporto e accumulo delle sostanze chimiche e che quindi possa garantire una maggiore qualità nell'analisi ambientale multi-parametrica per la caratterizzazione geochimica del territorio.

Si è quindi proceduto ad effettuare delle prove utilizzando gli algoritmi già disponibili all'interno degli strumenti GIS indicati nel paragrafo "**1.3 – Gli Strumenti**" del presente volume.

Le prove sono state atte a verificare quali algoritmi possano dare risultati migliori dal punto di vista della precisione nell'individuazione del bacino sottoscritto da singoli punti di campionamento, della performance e dell'ottimizzazione del processo, tenendo conto che il calcolo dovrebbe avvenire lanciando l'elaborazione dopo aver fornito, in un unico layer, più punti di campionamento e non quindi dando al calcolatore semplicemente un punto per volta.

Il modello bacino-dipendente costituisce un nodo di vitale importanza per l'intera ricerca e su esso si è concentrata grande parte delle attività dell'ultimo anno: il suo perfezionamento ha portato all'ottimizzazione di una rapida procedura di analisi del rischio ambientale, a partire dai dati geochimici disponibili, eventualmente utilizzabile anche in caso di aggiornamento dei *datasets* e/o di acquisizioni di nuovi *datasets*.

**Tesi di Dottorato di Andrea Deiana***: "UTILIZZO DI STRUMENTI GIS PER L'ELABORAZIONE DI DATI GEOCHIMICA E LA CREAZIONE DI MODELLI SPAZIALI MULTIPARAMETRICI E GEORIFERITI IN 3D FINALIZZATI ALL'ANALISI AMBIENTALE"* 

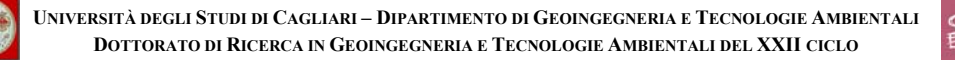

## **5.3. Modellazione in ambiente BASINS/TauDEM**

Si sono utilizzati diversi applicativi GIS per l'individuazione, mediante procedura semi-automatica, di un bacino dato il punto di campionamento avente coordinate note. Dopo vari test su numerosi applicativi GIS che hanno prodotto risultati scarsi e non coerenti con il target qualitativo della ricerca, si è deciso di utilizzare, per l'elaborazione di tutte le funzioni idrografiche, il programma BASINS, il quale integra attualmente le librerie TauDEM sviluppate dal Gruppo di Ricerca Idrologica dell'Università dello Utah (USA), per l'estrazione e l'analisi di informazioni ideologiche derivanti da dati topografici rappresentati da modelli digitali di elevazione (*DEM –Digital Elevation Model*: è spesso utilizzato come sinonimo di *DTM – Digital Terrain Model*).

Tale ambiente integrato si è dimostrato infatti maggiormente coerente ed omogeneo con i risultati attesi, permettendo quindi l'utilizzo di una più ampia ed avanzata gamma di strumenti utili all'ottimizzazione di una procedura di modellazione utile alla ricerca, da utilizzare poi come standard per elaborazioni su aree di superficie maggiore, fino ad arrivare ad una scala regionale.

### **5.3.1. Elaborazioni generate dal DTM-5**

Il DTM 5m/pixel prodotto come specificato al paragrafo "**4.2 – Elaborazione del DTM-5**", è stato importato in BASINS attraverso una triangolazione su un altro formato: non essendo infatti possibile importare direttamente dal formato \*.ERS, si è dovuto prima trasformare questo in formato \*.ASC (ESRI Ascii Grid) per poi importarlo correttamente.

#### *5.3.1.1. Pit Fills*

E' stata la prima elaborazione a partire dal DTM-5, in quanto poi necessaria come sorgente per le successive elaborazioni; ha restituito un dato pressoché uguale al dato di ingresso.

Questo algoritmo, identifica tutte le aree aventi altezze anomale all'interno del DTM e le porta alla stesso valore di elevazione delle celle presenti sul loro

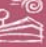

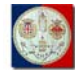

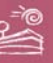

bordo. Queste aree anomale in questione sono infatti generalmente rappresentate da aree di bassa quota completamente circondate da terreno di quota maggiore; esse sono considerate dall'algoritmo alla stregua di artefatti che interferiscono nel percorso del flusso dell'acqua lungo il DTM, così vengono semplicemente rimossi modificando la loro quota e riportandola ad un livello coerente con tale flusso.

## *5.3.1.2. D8 Slope & D8 Flow Direction*

Questo algoritmo acquisisce il DTM, nella sua versione ottimizzata attraverso l'algoritmo *Pit Fills*, e restituisce la pendenza e la relativa direzione del flusso idrologico per ciascuna cella, calcolando tali parametri in relazione alla quota della stessa cella ed alle quote delle celle adiacenti, nelle 4 direzioni cardinali e nelle 4 direzioni diagonali, da cui il prefisso D8.

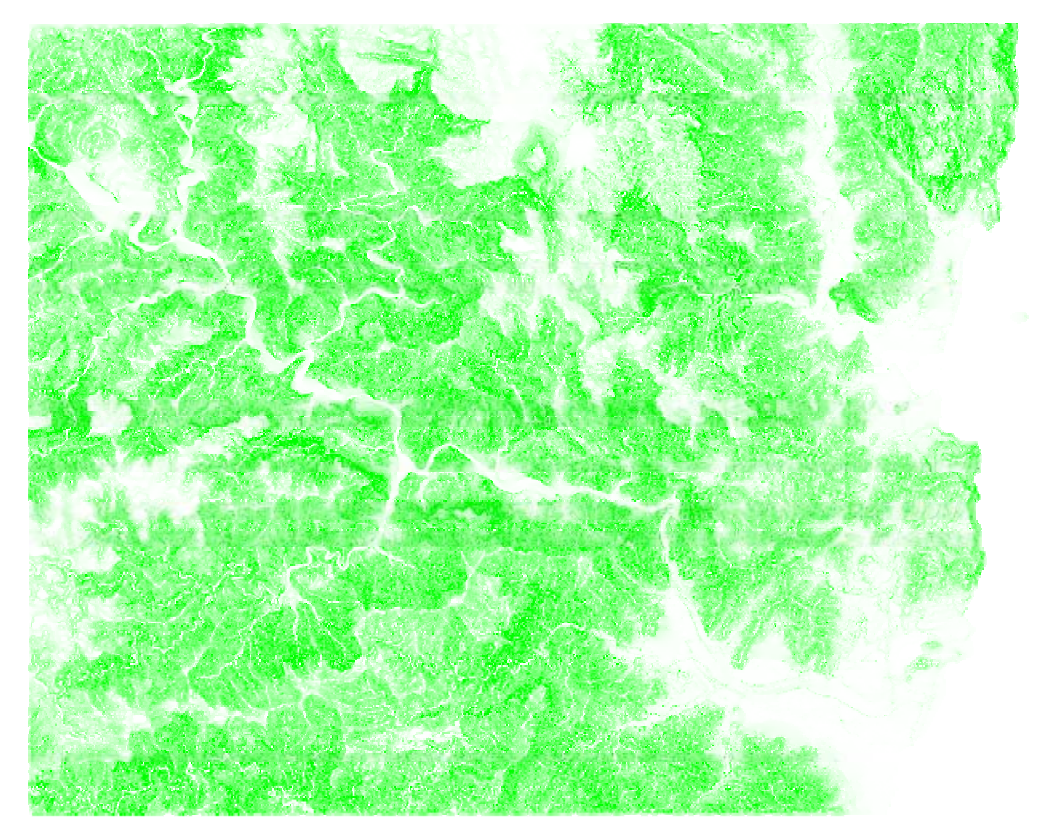

*Fig.8: immagine prodotta dall'elaborazione D8 Slope del DTM-5* 

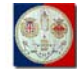

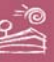

La codifica della direzione del flusso è rappresentata numericamente con una serie finita di valori interi: 1=Est, 2=Nord Est, 3=Nord, 4=Nord-Ovest, 5=Ovest, 6=Sud-Ovest, 7=Sud, 8=Sud-Est.

La pendenza è calcolata nella direzione della discesa massima ed è restituita come distanza percorsa dal salto, utilizzando la tangente dell'angolo.

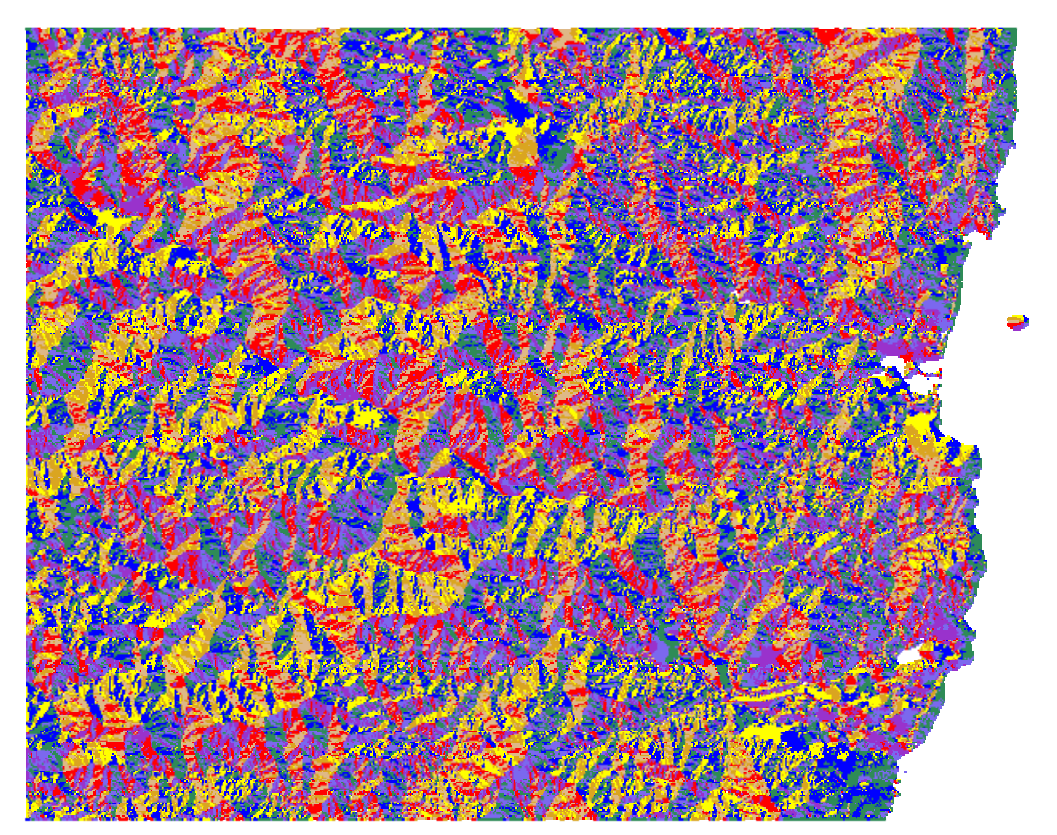

*Fig.9:elaborazione D8 Flow Direction del DTM-5* 

## *5.3.1.3. Dinf Slope & Dinf Flow Direction*

Similmente al precedente, questo algoritmo acquisisce sempre il DTM, nella sua solita versione ottimizzata attraverso l'algoritmo *Pit Fills*, e restituisce sempre la pendenza e la relativa direzione del flusso idrologico per ciascuna cella, ma stavolta tali parametri vengono calcolati in ragione dell'angolo della direzione calcolata del flusso lungo la pendenza maggiore, misurato in radianti ed in senso antiorario a partire dalla direzione Est.

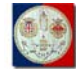

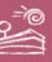

La codifica relativa alla direzione del flusso può assumere quindi valori in radianti decimali e positivi interni all'intervallo  $0 \div 2\pi$ .

Anche in questo caso la pendenza è calcolata nella direzione della discesa massima ed è restituita come distanza percorsa dal salto, utilizzando la tangente dell'angolo.

L'immagine prodotta come Dinf Slope non è significativamente differente da quella prodotta come D8 Slope.

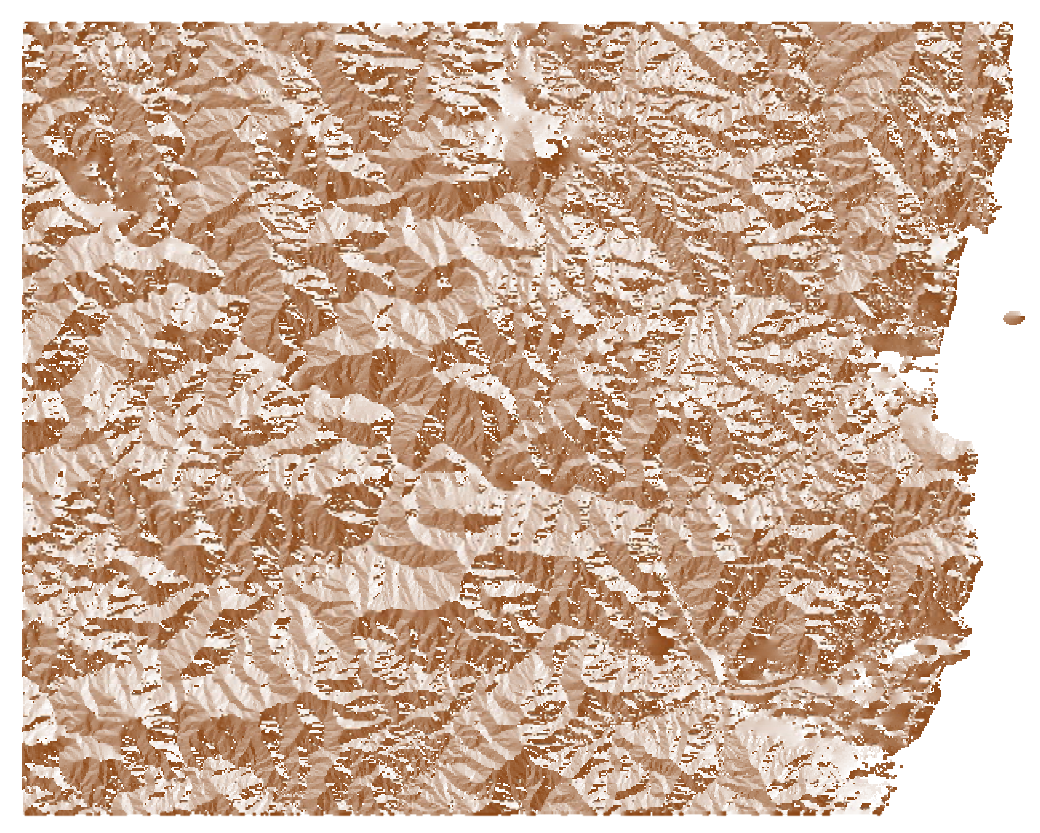

*Fig.10: immagine prodotta dall'elaborazione Dinf Flow Direction del DTM-5* 

### *5.3.1.4. Resample Grid*

A causa della dimensione dei file, del dimensionamento della memoria RAM disponibile, le elaborazioni successive alla Dinf Flow Direction non sono state potute essere calcolate partendo dal DTM avente risoluzione 5m/pixel.

Si è quindi proceduto ad alleggerire il carico di lavoro relativo appunto a queste elaborazioni, ricampionando il DTM per portarlo da una risoluzione di

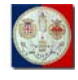

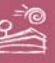

5m/pixel ad una di 10m/pixel, riducendo grandemente la dimensione in MB del file e quindi la potenza di calcolo (CPU + RAM) necessaria all'elaborazione di algoritmi complessi.

Il nuovo DTM 10m/pixel, che in seguito chiameremo semplicemente DTM-10, si presenta del tutto identico al suo sorgente; la differenza si nota solamente a scale molto grandi, per ragioni legate alla minore risoluzione a terra.

In seguito ai problemi avuti nel processamento del DTM-10 attraverso la automatica di delineazione dei bacini (vedi il seguente paragrafo "**5.3.3 – Automatic Watershed Delineation"**), si è infine proceduto ad una seconda ricampionatura dell DTM-5 per portarlo da una risoluzione di 5m/pixel ad una di 20m/pixel: il nuovo DTM 20m/pixel così creato, che in seguito chiameremo semplicemente DTM-20, presenta differenze apprezzabili sempre legate alla minore risoluzione a terra.

### **5.3.2. Elaborazioni generate dal DTM-10**

Partendo dal DTM-10 sono state eseguite le stesse elaborazioni già prodotte per il DTM-5, ed ulteriori elaborazioni, meglio specificate nei paragrafi seguenti, che sono servite ad approfondire l'analisi idrologica dell'area di studio.

### *5.3.2.1. Pit Fills*

Lo stesso procedimento attuato per il DTM-5, con risultati peraltro simili a quanto prodotto in quella fase di ricerca: questa elaborazione non incide in modo significativo sul dato in ingresso poiché probabilmente il DTM originario non presentava i difetti ricercati ed eventualmente corretti da questo specifico algoritmo.

### *5.3.2.2. D8 Slope & D8 Flow Direction*

E' stato utilizzato per il DTM-10 lo stesso procedimento attuato per il DTM-5 nell'elaborazione degli omologhi datasets, ma le immagini prodotte restituiscono una diversa elaborazione, frutto della differente risoluzione della

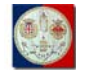

**UNIVERSITÀ DEGLI STUDI DI CAGLIARI – DIPARTIMENTO DI GEOINGEGNERIA E TECNOLOGIE AMBIENTALI DOTTORATO DI RICERCA IN GEOINGEGNERIA E TECNOLOGIE AMBIENTALI DEL XXII CICLO**

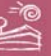

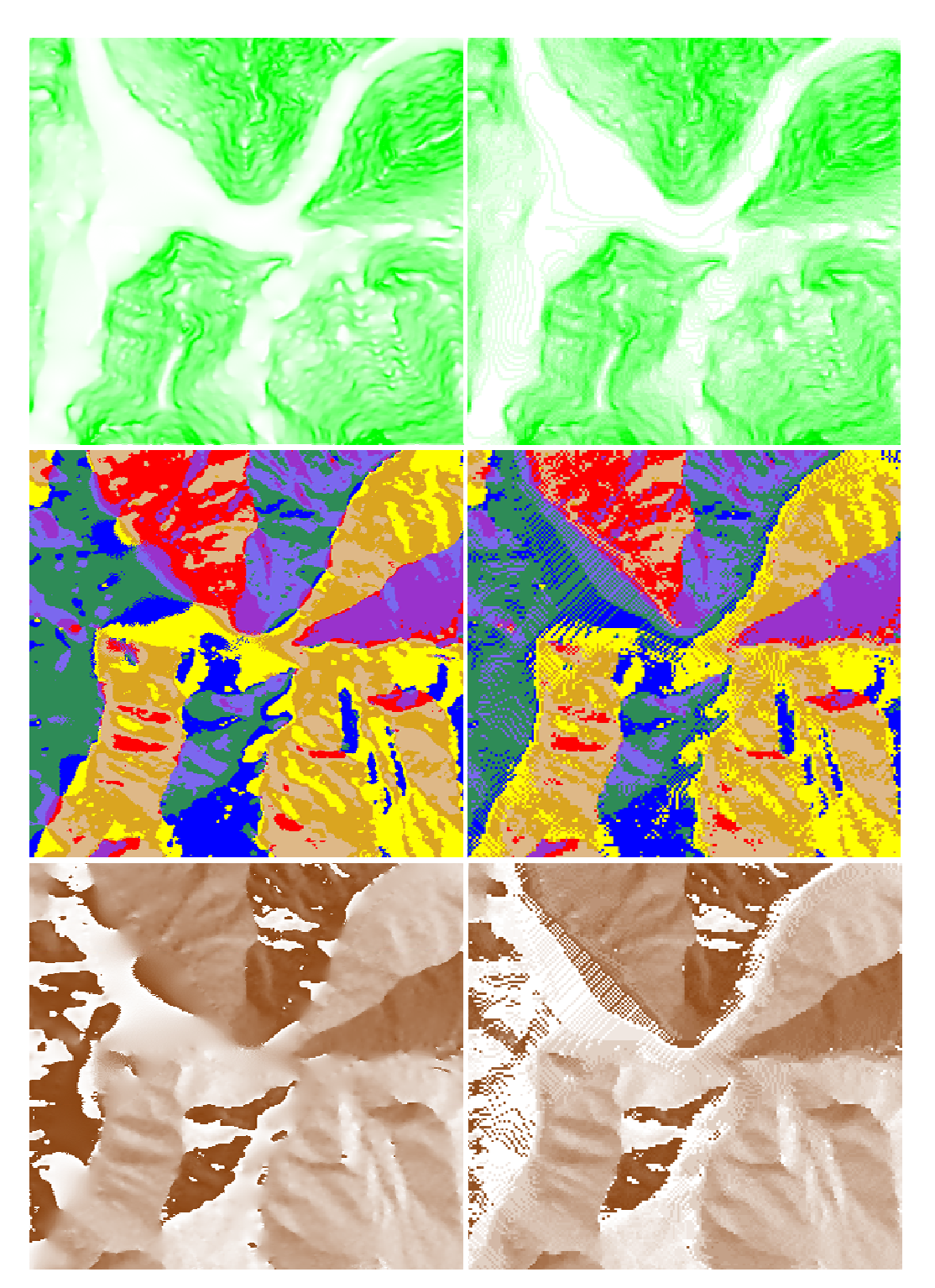

*Fig.11: confronto tra elaborazioni Dinf Slope (in alto), D8 Flow Direction (al centro) e Dinf Flow Direction (in basso) per la stessa area del DTM-5 (a sinistra) e del DTM-10 (a destra)* 

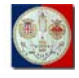

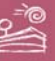

cella delle due serie di DTM, sia per il D8 Flow Direction (vedi Fig.11) che per il D8 Slope, anche se con minore evidenza.

## *5.3.2.3. Dinf Slope & Dinf Flow Direction*

Anche qui, è stato utilizzato lo stesso procedimento attuato per il DTM-5 nell'elaborazione degli omologhi datasets da sorgente DTM-10: sono infatti tutte elaborazioni intermedie che è necessario calcolare per poterle poi utilizzare come input in ulteriori elaborazioni di interesse, che verranno meglio descritte nei prossimi paragrafi.

Anche qui, le immagini prodotte restituiscono una diversa elaborazione, frutto della differente risoluzione della cella delle due serie di DTM, sia per il Dinf Flow Direction (vedi Fig.11) che per il Dinf Slope.

### *5.3.2.4. D8 Contributing Area*

Questo algoritmo calcola la quantità di flusso che confluisce su ogni singola cella del nostro modello, derivante dalla somma delle celle vicine, considerate la pendenza delle celle vicine e la relativa direzione dello stesso flusso idrico, già calcolate con l'algoritmo D8 Flow Direction (vedi paragrafo "**5.3.1.2 – D8 Slope & D8 Flow Direction**"), e stimato come unitario l'apporto intrinseco di ogni singola cella sulle celle a valle interessate: ogni cella versa sulla cella a valle il proprio contributo unitario sommato al contributo che le singole celle vicine, per sé e per le proprie celle affluenti, le apportano.

Questo algoritmo ha così generato valori compresi tra 1 e 413.628. Questo massimo estremo indica come in una singola cella di 100m2 possa transitare l'acqua raccolta in oltre 41 km<sup>2</sup>: bisogna infatti moltiplicare il numero delle celle affluenti per la superficie coinvolta  $(413.628 * 100 \text{ m}^2)$ .

Questo valore si potrebbe quindi utilizzare per ottenere una portata teorica del flusso, che tenga giustamente conto di indici di assorbimento della falda, della litologia, dell'evapotraspirazione, infiltrazione e di tutti gli altri parametri che influiscono sul flusso reale delle acque.

**Tesi di Dottorato di Andrea Deiana***: "UTILIZZO DI STRUMENTI GIS PER L'ELABORAZIONE DI DATI GEOCHIMICA E LA CREAZIONE DI MODELLI SPAZIALI MULTIPARAMETRICI E GEORIFERITI IN 3D FINALIZZATI ALL'ANALISI AMBIENTALE"* 

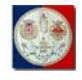

**UNIVERSITÀ DEGLI STUDI DI CAGLIARI – DIPARTIMENTO DI GEOINGEGNERIA E TECNOLOGIE AMBIENTALI DOTTORATO DI RICERCA IN GEOINGEGNERIA E TECNOLOGIE AMBIENTALI DEL XXII CICLO**

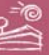

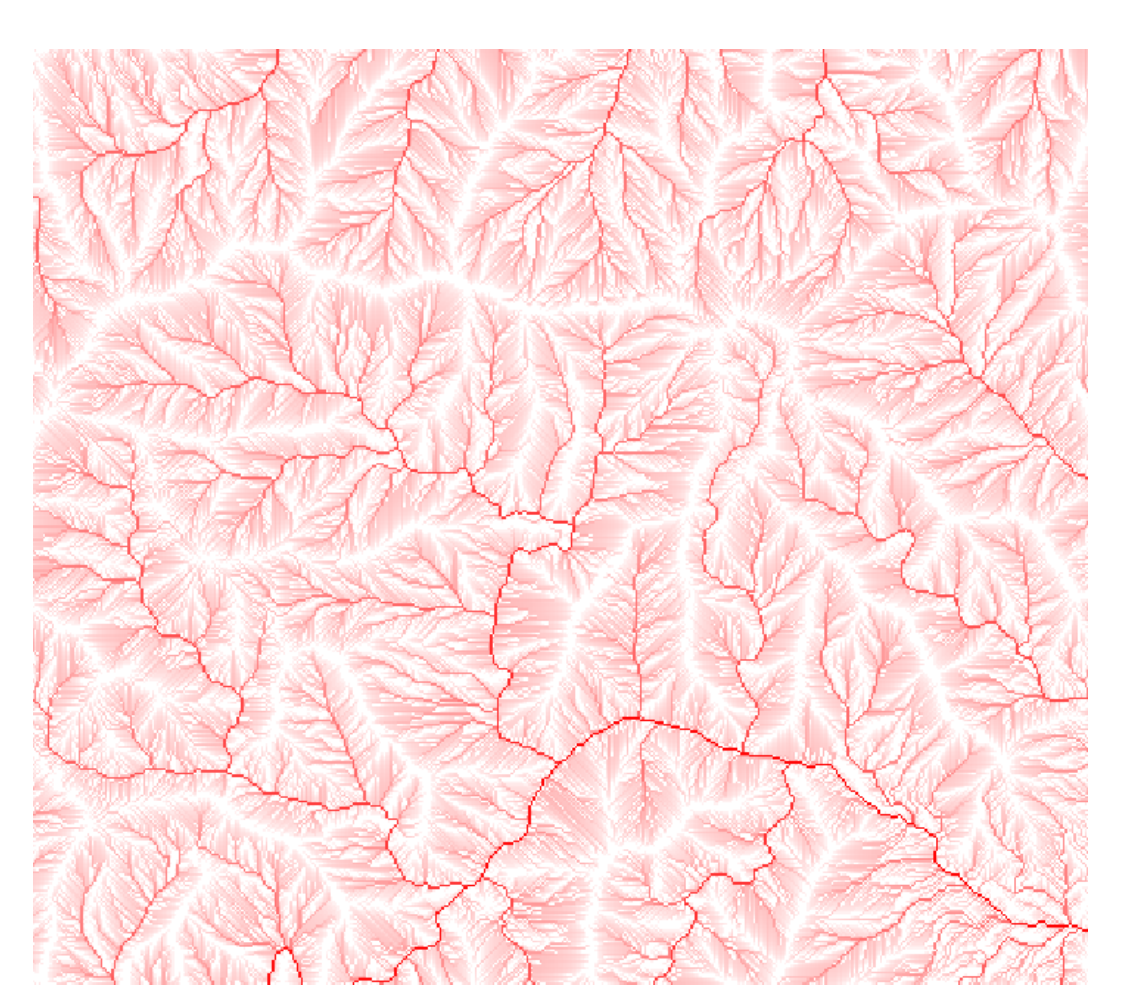

*Fig.12: dettaglio dell'elaborazione D8 Contributing Area da sorgente DTM-10* 

### *5.3.2.5. Dinf Specific Catchment Area*

Anche questo algoritmo calcola la quantità di flusso che confluisce su ogni singola cella del nostro modello, derivante dalla somma delle celle vicine, considerate la pendenza delle celle vicine e la relativa direzione dello stesso flusso idrico, già calcolate però utilizzando l'algoritmo Dinf Flow Direction (vedi paragrafo "**5.3.1.3 – Dinf Slope & Dinf Flow Direction**"), e stimato l'apporto di ogni singola cella sulle celle a valle interessate come rapporto tra l'area e il lato della cella (in questa elaborazione da DTM-10 tale valore è quindi pari a 10).

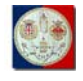

**UNIVERSITÀ DEGLI STUDI DI CAGLIARI – DIPARTIMENTO DI GEOINGEGNERIA E TECNOLOGIE AMBIENTALI DOTTORATO DI RICERCA IN GEOINGEGNERIA E TECNOLOGIE AMBIENTALI DEL XXII CICLO**

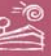

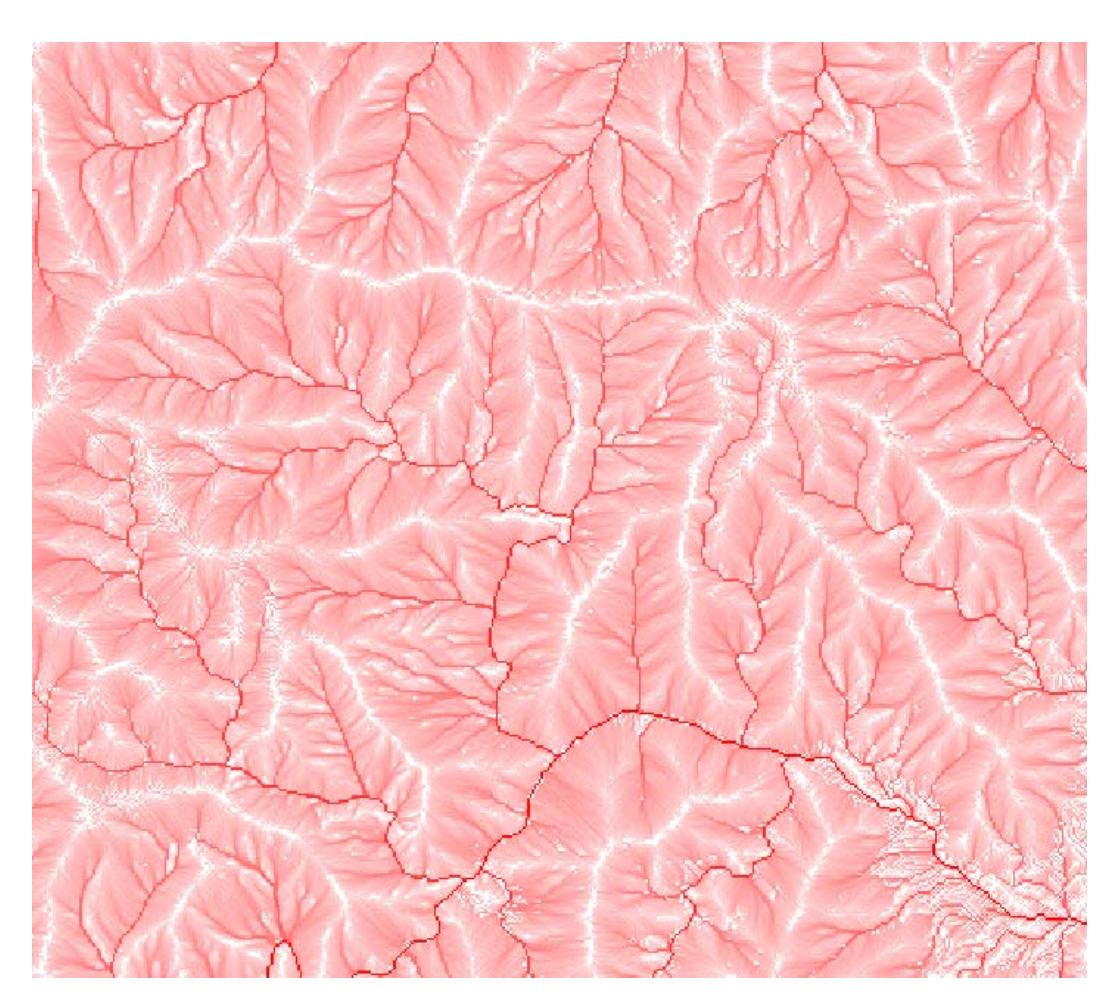

*Fig.13: dettaglio dell'elaborazione Dinf Specific Catchment Area da sorgente DTM-10* 

Anche in questo caso ogni cella versa sulla cella a valle il proprio contributo (pari a 10) sommato al contributo che le singole celle vicine, per sé e per le proprie celle affluenti, le apportano in relazione e proporzione all'angolo di flusso: per particolari angoli intermedi alle 8 direzioni principali il flusso viene distribuito non ad una singola ma a due diverse celle a valle, in percentuali proporzionali alla vicinanza della direzione del flusso alle due direzioni dirette tra il centro della cella a monte e le due celle a valle.

Questo algoritmo ha così generato valori compresi tra 10 e 4.128.119,75, confermando come in una singola cella di  $100m<sup>2</sup>$  possa transitare l'acqua raccolta in oltre 41 km2 . Anche questo algoritmo, più calibrato del precedente **D8** 

**Tesi di Dottorato di Andrea Deiana***: "UTILIZZO DI STRUMENTI GIS PER L'ELABORAZIONE DI DATI GEOCHIMICA E LA CREAZIONE DI MODELLI SPAZIALI MULTIPARAMETRICI E GEORIFERITI IN 3D FINALIZZATI ALL'ANALISI AMBIENTALE"* 

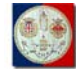

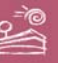

**Contributing Area**, si potrebbe quindi utilizzare come base per ottenere ulteriori elaborazioni.

## *5.3.2.6. Dinf Specific Catchment Area with Upstream*

E' possibile utilizzare l'algoritmo Dinf Specific Catchment Area così come già specificato nel precedente paragrafo "**5.3.2.5 – Dinf Specific Catchment Area**", salvo indicare uno *Shapefile* puntuale da utilizzare come *Upstream*: questo agisce come un filtro geografico, attraverso il quale l'algoritmo calcola ricorsivamente i valori di interesse solo sulle celle a monte delle emergenze puntuali contenute nello stesso *Shapefile*.

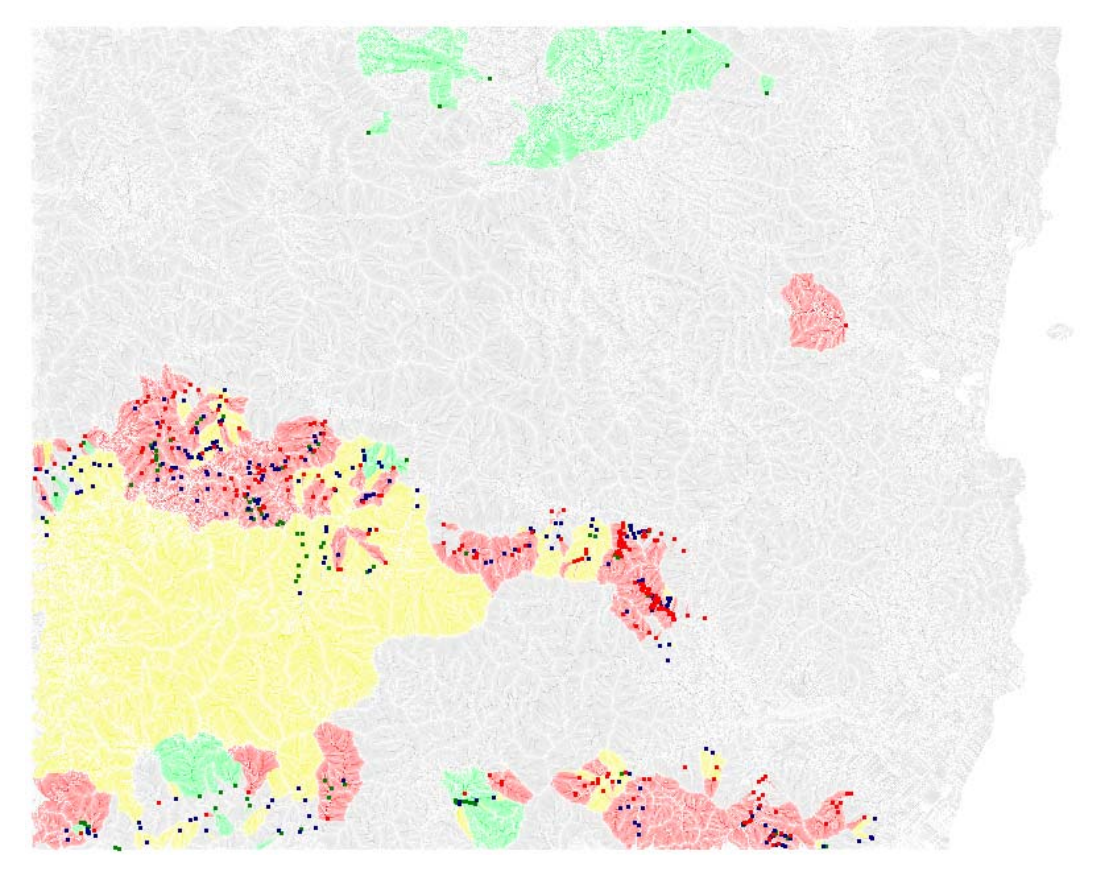

*Fig.14: Dinf Specific Catchment Area with Upstream of As con ppm<20 (punti in blu, aree in verde), 20<ppm<50 (punti in verde, aree in giallo), ppm>50 (punti ed aree in rosso)* 

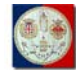

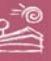

Abbiamo perciò lanciato l'algoritmo utilizzando come radice degli Upstream lo Shapefile puntuale relativo ai punti di campionamento per i cui campioni sono state eseguite le determinazioni circa la concentrazione di As.

Confrontando il risultato così ottenuto (vedi Fig.14) con le elaborazioni tradizionali riportate per lo stesso As nelle Figg. 5 e 6, è facile capire come sia corretto ridimensionare la significatività di queste stesse elaborazioni tradizionali: queste infatti, non tenendo conto dello stretto nesso tra il punto di campionamento degli *stream sediments* e il bacino a monte di questo, spazializzano un dato puntuale su aree che non sono pertinenti al punto stesso.

Le aree sulle cui si può quindi addebitare l'eccessiva concentrazione di As sono in verità ristrette alle sole superfici a monte dei punti di campionamento di interesse.

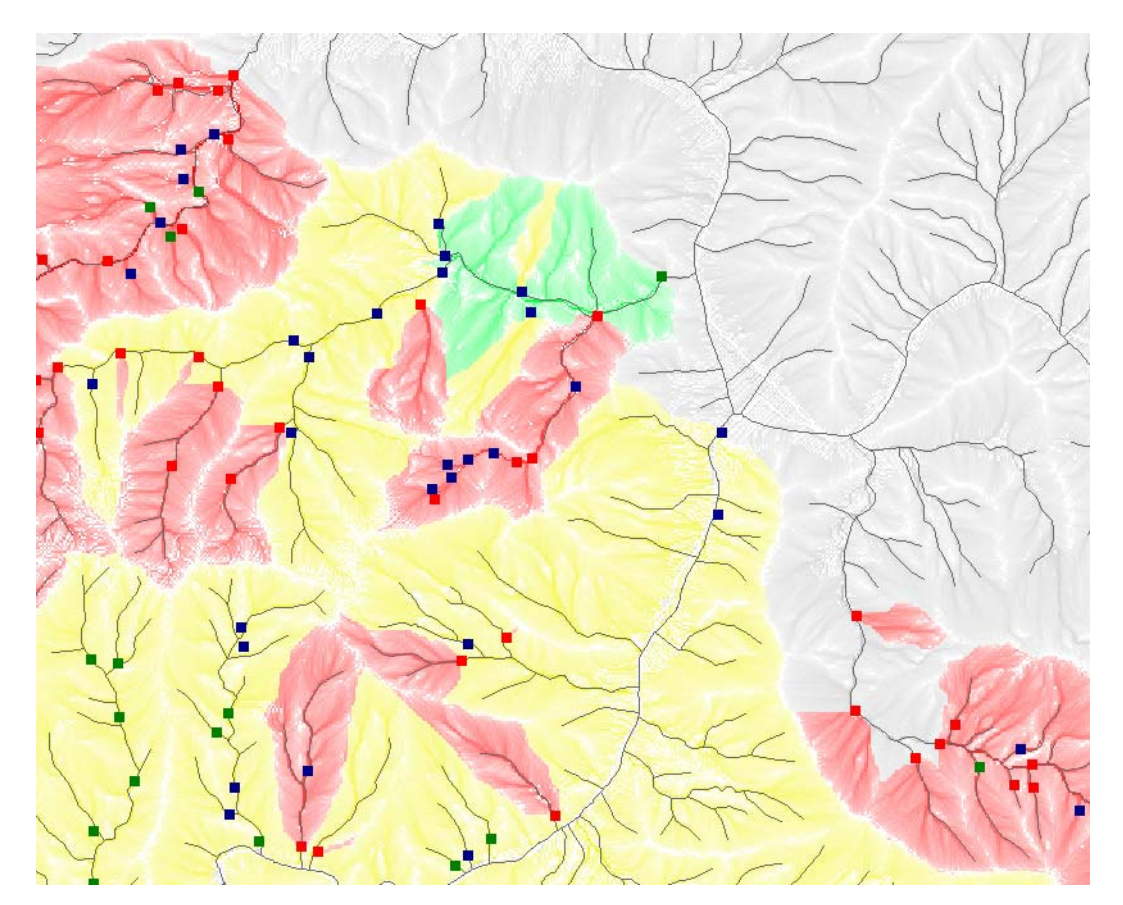

*Fig.15: dettaglio della Fig.14 con sovrapposizione dell'idrografia* 

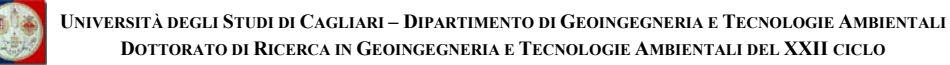

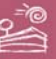

## *5.3.2.7. Resample Grid*

A causa della dimensione dei file, del dimensionamento della memoria RAM disponibile, non è stato possibile eseguire la procedura automatica di delineazione dei bacini (vedi il seguente paragrafo "**5.3.3 – Automatic Watershed Delineation"**) partendo dal DTM-10.

Si è quindi proceduto a ricampionare il DTM per portarlo da una risoluzione di 10m/pixel ad una di 20m/pixel: il nuovo DTM 20m/pixel, che in seguito chiameremo semplicemente DTM-20b10, si presenta molto simile al suo sorgente, con differenze apprezzabili solamente a scale molto grandi, per ragioni sempre legate alla minore risoluzione a terra.

#### **5.3.3. Automatic Watershed Delineation generata dal DTM-20**

Per questa ulteriore procedura di analisi, dopo un rapida verifica tra il DTM-20b10 e il DTM-20, rispettivamente ricampionati dal DTM-10 e dal DTM-5, si è scelto il secondo: il ragionamento secondo il quale è preferibile utilizzare sempre lo stesso *geo-dataset* di origine, invece che ricampionare un *geo-dataset* già prodotto di una precedente ricampionatura, ha costituito la motivazione determinante.

Lanciato il comando "**Automatic Watershed Delineation**", il sistema ha aperto la finestra di dialogo mostrata in Fig.16. Si è quindi proceduto ad indicare:

- i metri come unità di misura;
- il DTM-20b5 come layer da cui originare la procedura;
- un *layer* poligonale ottenuto per intersezione del limite esterno del Foglio 549 – Muravera con l'area emersa (escludendo cioè la relativa area marina);
- la misura di un ettaro  $(10.000 \text{ m}^2)$  come soglia minima per la definizione dei bacini.

Prima di lanciare l'elaborazione, abbiamo anche gestito le opzioni avanzate attraverso la specifica finestra di dialogo (vedi Fig.23). Abbiamo infatti attivato:

**Tesi di Dottorato di Andrea Deiana***: "UTILIZZO DI STRUMENTI GIS PER L'ELABORAZIONE DI DATI GEOCHIMICA E LA CREAZIONE DI MODELLI SPAZIALI MULTIPARAMETRICI E GEORIFERITI IN 3D FINALIZZATI ALL'ANALISI AMBIENTALE"* 

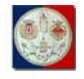

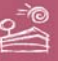

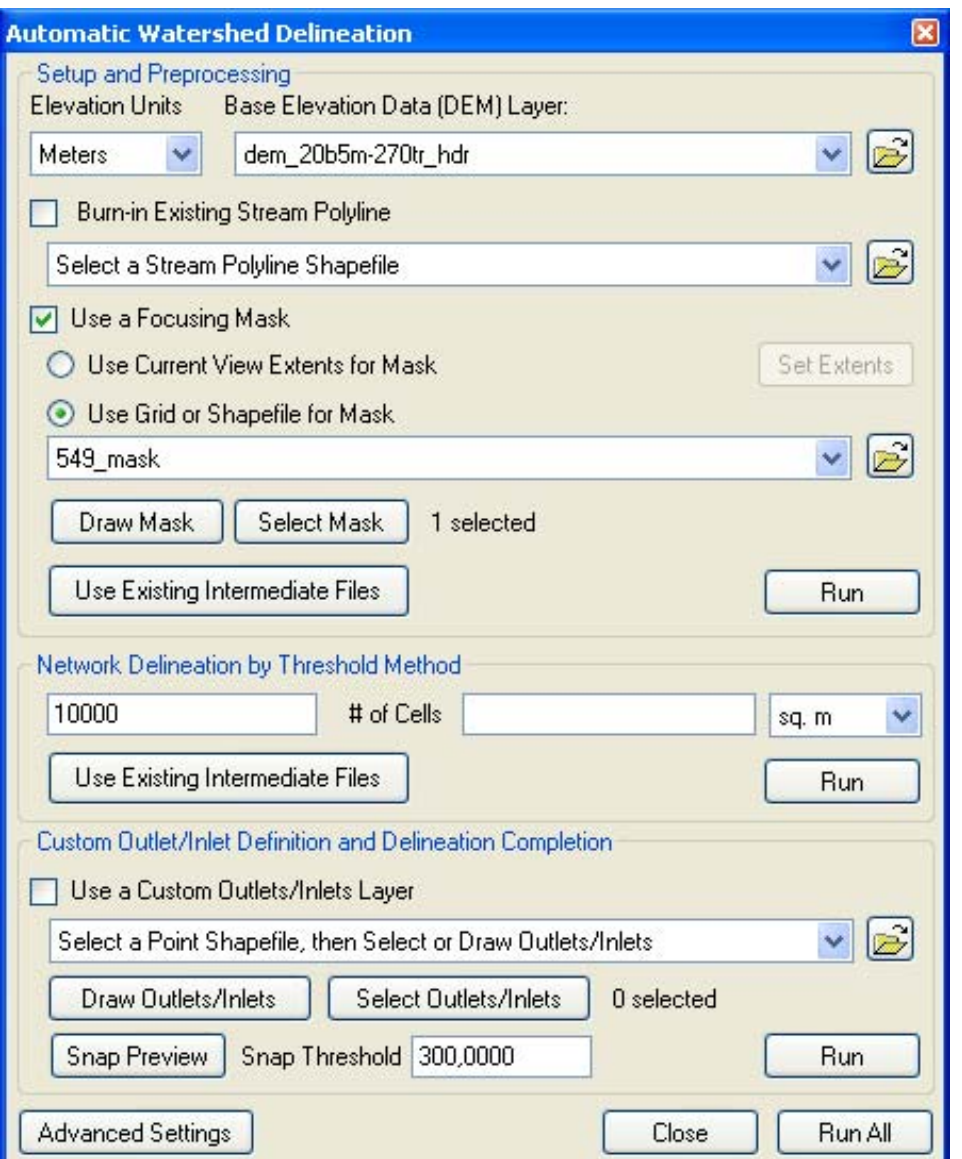

*Fig.16: finestra di dialogo della procedura "Automatic Watershed Delineation"* 

- la scrittura di tutti file di output in una nuova cartella dedicata;
- l'integrazione nella vista dell'applicativo Basin dei seguenti layer di output: Strahler Order and Flow Path Length, Full River Network Raster, Stream Order Grid and Network, Watershed Grid, Stream Shapefile;
- l'utilizzo dell'algoritmo *D-infinity* (già utilizzato per l'elaborazione dei *geo-datasets* preceduti dal suffisso "*Dinf*") per una individuazione più accurata dei bacini.

**Tesi di Dottorato di Andrea Deiana***: "UTILIZZO DI STRUMENTI GIS PER L'ELABORAZIONE DI DATI GEOCHIMICA E LA CREAZIONE DI MODELLI SPAZIALI MULTIPARAMETRICI E GEORIFERITI IN 3D FINALIZZATI ALL'ANALISI AMBIENTALE"* 

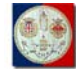

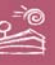

Ritornati quindi alla finestra di dialogo mostrata in Fig.16, abbiamo, attraverso il comando "**Run All**" posto in basso a destra della stessa finestra, lanciato la procedura.

### *5.3.3.1. Strahler Network Order*

Questo algoritmo (Strahler, 1952) produce un *layer* di tipo *raster* nel quale viene definita l'ordine di ogni tratto d'asta fluviale in relazione alla gerarchie dei tributari: quando due flussi di pari ordine (ad esempio di primo livello: valore assegnato = 1) si uniscono formano un flusso di ordine immediatamente superiore (ad esempio di primo livello: valore assegnato = 2); i flussi di ordine inferiore che si immettono in flussi di ordine maggiore non cambiano l'ordine di questi ultimi.

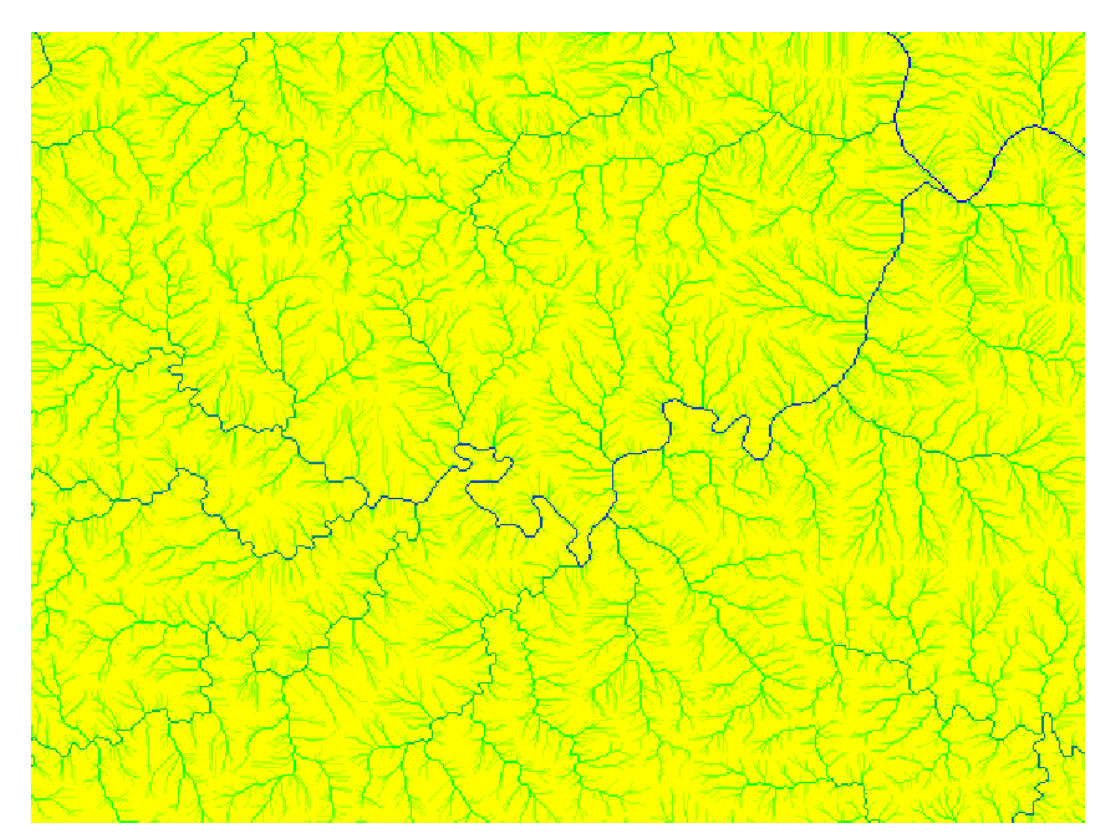

*Fig.17: dettaglio del layer prodotto dall'algoritmo Strahler Network Order* 

Ogni singola cella del *raster* prodotto rappresenta un valore unitario crescente che parte da 1 nelle aree prossime alle linee di spartiacque ed arriva nel nostro caso ad un valore massimo di 9 nel tratto finale del Fiume Flumendosa.

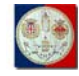

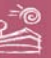

La foce del Flumini Durci arriva invece ad un massimo relativo di 8.

Questi valori massimi sarebbe stati chiaramente maggiori se, invece di considerare il solo Foglio 549 – Muravera, avessimo utilizzato come input l'intera estensione dei relativi bacini idrografici.

## *5.3.3.2. Longest Upslope Length*

Anche questa elaborazione produce un *layer* di tipo *raster*: restituisce per ogni cella il valore relativo alla lunghezza, nel nostro caso espressa in metri, del percorso seguito dal flusso che parte della cella affluente più lontana.

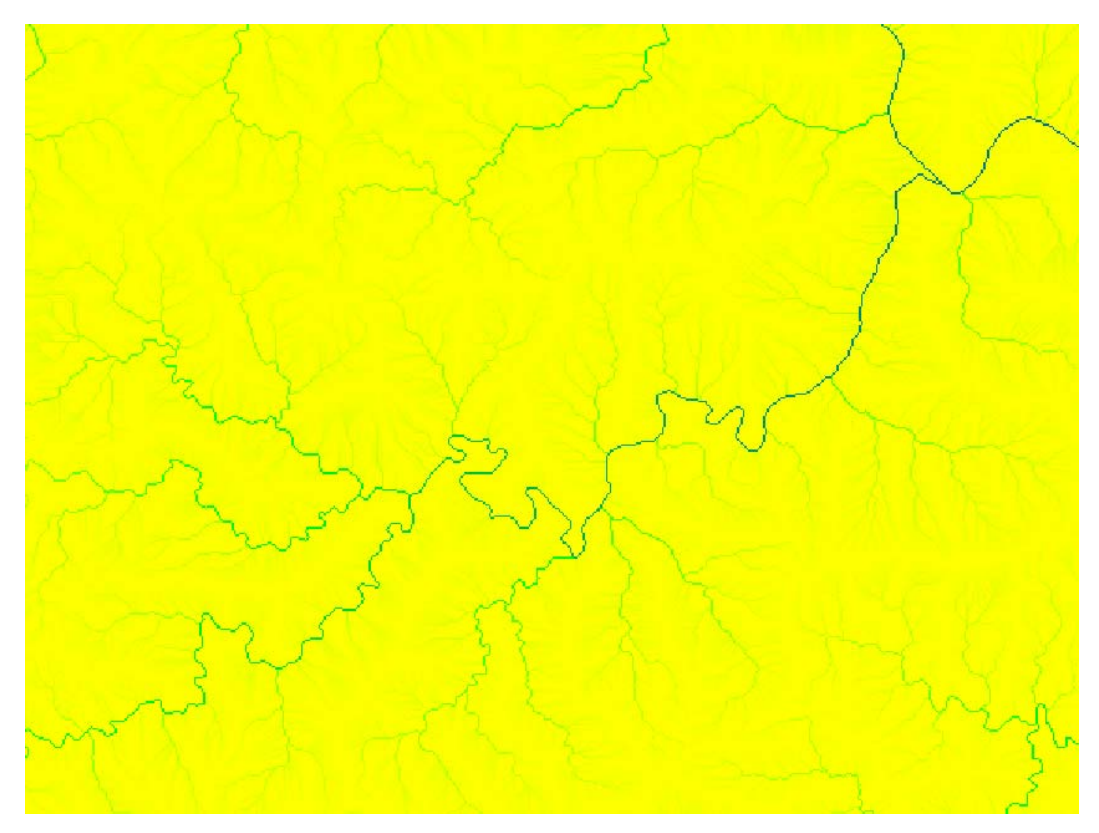

*Fig.18: dettaglio del layer prodotto dall'algoritmo Longest Upslope Length* 

Il valore massimo è anche stavolta registrato nell'ultima cella pertinente al Fiume Flumendosa, con un valore di 50.045,488; segue il Flumini Durci con un valore di 27.913,429.

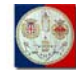

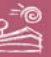

## *5.3.3.3. Total Upslope Length*

Concettualmente simile al precedente, anche questo algoritmo produce un nuovo *layer* di tipo *raster*. Restituisce per ogni cella il valore relativo alla lunghezza, sempre in metri, del percorso prodotto dall'intera rete di flussi del bacino sotteso dalla stessa cella; ovvero dalla somma delle lunghezze dei percorsi seguiti da ogni flusso che, partendo da ciascuna cella appartenente al relativo bacino a monte, affluiscono nella cella per cui è calcolato il valore.

Il valore massimo restituito è pure registrato nell'ultima cella pertinente al Fiume Flumendosa, con un valore di 22.444.700,00; segue il Flumini Durci con un valore di 6.888.182,00.

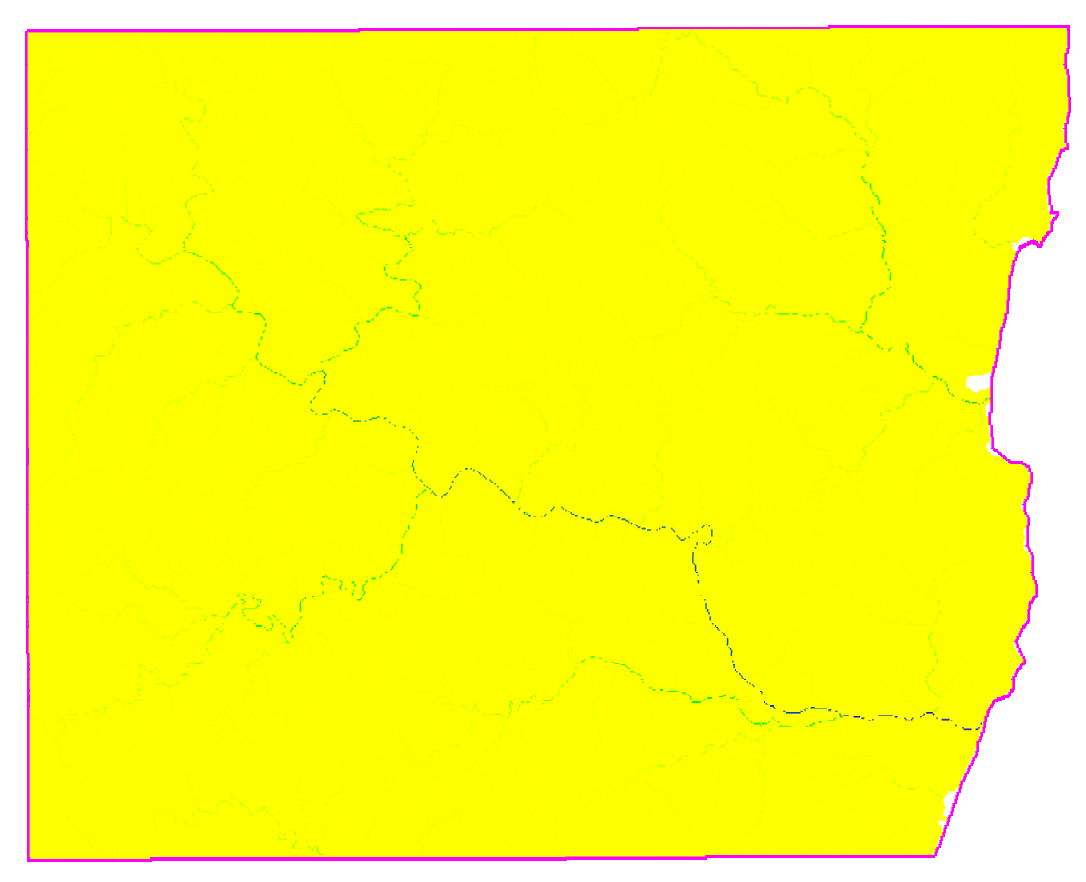

*Fig.19: layer prodotto dall'algoritmo Total Upslope Length* 

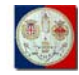

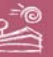

## *5.3.3.4. River Network e Stream Order*

Rappresentano delle elaborazioni intermedie necessarie all'individuazione dei bacini ed alla produzione dell'algoritmo **Watershed** (vedi il seguente paragrafo "**5.3.3.5 - Watershed**").

L'algoritmo **River Network** produce ancora un nuovo *layer* di tipo *raster* che assume solo due valori: 0 (fuori dalla linea di impluvio) e 1 (nella linea di impluvio).

L'elaborazione ha utilizzato il metodo della soglia areale (Montgomery and Dietrich, 1992) utilizzando i già citati algoritmi **Dinf Slope** e **Dinf Specific Catchment Area**. (vedi rispettivamente i paragrafi "**5.3.1.3 –Dinf Slope & Dinf Flow Direction**" e "**5.3.2.5 – Dinf Specific Catchment Area**").

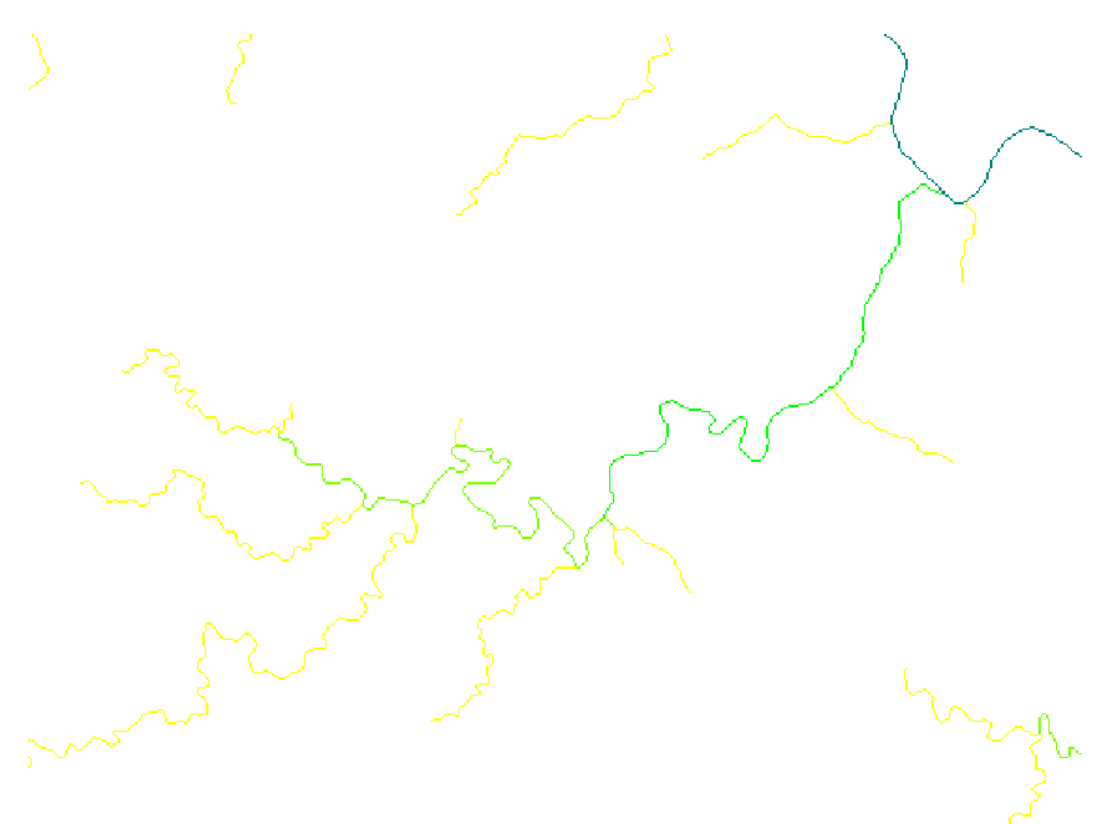

*Fig.20: dettaglio del layer prodotto dall'algoritmo Stream Order* 

L'elaborazione **Stream Order** produce pure un nuovo *layer* di tipo *raster* che, partendo dal layer prodotto algoritmo **River Network** ed assegnando dei

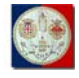

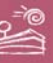

valori unitari ai vari tratti della rete idrografica in ragione della loro importanza: il valore massimo restituito è registrato nell'ultimo tratto pertinente al Fiume Flumendosa, con un valore pari a 4; l'ultimo tratto del Flumini Durci assume un valore pari a 3.

## *5.3.3.5. Watershed*

Questa elaborazione produce un nuovo *layer* di tipo *raster* rappresentativo dei bacini e sottobacini generati dall'analisi delle informazioni prodotte dagli algoritmi intermedi **River Network** e **Stream Order** (vedi precedente paragrafo "**5.3.3.4 – River Network** e **Stream Order**").

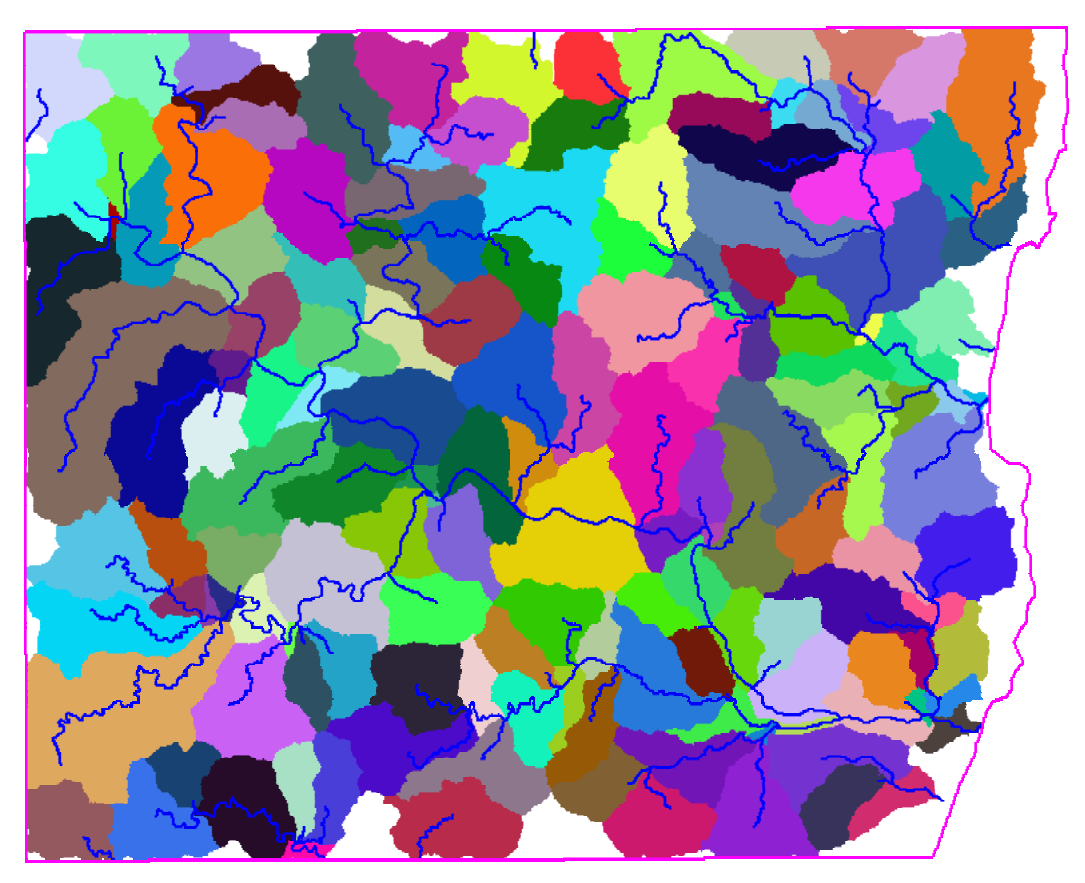

*Fig.21: layer prodotto dall'algoritmo Watershed con la sovrapposizione del vettoriale prodotto dall'algoritmo Stream Reach* 

Il risultato dell'elaborazione ha prodotto, per l'area di interesse, l'individuazione di 154 sotto-bacini, uno per ogni segmento individuato

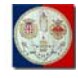

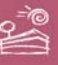

attraverso il già citato algoritmo **River Network**, escludendo quindi solo alcuni sottobacini marginali alla maschera poligonale utilizzata.

## *5.3.3.6. Stream Reach*

Questo algoritmo trasforma l'informazione *raster* prodotta dagli algoritmi intermedi **River Network** e **Stream Order** (vedi precedente paragrafo "**5.3.3.4 – River Network** e **Stream Order**") in un dato vettoriale, producendo così uno *Shapefile* rappresentativo della relativa rete idrografica, completo di una ricca tabella degli attributi.

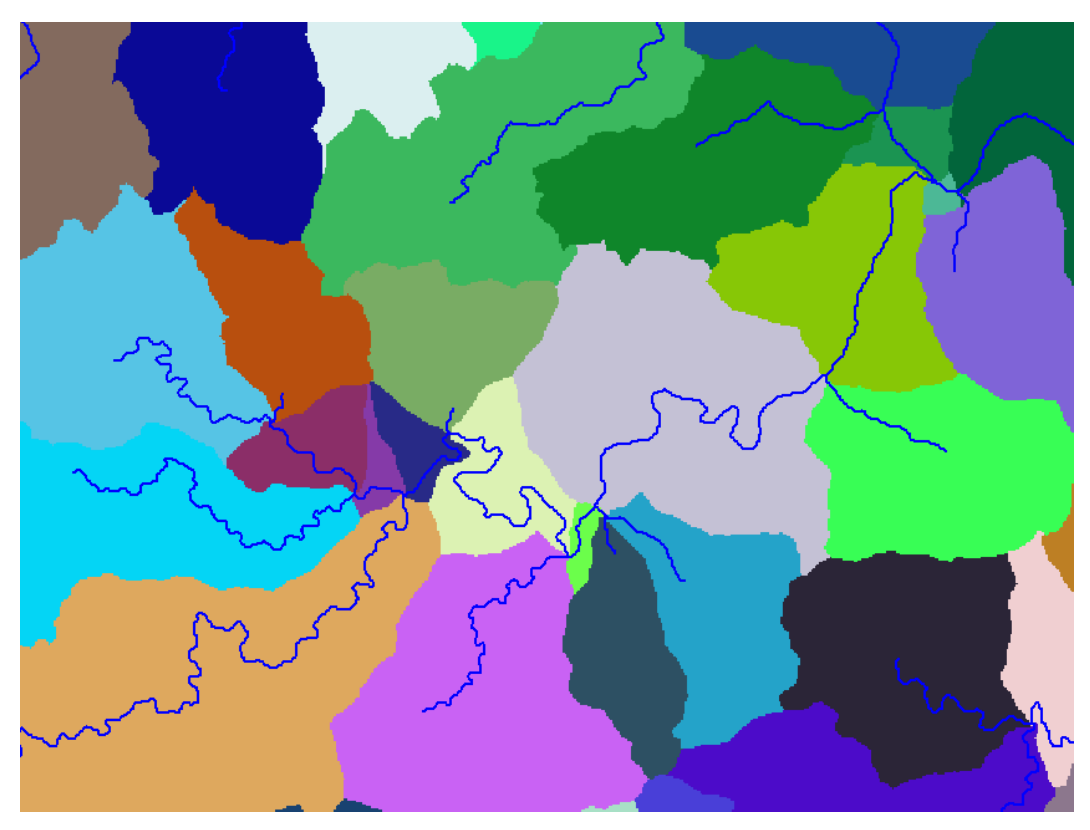

*Fig.22: dettaglio del prodotto dall'algoritmo Watershed con la sovrapposizione del vettoriale prodotto dall'algoritmo Stream Reach* 

## *5.3.3.7. Watershed using Outlets*

In una seconda elaborazione automatica abbiamo indicato al sistema, attraverso la finestra di dialogo già riportata in Fig.16, di utilizzare come *outlet layer* quello relativo ai punti di campionamento per i quali sono disponibili le

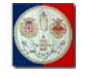

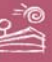

determinazioni della concentrazione di As, risultato essere l'elemento che maggiormente supera i limiti ambientali indicati dal D.L.vo 152/06, chiedendo di utilizzare tutti i punti dello stesso.

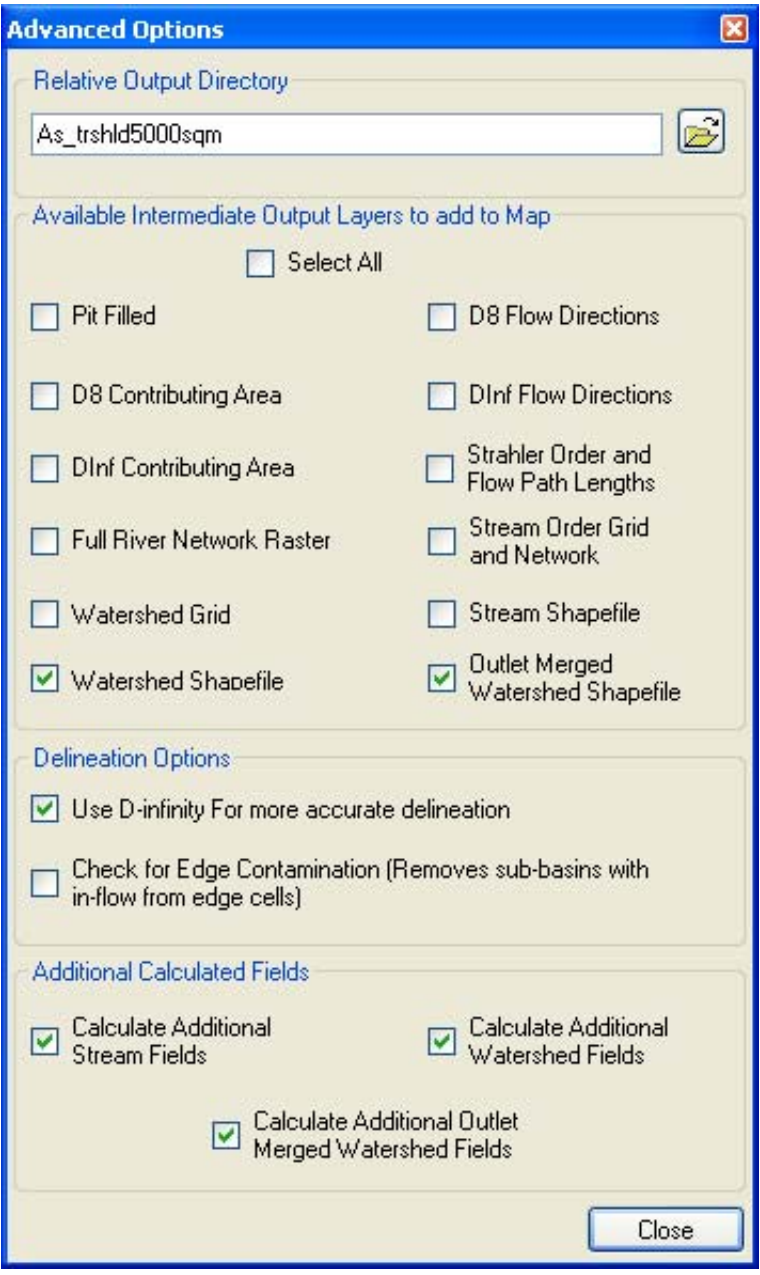

*Fig.23: finestra di dialogo delle opzioni avanzate relative alla procedura "Automatic Watershed Delineation" utilizzata per le elaborazioni relative all'As* 

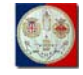

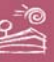

Nella stessa finestra abbiamo lasciato invariata e pari al valore di 300,00 la soglia di *snapping* utilizzata per l'elaborazione.

Prima di far partire l'elaborazione, abbiamo infine utilizzato la finestra di dialogo riportata in Fig.23 per l'indicazione delle opzioni avanzate di nostro interesse.

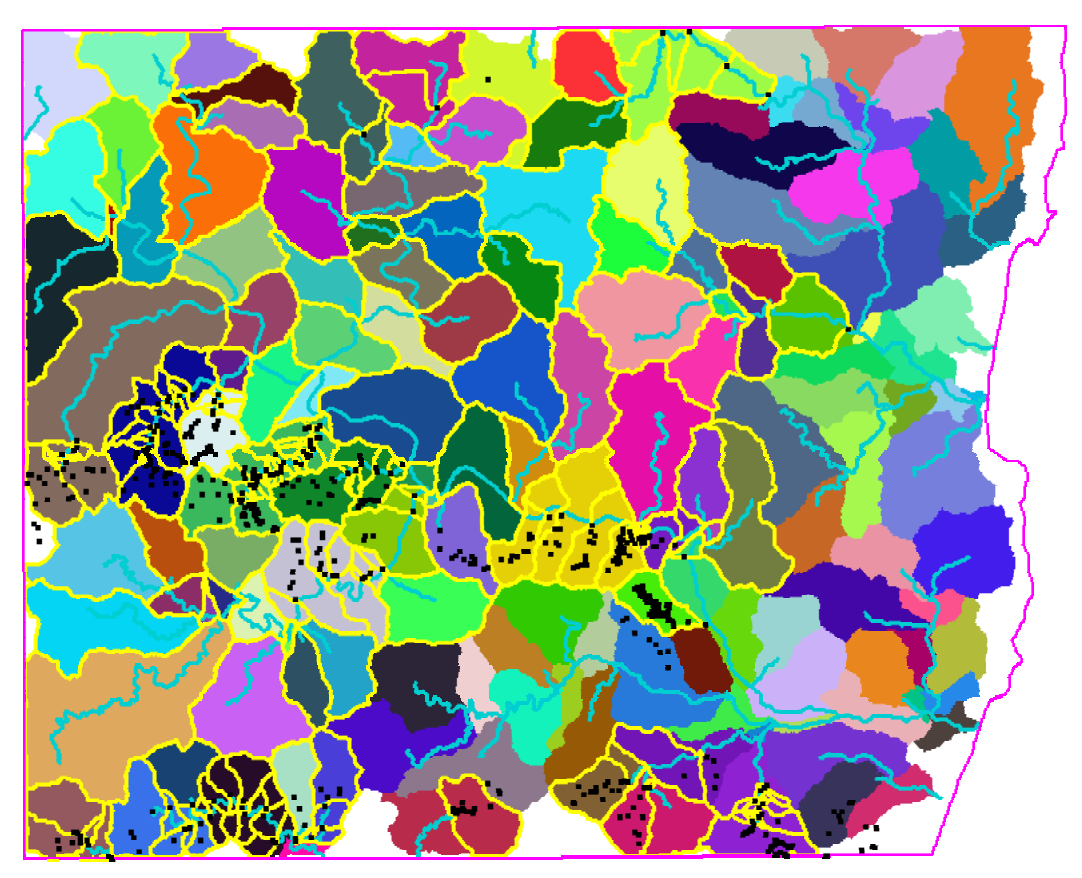

*Fig.24: vista contenente il raster Watershed con la sovrapposizione, nell'ordine, dei vettoriali Stream Reach, Watershed using Outlets e dei punti di campionamento per i quali è disponibile la determinazione della concentrazione dell'As* 

Come risultato di questa seconda elaborazione automatica abbiamo quindi ottenuto un nuovo *layer* vettoriale restituito in formato *Shapefile*, completo di relativa tabella degli attributi, rappresentante una maggiore divisione, nell'area di presenza dei punti riportati nell'*outlet layer* indicato, dei bacini già individuati

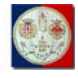

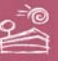

per mezzo dell'algoritmo *Watershed* eseguito come indicato nel precedente paragrafo "**5.3.3.5 – Watershed**", senza indicazione dell'*outlet layer* ,

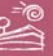

## **6. Interrogazione 3D di geodati e di modelli**

La ricerca è fortemente improntata sull'utilizzo della terza dimensione: abbiamo infatti ritenuto che il fattore 3D possa essere di grande aiuto prima nella modellazione dei fenomeni e quindi nella visualizzazione ed interrogazione dei relativi geodati e modelli spaziali.

Si è scelto di utilizzare quindi la tecnologia *SkylineGlobe 3D GIS by SKYLINE*, ed in maggior dettaglio gli applicativi *TerraBuilder* e *TerraExplorer Pro*, rispettivamente impiegati per la creazione del modello 3D fotorealistico e per l'integrazione sullo stesso di ulteriori contenuti informativi in un ambiente interattivo ricco di strumenti di analisi 3D.

*SKYLINE*[35](#page-67-0) è presente da oltre 12 anni nel mercato della produzione di software 3D. Inizialmente situata in Israele, ha trasferito negli ultimi anni gli uffici commerciali (lo sviluppo resta infatti israeliano) in Virginia, negli USA. Pur essendo una *software-house* sconosciuta ai più, essa è ben conosciuta tra gli esperti del settore: tra i fatti più noti la vicenda<sup>[36](#page-67-1)</sup> che nel 2006 portò *SKYLINE* ad aprire una controversia giudiziaria contro *Google* [\(www.google.com](http://www.google.com/)) ed il suo relativo servizio *GoogleEarth* [\(http://earth.google.com](http://earth.google.com/)), controversia poi cessata nel 2007.

*SkylineGlobe* è una tecnologia usata in tutto il mondo per scopi di geointelligence, difesa e sicurezza, comando e controllo, simulazione e *mission* 

<u>.</u>

<span id="page-67-0"></span><sup>&</sup>lt;sup>35</sup> SKYLINE ([http://www.skylinesoft.com](http://www.skylinesoft.com/)): l'intero nome societario è Skyline Software Systems,

<span id="page-67-1"></span>Inc..<br><sup>36</sup>: vicenda: si tratta della lite giudiziaria "Skyline Software Systems, Inc. v. Keyhole, Inc et" aperta nel 2006 da SKYLINE per l'infrangimento del copyright in relazione alla pubblicazione dell'arcinoto geoportale GoogleEarth ([http://earth.google.com\)](http://earth.google.com/); la stessa SKYLINE infatti condividette parte del proprio algoritmo di streaming remoto dei dati 3D con la società statunitense KeyHole [\(www.keyhole.com\)](http://www.keyhole.com/), che in seguito fu acquistata da Google per l'utilizzo del software necessario alla pubblicazione del suddetto servizio GoogleEarth; la lite si è risolta nel 2007 ma Google ha rischiato la chiusura del servizio GoogleEarth, con il conseguente danno economico e di immagine; tutti i dettagli sono disponibili online all'indirizzo [http://dockets.justia.com/docket/massachusetts/madce/1:2006cv10980/103766/.](http://dockets.justia.com/docket/massachusetts/madce/1:2006cv10980/103766/)

**Tesi di Dottorato di Andrea Deiana***: "UTILIZZO DI STRUMENTI GIS PER L'ELABORAZIONE DI DATI GEOCHIMICA E LA CREAZIONE DI MODELLI SPAZIALI MULTIPARAMETRICI E GEORIFERITI IN 3D FINALIZZATI ALL'ANALISI AMBIENTALE"* 

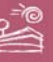

*planning*, osservazione della terra, ricerca scientifica, studio e tutela del paesaggio, pianificazione territoriale, promozione e valorizzazione del territorio, *real estate*, comunicazioni e media. Tra i casi d'uso maggiormente significativi possiamo qui citare il geoportale [\(www.geoportail.fr\)](http://www.geoportail.fr/) dell'*IGN* francese (Institute Geographique National –[www.ign.fr\)](http://www.ign.fr/), primo geoportale nazionale in europa a pubblicare i propri geodatasets in 3D, ed il geoportale [\(http://www.bhuvan.nrsc.gov.in](http://www.bhuvan.nrsc.gov.in/)) dell'*ISRO* (Indian Space Research Organization [–http://www.isro.org\)](http://www.isro.org/), recentemente segnalato dall'*OGC* (Openspatial Geo Consortium [–http://www.opengeospatial.org](http://www.opengeospatial.org/)) come sito web del mese di Dicembre 2010

# **6.1. Creazione della mappa 3D in ambiente SKYLINE TerraBuilder**

L'applicativo *TerraBuilder by SKYLINE* rappresenta il primo ambiente della filiera produttiva *SkylineGlobe 3D GIS*, dove infatti i dati relativi alle immagini e all'elevazione di una regione di interesse possono essere elaborati per la creazione di una mappa 3D navigabile interattivamente mediante gli altri ambienti della stessa suite *SkylineGlobe*.

## **6.1.1. Il file di progetto TBP**

Lanciato l'applicativo *TerraBuilder*, per prima cosa abbiamo creato un nuovo file di progetto, avente estensione \*.TBP (TerraBuilder Project), di tipo globale: tutte le risorse (immagini ed elevazione) sono riproiettate nel sistema di coordinate Globale, che utilizza coordinate angolari di tipo Longitudine-Latitudine, nel nostro caso espressi in gradi decimali. Potremo quindi eventualmente importare un numero indefinito di sorgenti proiettati in differenti sistemi di coordinate (nel nostro caso specialmente Gauss-Boaga Fuso Ovest ed UTM 32N) per ogni area di nostro interesse, ciascuno con la sua risoluzione: elevata risoluzione per aree di alto interesse, media per aree di medio interesse, etc., senza alcun limite operativo se non le caratteristiche fisiche dell'ambiente di

**Tesi di Dottorato di Andrea Deiana***: "UTILIZZO DI STRUMENTI GIS PER L'ELABORAZIONE DI DATI GEOCHIMICA E LA CREAZIONE DI MODELLI SPAZIALI MULTIPARAMETRICI E GEORIFERITI IN 3D FINALIZZATI ALL'ANALISI AMBIENTALE"* 

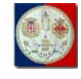

1

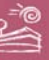

calcolo. L'unico limite è teoricamente rappresentato dallo spazio disco: esistono infatti una serie di metodi progettati da SKYLINE per separare la produzione di una singola mappa 3D globale in differenti porzioni di mappa 3D pre-calcolate eventualmente erogabili on-demand attraverso il calcolo on-the-fly di un'unica mappa 3D globale riferita ad un progetto TBP che riporta, per ogni posizione del globo, quale sorgente utilizzare, sia esso reperibile localmente (da *file system* ovvero da server locale), ovvero su server remoto ovvero mediante *web service*.

## **6.1.2. I sorgenti di immagini**

Le ortofoto a colori relative al Foglio 549 "Muravera", acquisite nel 2006 da GCR e fornite nel formato \*.ECW con risoluzione 50 cm/pixel e proiezione Gauss-Boaga Fuso Ovest, sono state opportunamente riproiettate durante l'importazione nell'ambiente *TerraBuilder*, formato che non richiede la creazione di piramidi di risoluzione in quanto già incluse nel formato stesso.

### **6.1.3. I sorgenti di elevazione**

Il DTM-5, prodotto nel formato \*.ERS come indicato al paragrafo "**4.2 – Elaborazione del DTM**", è stato prima trasposto nel formato Z ASCII Elevation $37$ , in questo caso con estensione \*.DAT, e quindi, utilizzando il tool "*Convert Z ASCII Elevation*"[38](#page-69-1), convertito a formato \*.GRW (Geo Raw) per l'importazione nello stesso ambiente *TerraBuilder* come sorgente di elevazione.

Durante l'importazione, lo stesso file \*.GRW viene riproiettati da Gauss-Boaga Fuso Ovest alle coordinate geografiche angolari; successivamente il sistema richiede la creazione delle piramidi, utili alla gestione rapida dei

<span id="page-69-0"></span><sup>&</sup>lt;sup>37</sup> Z ASCII Elevation: è un formato composto da un piccolo header (poche informazioni di interesse poste in testa al file) contenente dati circa la georefernziazione del dato (numero di righe e di colonne, coordinate dell'angolo superiore sinistro ovvero inferiore sinistro, dimensione della cella/maglia del DTM), e quindi i valori di elevazione per ogni singola cella di

<span id="page-69-1"></span>cui è composto il DTM. 38 Convert Z ASCII Elevation: è uno dei tools di SKYLINE TerraBuilder, viene utilizzato per convertire i file di elevazione disponibili nel formato Z ASCII Elevation nel formato Geo Raw (\*.GRW) utile all'importazione nello stesso ambiente TerraBuilder di file sorgenti rappresentanti dati di elevazione.

**Tesi di Dottorato di Andrea Deiana***: "UTILIZZO DI STRUMENTI GIS PER L'ELABORAZIONE DI DATI GEOCHIMICA E LA CREAZIONE DI MODELLI SPAZIALI MULTIPARAMETRICI E GEORIFERITI IN 3D FINALIZZATI ALL'ANALISI AMBIENTALE"* 

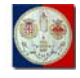

1

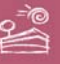

differenti livelli di risoluzione del file sorgente; tale pre-processamento che crea nuovi file intermedi di estensione proprietaria MPU<sup>[39](#page-70-0)</sup>.

## **6.1.4. Editing dei sorgenti**

L'*editing* avanzato del progetto TBP ha comportato la diversa indicazione, a seconda della tipologia e della risoluzione, di numerosi parametri e poligoni di ritaglio per ogni sorgente *raster* utilizzato nella creazione finale della mappa 3D. Per ogni sorgente raster, nell'albero del progetto, è indicata l'eventuale gruppo di appartenenza, il nome del sorgente, l'*UPP* (Unity Per Pixel) espressa per le 2 dimensioni della maglia ad indicare la risoluzione originaria, l'*UPP* scelta dall'operatore ed utilizzata per ogni sorgente nel calcolo del file MPT (ad esempio 2.682209014893e-006 [~29.86 cm/p] per le immagini 50cm/pixel e 4.291534423828e-005 [~4.78 m/p] per il DTM 5m/pixel), l'avvenuta o meno creazione delle piramidi di risoluzione.

La successiva Fig.25 evidenzia la fusione dei datasets relativi ad elevazione ed immagine in *TerraBuilder*. Si notano anche i differenti poligoni, con relativo *feather*, utilizzati per ritagliare per ogni sorgente il dato utile da quello che non deve essere considerato dall'applicativo ai fini del calcolo della mappa 3D finale. Selezionando ciascun sorgente sull'albero del progetti possiamo infine accedere a tutti i relativi parametri che possono essere editati in un *frame* secondario della *GUI* (Graphic User Interface).

### **6.1.5. La creazione della mappa 3D nel formato MPT**

Data la grande mole di dati da sottoporre all'elaborazione, si è deciso di sfruttare le potenzialità in ambito di *grid computing* dell'ambiente TerraBuilder, che rendono possibile la distribuzione del processo di calcolo su più *CPU* e su più calcolatori.

<span id="page-70-0"></span><sup>39</sup> MPU: Mip (Multiple resolution data) Uncompressed, formato intermedio utilizzato come *Resolution Pyramid*, che può includere o meno il file sorgente.

**Tesi di Dottorato di Andrea Deiana***: "UTILIZZO DI STRUMENTI GIS PER L'ELABORAZIONE DI DATI GEOCHIMICA E LA CREAZIONE DI MODELLI SPAZIALI MULTIPARAMETRICI E GEORIFERITI IN 3D FINALIZZATI ALL'ANALISI AMBIENTALE"* 

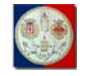

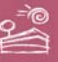

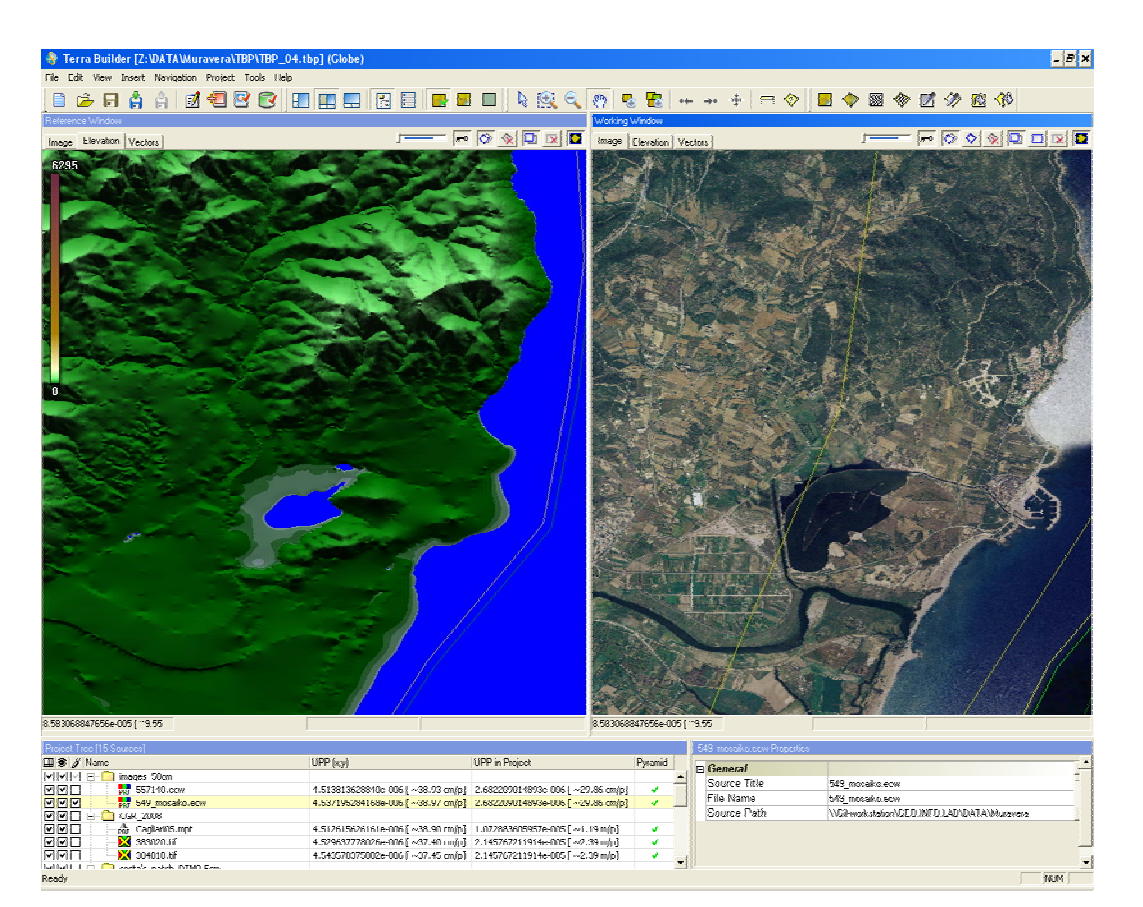

*Fig.25: schermata che illustra la GUI dell'ambiente TerraBuilder* 

L'applicativo *TerraBuilder Fuser* , che appunto consente la divisione del carico di lavoro relativo alla creazione della mappa 3D su diverse *CPU*, é stato installato e quindi eseguito sia sulla workstation che sul notebook indicati al paragrafo "**1.3.2 – Hardware**".

Il progetto TBP è stato editato sulla suddetta workstation in ambiente *TerraBuilder*, utilizzando percorsi compatibili con la *LAN* utilizzata per i vari riferimenti ai sorgenti: anche le risorse presenti sulla stessa workstation sono state infatti mappate su "Unita di rete", in modo da poter essere raggiunte in modo uguale dalle due macchine connesse alla *LAN* e dai i vari *fusers* che partecipano alla creazione del file MPT.

La creazione della mappa 3D è stata lanciata quindi dalla workstation, attraverso il comando "*Create MPT Over Network*": l'applicativo *TerraBuilder*,

**Tesi di Dottorato di Andrea Deiana***: "UTILIZZO DI STRUMENTI GIS PER L'ELABORAZIONE DI DATI GEOCHIMICA E LA CREAZIONE DI MODELLI SPAZIALI MULTIPARAMETRICI E GEORIFERITI IN 3D FINALIZZATI ALL'ANALISI AMBIENTALE"*
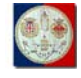

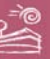

dopo verifica delle macchine connesse alla *LAN* sulle quali sia eseguito il *TerraBuilder Fuser*, assegna dinamicamente a ciascun *fusers* (uno per ogni *CPU*) attivato il calcolo di ogni singolo blocco del file MPT, fino al termine dell'elaborazione.

Durante il calcolo, i singoli *fusers* possono essere fermati e riavviati a seconda delle esigenze operative contingenti: utilizzando tutta la potenza di calcolo, e cioè tutte le *CPU*, le macchine sono impegnate al 100% sull'elaborazione della mappa 3D e non riescono a svolgere in modo performante altri tasks esterni che comportano un impiego significativo di singole *CPU* (altre applicazioni GIS, etc.), può essere quindi a volte utile fermare un *fuser* e liberare così una *CPU* per svolgere funzioni di interesse temporalmente prioritarie; una volta terminata l'urgenza operativa lo stesso *fuser* bloccato potrà essere riavviato in modo da ridurre di elaborazione.

Il calcolo del file MPT può essere totalmente sospeso in ogni momento dall'utente. Per esempio è stato possibile in questo modo, fermando il calcolo dopo il completamento dei primi livelli e visualizzandone il risultato, verificare la corretta applicazione sulla mappa 3D dei poligoni di ritaglio delle aree di interesse dei singoli sorgenti. E' possibile, se non si sono apportati cambiamenti al progetto TBP, riprendere l'elaborazione della mappa 3D attraverso il comando "*Resume MPT Creation Over Network*".

Il tempo necessario alla creazione della mappa 3D, sempre in relazione alla risoluzione originaria dei sorgenti ed ai parametri *UPP* impostati per ogni sorgente, può essere abbastanza importante, specie se la *LAN* risulta non opportunamente dimensionata ovvero intasata da altri pacchetti informativi: nel nostro caso la quarta e definitiva versione del nostro progetto TBP ha impiegato 27 ore e 20 minuti per il calcolo di un file MPT di circa 7,42 *GB* (GigaBytes), utilizzando 4 fusers ed una *LAN* dedicata con banda da 100 *MB* (MegaBytes).

I parametri globali del suddetto ultimo progetto TBP sono i seguenti:

Use: MPT  $v2.0$  Jpeg;

**Tesi di Dottorato di Andrea Deiana***: "UTILIZZO DI STRUMENTI GIS PER L'ELABORAZIONE DI DATI GEOCHIMICA E LA CREAZIONE DI MODELLI SPAZIALI MULTIPARAMETRICI E GEORIFERITI IN 3D FINALIZZATI ALL'ANALISI AMBIENTALE"* 

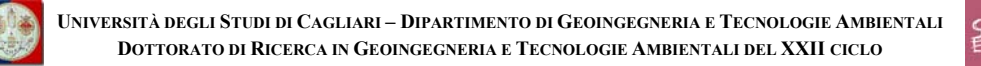

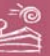

- Image Quality: 100%;
- High Source Sampling: true;
- Optimize Size: true;
- Keep directory names network compatible: true;
- Project Ruler: 0.010986328125 [~1.22 km/p];
- Range: 2.682209014893e-006 [~29.86 cm/p] / 1.40625 [~156.54  $km/p$ ];
- Unse Min-Max Elevation range: true;
- Min Elevation: 0.01 meters;
- Max Elevation: 8000 meters.

# **6.2. Progettazione 3D GIS in ambiente SKYLINE TerraExplorer Pro**

*TerraExplorer Pro* è l'ambiente di *authoring* della suite *SkylineGlobe*: consente infatti di utilizzare il file MPT come base per la creazione di applicazioni GIS 3D altamente interattive, che integrano l'interrogazione dei *layer* GIS, e di altri contenuti strutturati o meno (a mero titolo di esempio: documenti vari, applicazioni e/o *scripts*, contenuti audio, note testuali, immagini, oggetti 3D sia statici che dinamici, *point cloud models*, *hyperlinks*, etc.), eventualmente importati, con la navigazione dell'ambiente, anche sotterraneo/subacqueo, e l'utilizzo di strumenti 3D avanzati (*GPS Tracking*, *Video on Terrain*, *Contour Map*, *Threat Dome*, *Viewshed Analysis*, *Terrain Profile*, *Best Path*, *Line of Sight*, *Shadow Analysis*, *Underground Navigation*, *Idoor Navigation*, *Modify Terrain*, *Build Power Line*, *Collaboration*, *Multiple Coordinate Systems*, *Time Stamp*, etc.).

## **6.2.1. Il progetto FLY**

La mappa 3D creata in ambiente *TerraBuilder* nel formato proprietario \*.MPT è stata quindi utilizzata per la creazione in ambiente *SKYLINE* 

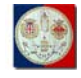

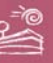

*TerraExplorer Pro* di un nuovo progetto \*.FLY (estensione proprietaria dello stesso file di progetto).

Il progetto FLY, come ogni progetto di ambiente GIS, in realtà ha generalmente una dimensione in Bytes di grandezza relativa (può arrivare a qualche centinaio di KB, raramente al MB); raramente supera il MB. Infatti il progetto FLY, come ogni progetto di ambiente GIS, semplicemente contiene informazioni su tutte le impostazioni dello stesso progetto e sulle risorse GIS esterne: queste possono essere di ambiente GIS (vettoriali e/o raster da file system, da LAN, da Web Service) ovvero possono essere risorse non strutturate in una serie di formati e/o modalità differenti (testo, immagine, audio, video, script, hyper-link, applicazioni, etc.).

Tra le principali impostazioni generali utilizzate per il progetto FLY di nostro interesse segnaliamo le seguenti:

- project name: Foglio 549 Muravera;
- light source: use sunlight;
- startup time zone: my computer;
- startup date and time spider range: project time range;
- minimum altitude: 0.1 meters AGL (Above Ground Level);
- underground surface: -250 meters absolute.

Le opzioni utilizzate sono invece le seguenti:

- use terrain fade if available: true:
- terrain model quality: best;
- terrain disk cache size: 500 MB;
- navigation mode: drag;
- speed units: Km/h;
- altitude and distance: meters;
- altitude type: above ground level (AGL);
- lat-long coordinates: decimal degrees (e.g.  $-71.12595$ );

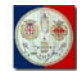

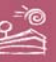

- show navigation controls: true;
- show status bar: true;
- show scale bar: true;
- camera field of view: 53° (normal).

#### **6.2.2. L'interfaccia grafica**

La *GUI* del TerraExplorer (vedi Fig.26), sia nella sua versione finalizzata all'authoring (TerraExplorer Pro) che nella sua versione finalizzata alla fruizione di progetti (TerraExplorer Basic Viewer), è generalmente composta da quattro diverse sezioni principali. Altre sezioni meno importanti risultano comunque essere di interesse funzionale alla migliore fruizione del progetto 3D GIS e delle relative risorse informative di interesse.

## *6.2.2.1. Main window*

E' la finestra 3D principale che troviamo quasi sempre in primo piano: essa occupa grande parte dello schermo sulla destra ed è deputata ad ospitare il *realtime rendering*<sup>[40](#page-75-0)</sup> di tutte le risorse afferenti in progetto, se rese attive e/o se vengono raggiunti i parametri temporali e/o di scala/distanza utili alla loro visualizzazione/interrogazione.

#### *6.2.2.2. Info tree*

<span id="page-75-0"></span>1

Rappresenta un primo contenitore ausiliario al controllo ed alla navigazione dei contenuti nella *main window*: generalmente posizionato in alto a sinistra, questo contiene la struttura delle risorse incluse nel progetto FLY, organizzata dall'operatore secondo le finalità del progetto, in cartelle omogenee. L'utente finale potrà gestirne i contenuti, solo dove abilitato dal suddetto operatore, in ordine alla loro visualizzazione (flag on/flag off), all'accesso ed espansione delle sub-cartelle, etc..

Rendering: termine tecnico inglese che indica la riproduzione grafica di oggetti, spesso in seguito ad integrazione dinamica di luci e movimenti; utilizzano applicazioni e tecniche rendering gran parte delle produzioni grafiche, televisive e cinematografiche moderne.

**Tesi di Dottorato di Andrea Deiana***: "UTILIZZO DI STRUMENTI GIS PER L'ELABORAZIONE DI DATI GEOCHIMICA E LA CREAZIONE DI MODELLI SPAZIALI MULTIPARAMETRICI E GEORIFERITI IN 3D FINALIZZATI ALL'ANALISI AMBIENTALE"* 

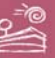

## *6.2.2.3. Navigation map*

Costituisce un secondo contenitore, generalmente posizionato in basso a sinistra, che integra una o più mappe di riferimento in 2D. Tali mappe sono sincronizzate alla 3D *main window*, fungendo da riferimento per la localizzazione immediata della posizione di *rendering*, specialmente utili quando risulti difficile (ad esempio su zoom anche non particolarmente stretti/spinti) avere all'interno della stessa *main window* dei riferimenti certi di orientamento.

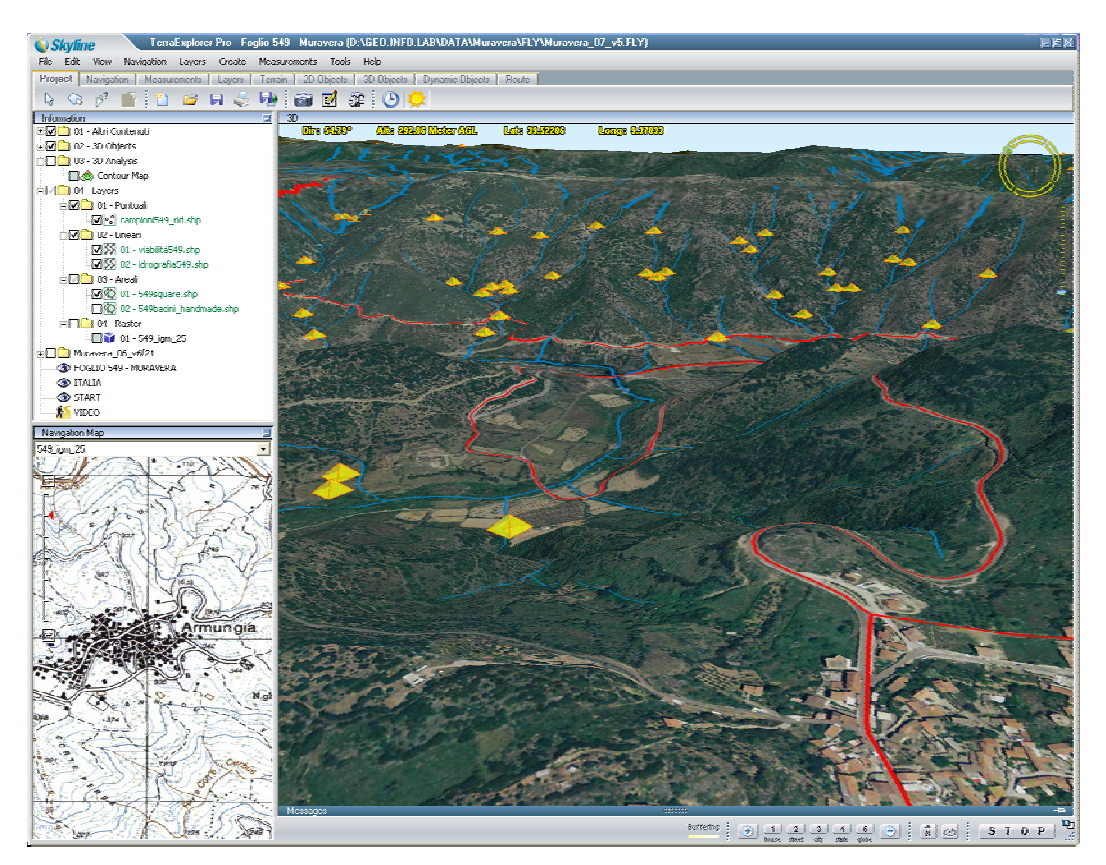

*Fig.26: GUI dell'applicativo TerraExplorer Pro* 

## *6.2.2.4. Menus and tool bar*

Posta in alto, la barra dei menù, ripresa sinteticamente da una toolbox grafica, da sinistra a destra accoglie i menù che raggruppano i comandi utili a svolgere tutte le *features* rese disponibili dall'applicativo:

> File (New..., Open..., Save, Save as ..., Build TerraExplorer Viewer Kit…, Print…, Exit…);

**Tesi di Dottorato di Andrea Deiana***: "UTILIZZO DI STRUMENTI GIS PER L'ELABORAZIONE DI DATI GEOCHIMICA E LA CREAZIONE DI MODELLI SPAZIALI MULTIPARAMETRICI E GEORIFERITI IN 3D FINALIZZATI ALL'ANALISI AMBIENTALE"* 

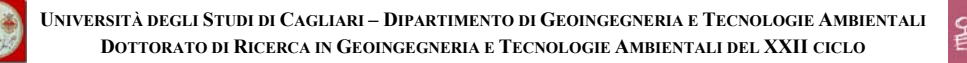

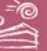

- Edit (Select Object, Select Area, Copy, Cut, Paste, Properties…);
- View (Toolbox, Flight Panel, Upper Left Container, Lower Left Container, hide Terrain Imegery, Full Screen);
- Navigation (Drag Mode, Slide Mode, Turn and Tilt Mode, Zoom…, Play, Pause, Stop, Beginning of Route, End of Route, Face North, Fly Around, View Object…, Navigation Map Settings…, Underground);
- Layers (Load Feature Layer, Load Imagery Layer, Load Elevation Layer, Load Kml/Kmz Layer, Data Library Layers, Upload New Features Layer to Oracle Spatial…, Create Resolution Pyramids, Attributes Table…, Refresh Layer, Save as Layer/s…);
- Create (2D Objects…, 3D Objects…, Dynamic Objects…, Terrain Objects…, Location, Route, Tree Messages, New Information Tree Group);
- Measurements (Information Query, Horizontal Distance, Vertical Distance, Measure Area, Contour Map, Terrain Profile, Best Path, Line of Sight, Viewshed Analysis, Threat Dome);
- Tools (Collaboration, Extract Terrain…, Shadow Analysis, Draw, GPS Tracking, Find Objects, Duplicate Objects, Build Power Line, Navigation Aid, Multiple Coordinate Systems, Indoor Editor, Time Stamp, Make Point Cloud Model…, Data Library…, Snapshot…, Save Snapshot to File, Snapshot Size…, Project Settings…, Options…);
- Help (TerraExplorer Help Topics, Programmer's Guide, SGAPI Interactive Tutorial, TerraExplorer Home, Flight Instructions, License Manager…, About TerraExplorer).

## **6.2.3. Integrazione dei layer di ambiente GIS**

Tra le *features* di maggiore interesse offerte dall'ambiente SKYLINE TerraExplorer Pro segnaliamo la possibilità di importare nel progetto FLY i layer di ambiente GIS, vettoriali e raster di immagine e di elevazione, nei più comuni formati, dai più diffusi server commerciali (ad esempio Oracle Database e Spatial Database, ArcSDE Server e Raster Server, ECW Image Web Server, TerraGate SFS e Server) ed *open source* (SQL Database, ODBC Database), quindi anche e

**Tesi di Dottorato di Andrea Deiana***: "UTILIZZO DI STRUMENTI GIS PER L'ELABORAZIONE DI DATI GEOCHIMICA E LA CREAZIONE DI MODELLI SPAZIALI MULTIPARAMETRICI E GEORIFERITI IN 3D FINALIZZATI ALL'ANALISI AMBIENTALE"* 

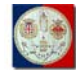

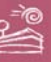

attraverso i servizi di interoperabilità *OGC*, noti come *web services*, richiesti dalla direttiva europea *INSPIRE* per i geodati vettoriali e raster: *WFS* (Web Feature Service) e *WMS* (Web Map Service).

# *6.2.3.1. Feature Layer*

Iniziamo ad importare per primi i layer vettoriali. La procedura comporta l'esecuzione del comando **Load Feature Layer…**, che ci apre una finestra di dialogo per la scelta del file: nel nostro caso abbiamo scelto i vettoriali resi disponibili nel formato \*.SHP e presenti all'interno del nostro *file system*. E' comunque interessante il possibile utilizzo del protocollo *WFS*, utilizzato nel progetto per importare dati relativi alla Carta Geologica d'Italia al 500K dal relativo *web service* del Servizio Geologico d'Italia (che potrà quindi essere visualizzato/interrogato solo in caso di disponibilità di connessione Internet).

Il secondo passo richiede l'indicazione del sistema di coordinate nel quale il *layer* è proiettato: nel nostro caso scegliamo di riproiettare da Gauss-Boaga / Fuso Ovest, che il sistema identifica come Italian Coordinate System / Zone 1; quindi scegliamo, tra le varie disponibili, le ulteriori configurazioni:

- load option: stream:
- block width: auto.

Utilizzando la modalità streaming nel caricare i *layer* otteniamo diversi vantaggi. In primo luogo non appesantiamo il progetto FLY: basti pensare ad esempio alle migliaia di linee che compongono il tema "idrografia", che dovrebbero alternativamente essere scritte nel progetto FLY ogni volta che salviamo il progetto e caricate ogni volta che lo apriamo. In secondo luogo evitiamo di aggiornare il progetto FLY se invece abbiamo modificato il *layer* di interesse.

Il terzo e ultimo passo ci consente di assegnare tutti parametri relativi alla simbologia del *layer*, inclusi i valori di quota massima e minima all'interno dei quali i blocchi dello stesso *layer* devono iniziare ad essere caricati e visualizzati.

**Tesi di Dottorato di Andrea Deiana***: "UTILIZZO DI STRUMENTI GIS PER L'ELABORAZIONE DI DATI GEOCHIMICA E LA CREAZIONE DI MODELLI SPAZIALI MULTIPARAMETRICI E GEORIFERITI IN 3D FINALIZZATI ALL'ANALISI AMBIENTALE"* 

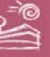

In particolare è interessante la possibilità di utilizzare la tabella degli attributi dei nostri *Shapefile*, e/o dei layer serviti attraverso il protocollo *WFS*, per il settaggio selettivo di tali parametri. Per i *layer* puntuali relativi ai valori di concentrazione degli elementi di interesse ad esempio sono stati utilizzati proprio tali valori come fattore di scala per rendere maggiormente visibili i punti di campionamento che hanno restituito i valori maggiori. Per certi altri *layer*, ad esempio i poligonali relativi ai bacini identificati come descritto in ambiente BASINS, è stato possibile inserire un messaggio, che si attiva ogni qualvolta si clicca all'interno di ogni campitura, avente come effetto il lancio di una piccola finestra *pop-up* che per 10 secondi visualizza tutti gli attributi del poligono di interesse.

# *6.2.3.2. Imagery Layer*

Continuiamo importando i layer raster contenenti immagini; la procedura è equivalente anche in caso importassimo layer raster contenenti dati di elevazione, i quali peraltro non sono stati utilizzati in questo progetto.

La procedura comporta in questo caso l'esecuzione del comando **Load Imagery Layer…**, che ci apre la finestra di dialogo per la scelta del file: nel nostro caso abbiamo utilizzato un raster reso disponibile nel formato \*.SID e presenti all'interno del nostro *file system*, relativo alla Carta d'Italia dell'IGM in scala 25K.

Il secondo passo richiede sempre l'indicazione del sistema di coordinate nel quale il *layer* è proiettato: nel nostro caso scegliamo di riproiettare da UTM 32N.

Il terzo ed ultimo passo ci consente di assegnare tutti parametri relativi alla simbologia del layer, inclusi i valori di quota massima e minima all'interno dei quali i blocchi dello stesso layer devono iniziare ad essere caricati e visualizzati.

# **6.2.4. Integrazione di altre risorse informative**

Oltre ai contenuti geografici strutturati inseriti attraverso datasets di ambiente GIS è stato possibile integrare contenuti non strutturati di vario tipo.

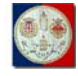

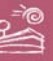

Ad esempio nell'area della città di Cagliari sono stati inseriti una serie di modelli 3D reperiti sulla Google Data WareHouse, rappresentanti alcuni edifici, come ad esempio il municipio di Cagliari, una torre dell'antico quartiere di Castello, una importante struttura ricettiva.

Sempre in Cagliari è stato possibile mappare manualmente alcuni edifici della Facoltà di Ingegneria, ivi incluso l'edificio che ospita il DIGITA, digitalizzando i contorni degli stessi ed applicando delle *texture* personalizzate alle pareti. Nella stessa area sono state inserite delle icone a rappresentare gli alberi del cortile interno alla suddetta Facoltà.

Sono stati inoltre inseriti i loghi del DIGITA e del progetto GRIDA3, e un link a questo volume, che si può quindi consultare all'interno della stessa applicazione 3D GIS nel formato Adobe \*.PDF.

#### **6.2.5. Utilizzo della Navigation Map**

Si è già brevemente introdotto questo contenitore funzionale nel paragrafo "**6.2.2.3 – Navigation Map**"; una volta attivato tale contenitore attraverso l'interfaccia di gestione generale del progetto richiamata dal comando "**Project Settings…**", in genere inserendolo come già detto in basso a sinistra della *GUI*, abbiamo quindi utilizzato il gestore proprio di questo contenitore per inserire delle mappe 2D di riferimento, utili all'orientamento della vista sulla *main vindow*.

La prima mappa inserita è una immagine del mondo, disponibile nel formato \*.GIF, che utilizza una sorta di proiezione traversa, risultando quindi di forma rettangolare. Dato che questa immagine non dispone di relativo file ancillare di georeferenziazione, il sistema considera automaticamente i due angoli dell'immagine, *upper left* e *lower right*, come gli angoli estremi del sistema di rappresentazione geografico angolare del globo, assegnando loro le opportune coppie di coordinate X,Y (rispettivamente -180°,90° e 180°,-90°) e quindi provvede a caricare la mappa nel contenitore *navigation map* e infine a sincronizzare correttamente tale l'immagine con la *main window*. Mentre

**Tesi di Dottorato di Andrea Deiana***: "UTILIZZO DI STRUMENTI GIS PER L'ELABORAZIONE DI DATI GEOCHIMICA E LA CREAZIONE DI MODELLI SPAZIALI MULTIPARAMETRICI E GEORIFERITI IN 3D FINALIZZATI ALL'ANALISI AMBIENTALE"* 

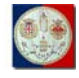

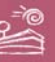

navighiamo interattivamente sulla *main window*, la *navigation map* resta sincronizzata alla posizione geografica del centro della stessa *main window*, mentre un icona rossa rappresentante un aereo ci indica la direzione del *rendering*.

La seconda mappa inserita è una immagine della sola area di interesse, peraltro già menzionata nel precedente paragrafo "**6.2.3.2 – Imagery Layer**", fornita nel fomato compresso MrSID (\*.SID), molto utilizzato negli USA e concorrente dell'altro formato pure compresso \*.ECW. Il sistema si accorge che il dato inserito è un vero e proprio *layer* di immagine di ambiente GIS, è infatti affiancato dal *world file* ancillare \*.SDW contenente i 6 parametri di georeferenziazione utilizzati per i *raster layer*, e ci chiede di specificare il sistema di proiezione del layer: una volta fornita tale indicazione (nel caso UTM 32N) il sistema provvede a caricare e sincronizzare correttamente la nuova mappa con la *main window*, come già indicato. Inoltre, in questo caso, dato l'utilizzo di uno specifico formato di ambiente GIS, è possibile regolare il livello di zoom della stessa mappa 2D di riferimento, per una sua lettura ottimale.

E' possibile, esattamente così per gli *imagery layer*, caricare mappe 2D disponibili nei più comuni formati da file system, dai più diffusi server commerciali (ad esempio Oracle Spatial Database, ArcSDE Raster Server, ECW Image Web Server, TerraGate Server) ed *open source*, quindi anche e attraverso protocollo *WMS OGC compliant*.

Avendo caricato diverse mappe, utilizzando il gestore di questo contenitore possiamo stabilire l'ordine di priorità nell'elenco a tendina da cui, durante la navigazione è possibile scegliere tra le diverse immagini caricate; la prima di queste sarà quella utilizzata di default dal sistema all'apertura del progetto. Nel nostro caso abbiamo messo prima l'immagine fornita nel formato \*.GIF di basso dettaglio.

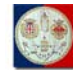

#### **6.2.6. Inserimento di viste e creazione di percorsi tematici**

E' stato possibile inserire facilmente delle viste (*location*) nel progetto, attraverso il comando *Create Location* (ovvero *New Location* se si utilizza il tasto destro del mouse quando lo stesso opera all'interno dell'*info tree*): tali viste sono definite dal punto dell'osservazione (coordinate X, Y, Z e angoli azimuth, beccheggio e rollio) e vengono conservate nell'*info tree*, dal quale possono quindi essere richiamate dall'utente.

E' stato inoltre possibile creare dei percorsi tematici (in seguito *route*) semplicemente aggiungendo una route attraverso il comando *Create Route* (ovvero *New Route* se si utilizza il tasto destro del mouse quando lo stesso opera all'interno dell'*info tree*). Una volta istanziato tale nuova *route*, rinominabile a piacimento, si è semplicemente aggiunta una serie di *waypoint*, secondo l'interesse. Tale serie di *waypoint* è sempre editabile: è possibile quindi modificare l'ordine dei singoli punti, eliminare singoli punti, aggiungere nuovi punti, modificare le impostazioni di ogni singolo punto (posizione, velocità di transito, *hyper-link*/evento collegato, etc.).

E' stato infine stato selezionato come *auto-start*, ovvero come comando eseguito all'apertura del progetto, l'esecuzione di una *route* che, partendo dalle coordinate standard di apertura del progetto (0°, 0°), fosse in grado di individuare nel pianeta l'area di studio: il Foglio 549 – Muravera.

#### **6.2.7. Strumenti di analisi 3D utilizzati nel TerraEplorer Pro v5**

Tra i vari strumenti di misura e analisi 3D disponibili sulla piattaforma TerraExplorer Pro, si è ritenuto si utlizzare solo il *Contour Map Tool*.

Questo consente, in una modalità davvero semplice, di selezionare un'area (nel nostro caso l'intero Foglio 549 – Muravera) per la quale il sistema rapidamente calcola la *contour map*.

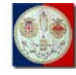

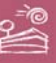

Si è poi scelta l'opzione ottimale per la colorazione differenziale degli intervalli di elevazione: la prima dell'elenco disponibile, dopo approfondito confronto della stessa con tutte le altre soluzioni disponibili.

## **6.2.8. Organizzazione dell'Info Tree**

L'*info tree* è stato infine organizzato in modo alfabetico, dallo 0 (zero) alla Z, tra gruppi e tra sottogruppi, e così fino a interessare ogni livello. Rinominando i livelli ed i singoli *layer* ritenuti maggiormente importanti, con una doppia cifra inferiore, e quindi prioritaria, rispetto ai pari livello, si è deciso cosa rendere maggiormente evidente all'utente finale.

Questo anche ai fini della successione di *rendering* dei *layer*, che vede operativa la seguente scaletta ordinata (in ordine di *rendering* e quindi di inversa sovrapposizione/*overlaying*):

- raster;
- vettoriali areali (poligonali);
- vettoriali lineari;
- vettoriali puntuali;
- 3D objects;
- 3D analysis.

Questa valida soluzione è stata "bloccata", in sede di salvataggio dell'ultima versione del progetto, attraverso il comando "**Capture tree state**" eseguito attraverso il tasto destro del *mouse*, dopo suo posizionamento sull'*info tree*. Questa struttura verrà quindi originariamente riproposta all'apertura del progetto così salvato.

# **6.3. Pubblicazione dei geodati su piattaforma 3D GIS**

L'ultima fase ha interessato la pubblicazione su DVD dei dati elaborati ritenuti significativi per mezzo di un applicativo 3d GIS auto-installante.

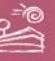

Attraverso l'utilizzo dei protocolli di trasferimento e comunicazione dei dati *OGC compliant*, è stato possibile integrare nell'applicazione 3D GIS una quantità di dati georiferiti e pubblicati *online* da organizzazioni esterne al progetto: sarebbe stato impossibile, per via dello spazio disco necessario, caricare su supporto DVD tali *geo-datasets*.

## **6.3.1. Creazione del Basic Kit locale**

Una volta che si è fissato ogni singolo parametro di ogni singola risorsa importata all'interno del progetto FLY, verificate altresì le impostazioni generali dello stesso progetto, si è infine proceduto alla creazione del *Basic Kit*:

Questo, nel nostro caso, date le dimensioni dell'MPT (7,42 GB circa) e dei file integrati nel progetto FLY, è stato ottimizzato per una distribuzione su media: viene creato per un suo trasferimento su supporto *DVD DL single sided* (fino a 8,5 GB, ovvero 7,92 *GiB*[41](#page-84-0)).

Infatti, la creazione del *Basic Kit* produce una nuova cartella vuota contenente un progetto FLY, automaticamente chiamato Default.fly, ed una subcartella chiamata "data" contenente tutte le risorse informative eventualmente necessarie al corretto funzionamento dello stesso progetto FLY. Il Default.fly contiene tutti i parametri generali del progetto e tutti i riferimenti alle risorse esterne, completi dei parametri utilizzati per la visualizzazione/interrogazione di ogni singola risorsa.

In maggior dettaglio, il Default.fly ottimizzato per "girare in locale" utilizza percorsi relativi per tutti i riferimenti esterni relativi alle risorse copiate sulla subcartella "data" (eventuali riferimenti a risorse residenti su *web server* e/o via *web service* esterni rimangono assoluti): posso trasferire tutto il Basic Kit su qualsiasi supporto (copiandolo ad esempio su disco rigido ovvero su *UBS pen*) e usarlo senza problemi.

1

<span id="page-84-0"></span><sup>41</sup> GiB: il GibiByte è uno standard utilizzato per misurare il multiplo binario del byte, unità base per il dimensionamento dell'archiviazione relativa all'informazione digitale. 1 GibiByte =  $2^{30}$ bytes = 1.073.741.824 bytes = 1024 MebiBytes (MiB).

**Tesi di Dottorato di Andrea Deiana***: "UTILIZZO DI STRUMENTI GIS PER L'ELABORAZIONE DI DATI GEOCHIMICA E LA CREAZIONE DI MODELLI SPAZIALI MULTIPARAMETRICI E GEORIFERITI IN 3D FINALIZZATI ALL'ANALISI AMBIENTALE"* 

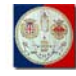

#### **6.3.2. Creazione del Basic Kit per la pubblicazione sul web**

E' possibile creare un Basic Kit ottimizzato per il web, anzi tale è generalmente l'utilizzo più diffuso di questo strumento di pubblicazione del progetto FLY.

In questo caso il Default.fly utilizza i riferimenti assoluti alle risorse esterne: tali riferimenti potranno essere indicati dall'utente, tramite precisazione dell'*URL* della *root* di pubblicazione finale dello stesso default.FLY, in sede di creazione dello stesso Basic Kit e tutto ivi materiale incluso dovrà poi essere pubblicato all'*URL* nella suddetta *root*.

Il file MPT, che abbiamno visto essere di dimensioni relativamente importanti (in questo caso, viste le dimensioni dell'area restituita ad alta risoluzione sull'ordine dei GB, ma spesso sull'ordine delle decine e centinaia di GB) dovrà essere erogato in modalità streaming dall'apposito applicativo TerraGate server.

#### **6.4. Nuovi strumenti 3D del TerraEplorer Pro v6 Beta**

Negli ultimi mesi dell'attività di ricerca, indicativamente a partire dalla metà del mese di Ottobre 2010, abbiamo avuto la fortuna di poter utilizzare la versione Alfa della prossima VI *main release* dell'applicativo SKYLINE TerraExplorer Pro, e, dal mese di Gennaio 2011, la più completa versione Beta.

#### **6.4.1. Slope Map**

Tra le nuove feature della nuova release abbiamo utilizzato un interessante strumento di misura e analisi 3D: lo *SlopeMap Tool*.

Selezionata l'area dell'intero Foglio 549 – Muravera, il sistema ne calcola rapidamente la pendenza, restituendo un nuovo layer, immediatamente visibile e selezionabile sull'*info tree*, che utilizza una paletta a colori di *default* per differenziare le zone di differente entità.

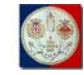

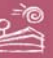

## **6.4.2. Slope Directions**

Ancora più interessante si è però dimostrato lo *Slope Direction Tool*: questo strumento di analisi 3D restituisce un layer, pure immediatamente visibile e selezionabile sull'*info tree*, che indica con delle frecce rosse la direzione della massima pendenza per ogni maglia della griglia visualizzata (vedi Fig.27).

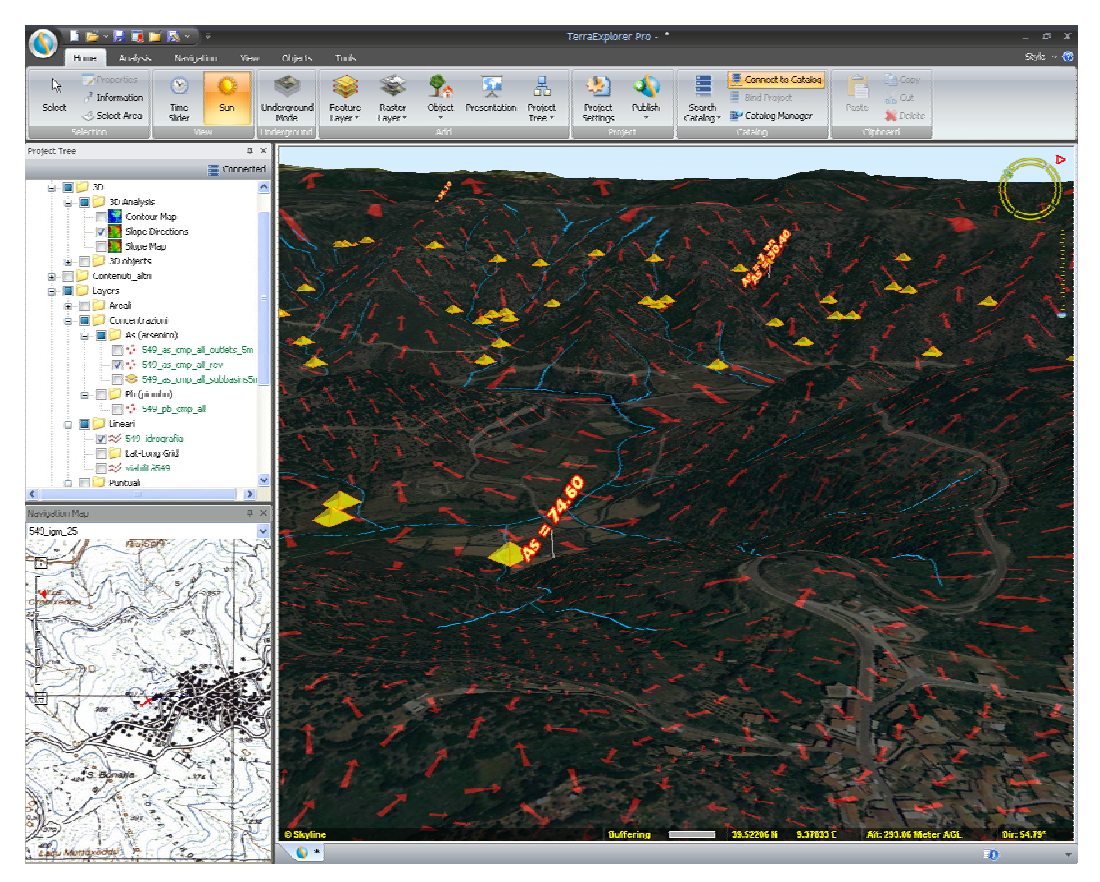

*Fig.27: GUI della Beta version del TerraExplorer Pro v6 con le freccette rosse generate dallo Slope Direction Tool* 

Tutto ciò viene renderizzato dinamicamente, nel senso che mentre si interagisce con la *main window*, modificando ad esempio la prospettiva, ovvero spostandoci su un'area differente, ovvero agendo sul livello di *zoom* e quindi sulla quota, il sistema restituisce frecce di dimensioni differenti, proporzionalmente al livello di dettaglio espresso dalla superficie del terreno in relazione alla sua prossimità rispetto al punto d'osservazione della stessa *main window* e quindi di produzione del *rendering*.

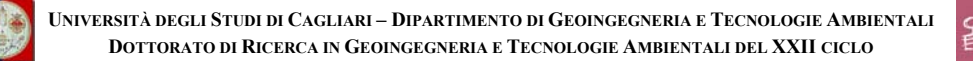

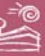

#### **6.4.3. Flood**

Anche il *Flood Analysis Tool*, dato i passati fenomeni di esondazione verificatisi presso la foce del Fiume Flumendosa, rappresenta infine un nuovo strumento di analisi 3D di discreto interesse. Questa analisi genera un volume rappresentativo dell'intersezione di un piano orizzontale con il terreno: cambiando la quota del piano rispetto ad uno specifico punto geografico (quello a partire dal quale abbiamo selezionato l'area circolare oggetto dell'analisi) è quindi possibile verificare le superfici potenzialmente inondate.

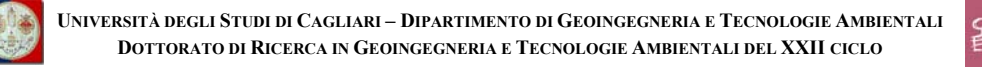

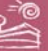

# **7. Conclusioni**

L'attività di ricerca svolta è stata complessivamente mirata ad innovare i processi di analisi ambientale interessanti utilizzando il fattore 3D nell'analisi di dati geochimici puntuali.

L'impiego di applicativi GIS e dei relativi strumenti di analisi idrografica, basata fortemente sul fattore 3D, è servito a meglio contestualizzare il significato di questi dati: infatti la tipologia del campionamento puntuale *stream sediments*, caratteristica dei dati utilizzati, è significativa del punto di campionamento e, in qualche modo pur complesso, del bacino idrografico a monte dello stesso.

Il confronto dei bacini e delle aree di contribuzione significativi per i punti di campionamento con le analisi di interpolazione che generalmente si elaborano per la spazializzazione di dati puntuali conferma l'innovazione apportata in questo differente processamento dei dati *stream sediments*.

L'utilizzo infine di ambienti GIS specificatamente 3D, per la visualizzazione ed interrogazione dei dati e la loro immediata contestualizzazione ambientale, ha elevato il grado di innovazione delle tecnologie spese nella ricerca, facilitando la comprensione dei fenomeni e l'intuizione delle dinamiche ambientali.

E' pure notabile come questa esperienza di studio sia servita anche per testare le funzionalità di una tecnologia nel suo pieno sviluppo: la partecipazione all'Alpha ed al Beta Program della nuova *release* del TerraExplorer Pro ha reso possibile la condivisione di problematiche operative e funzionali con la comunità internazionale di utenti e beta tester e con gli sviluppatori israeliani dello stesso applicativo.

Purtroppo e per fortuna, nonostante il grande impiego di elaborazioni digitali che nel complesso hanno prodotto oltre 45GB di dati, molti aspetti sono però ancora da investigare; una nuova via di ricerca di tutto interesse è già pronta per

**Tesi di Dottorato di Andrea Deiana***: "UTILIZZO DI STRUMENTI GIS PER L'ELABORAZIONE DI DATI GEOCHIMICA E LA CREAZIONE DI MODELLI SPAZIALI MULTIPARAMETRICI E GEORIFERITI IN 3D FINALIZZATI ALL'ANALISI AMBIENTALE"* 

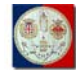

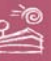

essere intrapresa anche e soprattutto nel campo ambientale: la via della IV dimensione.

Il fattore 4D, insieme al procedere della tecnologia informatica e dei relativi progressi nell'ottimizzazione dei processi di condivisione/distribuzione del calcolo, può rappresentare un nuovo potenziale per la comprensione di fenomeni ambientali: l'utilizzo dell'attributo temporale già disponibile nell'AGSD potrà ad esempio migliorare le analisi ambientali già poste in essere con il progetto GRIDA3, forte di una struttura di calcolo adeguata alla missione proposta.

Gli strumenti applicativi utilizzati in questa ricerca per la visualizzazione/interrogazione ed analisi 3D dei dati sono infatti già predisposti per l'utilizzo della cronologia e non è escluso che questa stessa ricerca possa avere un seguito proprio nello sviluppo di analisi 4D di dati diacronici georiferiti.

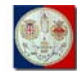

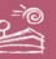

# **8. Pubblicazioni**

Dall'inizio del dottorato di ricerca il relatore ha pubblicato i seguenti lavori (ordine cronologico inverso per anno):

# **8.1. 2010**

- **Deiana A.** (2010) "Le nuove dimensioni dell'Informazione Geografica: 4D GIS mobile". ITN 2010 – Torino.
- **Deiana A.** (2010) "3D Opportunities and Directions in Italy". Skyline 2010 International Partner Conference – Cascais, Portogallo.
- **Deiana A.** (2010) "Il 3D GIS in Italia: domanda, offerta, direzioni applicative".Convegno Annuale dell'Associazione AMFM Italia  $2010 - \text{Roma}$
- **Deiana A.** (2010) "3D GIS". Rivista bimestrale Servizi a Rete, n.4/2010, (pp.80-81).
- **Deiana A.** (2010) "Applicazioni 3D/4D globali: oltre tutte le barriere". In Atti del Convegno Annuale dell'Associazione Italiana di Cartografia 2010 – Gorizia (in stampa).

# **8.2. 2009**

- Murrighile A.P., Zanchetta P., Azzena C., Columbano A., Fozzi A., **Deiana A.**, Desini P., Magnone F., Pisu D. (2009) "Proposta di Piano Faunistico Provinciale" ai sensi dell'art. 20 della L.R. 23/98. Provincia di Olbia - Tempio. Deliberazione di Giunta n. 141 del 6.11.2009.
- **Deiana A.**, Minghetti A., Lorenzini L., Africani P. (2009) "Bologna 3D: la pianificazione partecipata del Piano Strutturale Comunale". Rivista bimestrale GeoMEDIA n.06-2008, (pp. 26-28).

# **8.3. 2008**

- **Deiana A.** (2008) "SkylineGlobe: 3D WEB GIS Solutions for Environmental Security and Crisis Management". NATO Advanced

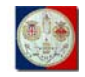

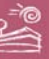

Research Workshop "Geographical Information Processing and Visual Analytics for Environmental Security" – Trento. ISBN 978- 90-481-2898-3; ISSN 1874-6519, (pp. 363-373).

- **Deiana A.** (2008) "INSPIRE Directive: opportunities and risks". I Conferenza Distributori Europei Skyline – Parigi.
- Filigheddu M.R., Dettori S., **Deiana A.**, Cillara M. (2008) "Utilizzo delle terre nell'ager sassarese. La competizione tra vite e olivo tra il XIX ed il XX secolo". In Atti del Convegno Internazionale "I paesaggi del vino. Cartografia e paesaggi", Perugia , 8-10 Maggio 2008, (pp 149-155).
- Muntoni E., Valera P., **Deiana A.**, Muntoni S. (2008) "Correlazione tra metalli pesanti e salute umana in Sardegna: studio preliminare", Quaderni del Centro di Geobiologia Università di Urbino 05/2008, GEOLOGIA & SALUTE, pubblicazione degli interventi dell'omonima sessione svoltasi durante il "GEOITALIA 2007 - Sesto Forum Italiano di Scienze della Terra", Rimini, 12-14 Settembre 2007, (pp 91-99).

# **8.4. 2007**

- Valera P., Muntoni E., **Deiana A.**, Muntoni S. (2007) "Metalli pesanti in Sardegna e rischio da esposizione: studio preliminare". In Atti della XI Conferenza Annuale – ASITA2007 ISBN 978-88- 903132-0-2. 6 - 9 novembre 2007, Torino.
- Muntoni E., Valera P., **Deiana A.**, Muntoni S. (2007) "RELATIONSHIPS BETWEEN HEAVY METALS AND HEALTH IN SARDINIA: A PRELIMINARY STUDY". In: "Epitome - Periodico della FIST, Federazione Italiana di Scienze della Terra" - Sessioni Tematiche, atti di Geoitalia 2007 - Sesto Forum Italiano di Scienze della Terra, ISSN 1972-1552. Rimini, 12-14 Settembre 2007, Vol. 2 (pag. 80).
- **Deiana A.** (2007) "TerraSuite Real-Time 3D Interactive Web Mapping Service Model". In: 13th EC-GI&GIS Workshop "INSPIRE Time: ESDI for the Environment"- Parallel and Poster Session Abstracts (Edited by Karen Fullerton and Eva Paukenerova - European Commission Joint Research Centre - Institute for

**Tesi di Dottorato di Andrea Deiana***: "UTILIZZO DI STRUMENTI GIS PER L'ELABORAZIONE DI DATI GEOCHIMICA E LA CREAZIONE DI MODELLI SPAZIALI MULTIPARAMETRICI E GEORIFERITI IN 3D FINALIZZATI ALL'ANALISI AMBIENTALE"* 

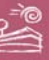

Environment and Sustainability) - EUR 22792 EN; ISBN 978-92-79- 06045-8; ISSN 1018-5593. Porto, Portugal 4-6 July 2007 - Session: Posters I (p. 170).

- **Deiana A.**, Valera P., Muntoni E., Mazzella A., Demontis R., Lorrai E., Muscas L. (2007) "Spatial Dataset Infrastructure for Geochemical Hazard Analysis and Forecast: AGISGRID". In: 13th EC-GI&GIS Workshop "INSPIRE Time: ESDI for the Environment"- Parallel and Poster Session Abstracts (Edited by Karen Fullerton and Eva Paukenerova - European Commission Joint Research Centre - Institute for Environment and Sustainability) - EUR 22792 EN; ISBN 978-92-79-06045-8; ISSN 1018-5593. Porto, Portugal 4-6 July 2007 - Session: Posters I (p. 190).
- **Deiana A.**, Valera P., Muntoni E., Mazzella A., Demontis R., Lorrai E., Muscas L. (2007) "AGISGRID: A Spatial Dataset Infrastructure for Environment Modelling". In: 13th EC-GI&GIS Workshop "INSPIRE Time: ESDI for the Environment"- Parallel and Poster Session Abstracts (Edited by Karen Fullerton and Eva Paukenerova - European Commission Joint Research Centre - Institute for Environment and Sustainability) - EUR 22792 EN; ISBN 978-92-79- 06045-8; ISSN 1018-5593. Porto, Portugal 4-6 July 2007 - Session: SDI Technology II (pp. 48-49).

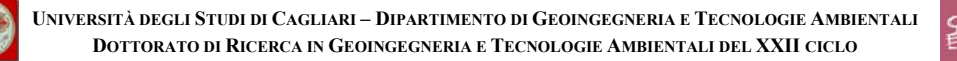

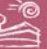

# **9. Bibliografia**

- **Carr R.**, **Zhang C.**, **Moles N.**, **Harder M.** (2007) "Identification and mapping of heavy metal pollution in soild of a sports round in Galway City, Ireland, using a portable XRF analyser and GIS". Sprinter Science+Business Media B.V. 2007.
- **Demontis R., Lorrai, E., Marrone, A.V., Muscas, L., Spanu, V., Vacca, A., Valera P.** (2009). Environmental applications based on GIS and GRID technologies. EGU General Assembly 2009, Geophysical Research Abstracts, Vol. 11, EGU2009-11471-1.
- **Fadda S., Fiori M., Grillo S.M., Marcello A., Pretti S., Valera P.** (2002) "Heavy metal pollution risks after mining activity in the Rio Flumendosa basin, Sardinia, Italy" Geological Survey of Namibia (ed), 11th Quadrennial IAGOD Symposium and Geocongress 2002 - July 2002 Windhoek, Namibia (ext. abstracts - in CD).
- FAO (2006) "Guidelines for soil description". Roma.
- **Hani A.**, **Pazira E.**, **Manshouri M.**, **Babaie Kafaky S.**, **Ghahroudi Tali M.** (2010) "Spatial distribution and mapping of risk elements pollution in agricultural soils of southern Tehran, Iran". 2010-56 Plant Soil Environ (p. 288-296)
- **Jankulár M.**, **Hiller E.**, **Jurkovič L.**, **Veselská V.**, **Majzlan J.** (2009) "Arsenic and zinc in impoundment materials and related strema sediments from a polluted area in eastern Slovakia: distrubution, mobility, and water quality". Journal of Hydrology and Hydromechanics 2009-3 (p. 200-211)
- **Jokšas K.**, **Stakèniené R.**, **Galkus A.**, **Lagunavičiené L.** (2008) "Metals in bottom sediments of Šventoji Port area (Lithuania)". Geologija 2008-3 (p. 143-155)
- **Liu Y.B.**, **De Smedt F.H.**, **Hoffmann L.**, **Pfister L.** (2004) "Parameterization using ArcView GIS in medium and large watershed modelling". 2003 International Conference on GIS and Remote Sensing in Hydrology, Water Resources and Environment – China.

**Tesi di Dottorato di Andrea Deiana***: "UTILIZZO DI STRUMENTI GIS PER L'ELABORAZIONE DI DATI GEOCHIMICA E LA CREAZIONE DI MODELLI SPAZIALI MULTIPARAMETRICI E GEORIFERITI IN 3D FINALIZZATI ALL'ANALISI AMBIENTALE"* 

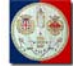

- **Manca M.G., Matzuzzi C., Muscas F., Valera P.** (2003) "Example of Geochemical Environmental Cartography: Sheet IGMI 546 - Guspini In Scale 1: 50.000". Proceedings of the 4th European Congress on Regional Geoscientific Cartography and Information System, June 17th/20th Bologna, Italy. Vol. II, pag. 651.
- **Marcello A., Mazzella A., Naitza S., Pretti S., Tocco S., Valera P., Valera R.** (2008). Carta Metallogenica e delle Georisorse della Sardegna in scala 1:250.000. LAC Firenze, Settembre 2008. Presentata all'84° Congresso Nazionale della Società Geologica Italiana, Sassari 15-17 Settembre 2008.
- **Marcello A., Mazzella A., Naitza S., Pretti S., Tocco S., Valera P., Valera R.** (2008). La carta Metallogenica e delle Georisorse della Sardegna in scala 1:250.000. Atti dell'84° Congresso della Società Geologica Italiana Sassari, 15-17 Settembre 2008; Rendiconti online Soc. Geol. It. Vol.3 F. 2, pp 752-753. ISSN 2035-8008
- **Marcello A., Mazzella A., Pretti S., Valera P., Fiori M.** (2005), Sedimenti fluviali (stream sediments) e suoli: analisi delle correlazioni esistenti fra le due tipologie di campioni. Primi risultati". Resoconti Associazione Mineraria Sarda, Iglesias, anno CX. ISBN/ISSN 0376-2130. pp 49-57.
- **Marcello A, Muscas F., Pretti S., Valera P.** (2008) "Il Foglio IGMI N° 549 Muravera: inquadramento geologico, strutturale, geomorfologico, idrografico, minerario e brevi cenni storiografici introduttivi" . In: GEOBASI - Il Foglio IGMI N° 549 - Muravera, "Pacini S.p.A.", Pisa. Licence by "Pianetaterra - Le Scienze della Terra per la Società - Commissione Italiana". ISBN 978-88-7781- 926-0. pp. 7-31 e abbinamento editoriale (CD) contenente 25 Carte tematiche.
- **Marcello A, Muscas F., Pretti S., Valera P.** (2008) "Il ruolo delle campionature "stream sediments" nella definizione dei tenori elementali normali del territorio: esempio del Foglio IGMI 549 - Muravera". In: GEOBASI - Il Foglio IGMI N° 549 - Muravera, "Pacini S.p.A.", Pisa. Licence by "Pianetaterra - Le Scienze della Terra per la Società - Commissione Italiana". ISBN 978-88-7781- 926-0. pp. 33-57 e abbinamento editoriale (CD) contenente 25 Carte tematiche.

**Tesi di Dottorato di Andrea Deiana***: "UTILIZZO DI STRUMENTI GIS PER L'ELABORAZIONE DI DATI GEOCHIMICA E LA CREAZIONE DI MODELLI SPAZIALI MULTIPARAMETRICI E GEORIFERITI IN 3D FINALIZZATI ALL'ANALISI AMBIENTALE"* 

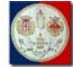

- **Marcello A., Pretti S., Valera P.** (2003) "The Cagliari, Nuoro, and Sassari sheets of the geochemical map of Italy: explanatory notes". In "Geochemical Baselines of Italy". Ed. G. Ottonello and L. Serva. Con abbinamento editoriale, Pacini Editore S.p.A., Ospedaletto (Pisa), pp. 261-285. ISBN 88-7781-532-9.
- **Marcello A., Pretti S., Valera P., Boni M., Agus M., Fiori M.** (2004) " Metallogeny in Sardinia (Italy): from the Cambrian to the Tertiary". In: Guerrieri L., Rischia I. and Serva L. (eds) 2004: "Field Trip Guidebooks, 32nd International Geological Congress Florence 20 - 28 August 2004, Mem. Descr. Carta Geol. d'It., 63 (4) from P14 to P36, APAT, Roma, 40 pp.
- **Montgomery, D. R., W. E. Dietrich**, (1992), "Channel Initiation and the Problem of Landscape Scale," Science, 255 (pp. 826-830).
- **Murgia F., Biddau R., Concas A., Demontis R., Fanfani L., Heilmann Z., Lai C., Lecca G., Lorrai E., Marrocu M., Marrone V.A., Muscas L. Peneva E., Piras A., Pisu M., Pusceddu G., Satta G., Theis D., Vacca A., Valera P., Ferrara A.M.V., Bonomi E.** (2009) " GRIDA3 - A Shared Resources Manager for Environmental Data Analysis and Applications". Earth Science Informatics Journal. Springer. ISSN: 1865-0473, doi: 10.1007/s12145-009-0020-0
- **Parlamento Europeo e del Consiglio del 14 marzo 2007 Direttiva 2007/2/CE** che istituisce un'Infrastruttura per l'informazione territoriale nella Comunità Europea (INSPIRE)
- **Quenzer A.M.** (1998) "A GIS Assessment of the Total Loads and Water Quality in the Corpus Christi Bay System". Online Report 98- 1 of Center for Research in Water Resources – University of Texas at Austin (Texas – USA).
- **Ragbirsingh Y., Norville W. (2005)** "A Geographic Information Sysytem (GIS) analysis for trace metal assessment of sediments in the Gulf of Paria, Trinidad". Iternational Journal of Tropical Biology and Conservation, Vol. 53 – May 2005 (p. 195-206)
- **Repubblica Italiana Decreto Legislativo 27 gennaio 2010, n.32** "Attuazione della direttiva 2007/2/CE, che istituisce un'infrastruttura per l'informazione territoriale nella Comunità Europea (INSPIRE)"

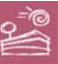

- **Repubblica Italiana Decreto Legislativo 3 aprile 2006, n.152** "Norme in materia ambientale"
- **Strahler, A. N.** (1952). "Hypsometric (area altitude) analysis of erosional topology". Geological Society of America Bulletin, 63, (pp. 1117 – 1142).
- **Tocco S, Marcello A, Mazzella A, Naitza S., Pretti S, Valera P., Valera R.** (2009). Il nuovo quadro geo-giacimentologico della Sardegna dalla Carta Metallogenica e delle Georisorse alla scala 1: 250.000. Resoconti Associazione Mineraria Sarda, Iglesias. Volume: CII-CIII, ISBN/ISSN 0376-2130 (pp 19-27)
- **Valera P.**, (2005) "Distribuzione dei metalli pesanti nel reticolo idrografico della Sardegna: risultati e prospettive d'indagine". Lavoro presentato al "WAU: I Workshop degli Assegnisti UNICA" - 16, 17 e 18 Marzo 2005, Cittadella Universitaria di Monserrato, inserita tra le attività della "XV Settimana della Cultura Scientifica e Tecnologica". Volume dei Riassunti, pag 187.
- **Valera P., Marcello A., Pretti S.** (2008) " Geochemical Environment Characterisation of Sardinia". 33rd IGC - International Geological Congress - Symposium titles EGC-01 General contributions to environmental geochemistry - Oral presentation, Agosto 6-14/2008, Oslo. In CD
- **Valera P. G., Valera R. G.** (2003) "Outline of geology and mineral deposits of Sardinia". Atti del: International Conference Archaeometallurgy in Europe", 24-26 Settembre, Milano. Ed. Associazione Italiana di Metallurgia. Vol. 2, ISBN 88-85298-50-8. Pagg. 117 - 126.
- **Valera P. G., Valera R. G.** (2005): "Outline of geology and mineral deposits of Sardinia". In: Archaeometallurgy in Sardinia (F.Lo Schiavo, A. Giumlia-Mair, R. Valera, U. Sanna eds.), Monographies Instrumentum 30, Éditions Monique Mergoil, Montagnac, ISBN: 2- 907303-95-3, ISSN: 1278-3846, pp. 35-42.

# **9.1. Risorse Online**

- BASINS: [http://water.epa.gov/scitech/datait/models/basins;](http://water.epa.gov/scitech/datait/models/basins)
- DIGITA: [http://digita.unica.it](http://digita.unica.it/);

**Tesi di Dottorato di Andrea Deiana***: "UTILIZZO DI STRUMENTI GIS PER L'ELABORAZIONE DI DATI GEOCHIMICA E LA CREAZIONE DI MODELLI SPAZIALI MULTIPARAMETRICI E GEORIFERITI IN 3D FINALIZZATI ALL'ANALISI AMBIENTALE"* 

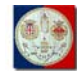

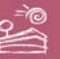

- GeoInfoLab: [http://www.geoinfolab.com](http://www.geoinfolab.com/);
- Google: [http://www.google.com](http://www.google.com/);
- Grida3: [http://grida3.crs4.it](http://grida3.crs4.it/);
- Justia: [http://www.justia.com;](http://www.justia.com/)
- OvidSP: [http://gateway-di.ovid.com;](http://gateway-di.ovid.com/)
- Portale Cartografico della Regione Autonoma della Sardegna: [http://www.sardegnaterritorio.it](http://www.sardegnaterritorio.it/);
- SkylineGlobe: [http://www.skylineglobe.com;](http://www.skylineglobe.com/)
- TauDEM: [http://hydrology.usu.edu/taudem/taudem5.0;](http://hydrology.usu.edu/taudem/taudem5.0)
- Versita: [http://versita.metapress.com.](http://versita.metapress.com/)

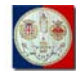

**10. Abbreviazioni, acronimi, sigle, simboli,** 

*AGL*: Above Ground Level;

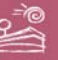

# **Tesi di Dottorato di Andrea Deiana***: "UTILIZZO DI STRUMENTI GIS PER L'ELABORAZIONE DI DATI GEOCHIMICA E LA CREAZIONE DI MODELLI SPAZIALI MULTIPARAMETRICI E GEORIFERITI IN 3D FINALIZZATI ALL'ANALISI AMBIENTALE" AGSD*: Archivio Geochimico Stream DIGITA. *As*: arsenico. *CNR*: Consiglio Nazionale delle Ricerche. *CPU*: Central Processing Unit. *Co*: cobalto. *Cr*: cromo. *CTR*: Carta Tecnica Regionale. *Cu*: rame. *D.L.vo*: Decreto Legislativo. *DEM*: Digital Elevation Model. *DIGITA*: Dipartimento di Geoingegneria e Tecnologie Ambientali. *DTM*: Digital Terrain Model. *EMSA*: Ente Minerario Sardo. *Fig.*: figura. *GB*: GigaBytes. *GiB*: GibiBytes. *GIS*: Geographic Information System. *GRIDA3*: Gestore di RIsorse conDivise per Analisi di dati e Applicazioni Ambientali. *GUI*: Graphic User Interface.

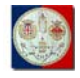

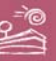

*Hg*: mercurio.

*KB*: KiloBytes.

*Km<sup>2</sup>* : chilometro quadrato.

*IDW*: Inverse Distance Weight.

IGM: Istituto Geografico Militare.

*INSPIRE*: Infrastructure for Spatial Information in Europe.

*LAN*: Local Area Network.

*MB*: MegaBytes.

*MICA*: Ministero dell'Industria, Commercio ed Artigianato.

*Ni*: nichel.

*OGC*: Open Geospatial Consortium.

*OR*: Obiettivo Realizzativi.

*Pb*: piombo.

*PGSR*: Programma Generale Straordinario di Ricerca.

*RAS*: Regione Autonoma della Sardegna.

*UTM*: Universal Transverse Mercatore.

*Tab.*: tabella.

*UniCA*: Università di Cagliari.

*UPP*: Unity Per Pixel.

*URL*: Uniform Resource Locator.

*WAN*: Wide Area Network.

*WFS*: Web Feature Service.

*WMS*: Web Map Service.

*Zn*: zinco.

**Tesi di Dottorato di Andrea Deiana***: "UTILIZZO DI STRUMENTI GIS PER L'ELABORAZIONE DI DATI GEOCHIMICA E LA CREAZIONE DI MODELLI SPAZIALI MULTIPARAMETRICI E GEORIFERITI IN 3D FINALIZZATI ALL'ANALISI AMBIENTALE"* 

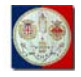

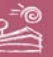

# **11. Ringraziamenti**

Dopo questi anni di ricerca, mi preme volgere un sentito ringraziamento:

- a mia moglie Bianca: per la sopportazione di tutte le priorità maturate durante questi lunghi anni di ricerca, nonostante le esigenze familiari si siano, grazie a Dio, allargate;
- ai miei figli Giovanni, Francesco, Nora e Pietro: per il tempo sottratto, per causa di questo dottorato, alle attenzioni che meritano costantemente, senza risparmio alcuno;
- al Prof. Raimondo Ciccu, per il supporto profuso in questi anni, nonostante i suoi impegni di più elevato grado e di ben altro significato;
- al Prof. Paolo Valera, per il costante e fondamentale supporto formale, tecnico, morale: senza il suo apporto davvero nulla avrei potuto in questo frangente;
- alla Dott.ssa Elisabetta Muntoni: per la condivisione di dati significativi e la preziosa collaborazione durante tutto lo svolgimento dei lavori.